## **UNIVERSIDAD NACIONAL DE CHIMBORAZO**

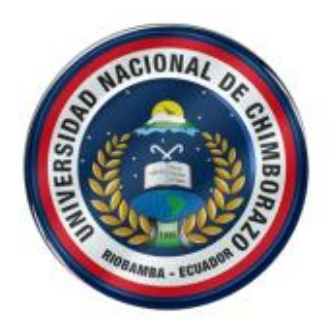

# **FACULTAD DE INGENIERÍA CARRERA DE ELECTRÓNICA Y TELECOMUNICACIONES**

**Proyecto de investigación previo a la obtención del título de Ingeniero en** 

**Electrónica y Telecomunicaciones**

## **TRABAJO DE TITULACIÓN**

## **"IMPLEMENTACIÓN DE BEAMFORMING PARA BLUETOOTH V5.1 EN UNA AGRUPACIÓN LINEAL DE ANTENAS MEDIANTE RADIO DEFINIDO POR SOFTWARE"**

**Autor:**

Fabricio Alexander Toasa Arroba

**Tutor:**

Mgs. Edgar Giovanny Cuzco Silva

**Riobamba – Ecuador**

**Año 2020**

Los miembros del tribunal de graduación del proyecto de investigación de título: **"IMPLEMENTACIÓN DE BEAMFORMING PARA BLUETOOTH V5.1 EN UNA AGRUPACIÓN LINEAL DE ANTENAS MEDIANTE RADIO DEFINIDO POR SOFTWARE"**, presentado por: **Fabricio Alexander Toasa Arroba**, y dirigida por el **Mgs. Edgar Giovanny Cuzco Silva.**

Una vez escuchada la defensa oral y revisado el informe final del proyecto de investigación con fines de graduación escrito en la cual consta el cumplimiento de las observaciones realizadas, remite la presente para uso y custodia en la biblioteca de la Facultad de Ingeniería de la UNACH.

Para constancia de lo expuesto firman:

Mgs. Deysi Inca Balseca

Mgs. Deysi Inca Balseca<br>Presidente de Tribunal

Ing. Carlos Peñafiel Ing. Carlos Penatiel<br>**Miembro de Tribunal**<br> **Alientes de Tribunal** 

PhD. Leonardo Rentería

PhD. Leonardo Rentería<br>**Miembro de Tribunal** 

## **DECLARACIÓN EXPUESTA DE TUTORÍA**

En calidad de tutor del tema de investigación: **"IMPLEMENTACIÓN DE BEAMFORMING PARA BLUETOOTH V5.1 EN UNA AGRUPACIÓN LINEAL DE ANTENAS MEDIANTE RADIO DEFINIDO POR SOFTWARE"**. Realizado por el Sr. Fabricio Alexander Toasa Arroba, para optar por el título de Ingeniero en Electrónica y Telecomunicaciones, considero que reúne los requisitos y méritos suficientes para ser sustentada públicamente para ser sustentada públicamente y evaluada por el jurado examinador que se designe.

Riobamba, mayo 2020.

EDGAR **GIOVANNY** CUZCO SILVA GIOVANNY CUZCO SILVA

Firmado digitalmente por EDGAR<br>GIOVANNY CUZCO SILVA<br>Nombre de reconocimiento (DN): c=EC, Nombre de reconocimiento (DN): c=<br>o=BANCO CENTRAL DEL ECUADOR,<br>ou=ENTIDAD DE CERTIFICACION DE<br>INFORMACION-ECIBCE, I=QUITO, INFORMACION-ECIBCE, I=QUITO, serialNumber=0000431517, cn=EDGAR

Mgs. Giovanny Cuzco Silva

**DOCENTE TUTOR**

## **AUTORÍA DE INVESTIGACIÓN**

La responsabilidad de este proyecto de investigación titulado, **"IMPLEMENTACIÓN DE BEAMFORMING PARA BLUETOOTH V5.1 EN UNA AGRUPACIÓN LINEAL DE ANTENAS MEDIANTE RADIO DEFINIDO POR SOFTWARE"** corresponde exclusivamente a Fabricio Alexander Toasa Arroba, Mgs. Edgar Giovanny Cuzco y el patrimonio intelectual de la misma a la Universidad Nacional de Chimborazo.

Fabricio Toasa

Fabricio Alexander Toasa Arroba 1804749156

### **DEDICATORIA**

*"Cualquiera que deje de aprender es viejo, ya sea a los veinte u ochenta. Cualquier persona que sigue aprendiendo se mantiene joven." Henry Ford.*

A mis padres César y Fabiola por ser fuente de motivación y el pilar más importante que tengo en la vida para seguir adelante. Por enseñarme que cada éxito tiene un nivel de determinación, dedicación, autodisciplina y esfuerzo. En conclusión, por haber hecho de mi un hombre de bien.

A mis hermanos Hermes y Paulo por el apoyo incondicional brindado durante toda mi vida e impulsarme a ser mejor en todos los ámbitos.

A Estmi por enseñarme a enfrentar la vida sin estar preparado.

A Juan Carlos González por el apoyo brindado durante los últimos años, por los innumerables consejos y experiencias adquiridas a lo largo de este corto periodo de tiempo que sin duda fue las mejores.

*Fabricio Alexander Toasa Arroba*

#### **AGRADECIMIENTO**

Quiero expresar mi más sincero agradecimiento a mi tutor el Mgs. Giovanny Cuzco por su apoyo y horas de dedicación durante todo el tiempo de desarrollo del proyecto.

A mi mentor de proyecto el Mgs. Aníbal Llanga por su tiempo para revisar mi trabajo además de sus valiosas sugerencias y recomendaciones para mejorarlo.

También me gustaría agradecer a mis revisores de tesis el Dr. Leonardo Rentería, Dr. Carlos Peñafiel y demás personas que conforman mi comité de tesis. Extendiendo mi agradecimiento a todos los docentes que inculcaron sus conocimientos durante mi etapa de formación profesional.

A Richard, William, Ricardo, Danny, Juan y Katherine por ser los mejores compañeros que uno hubiera deseado.

## *Fabricio Alexander Toasa Arroba*

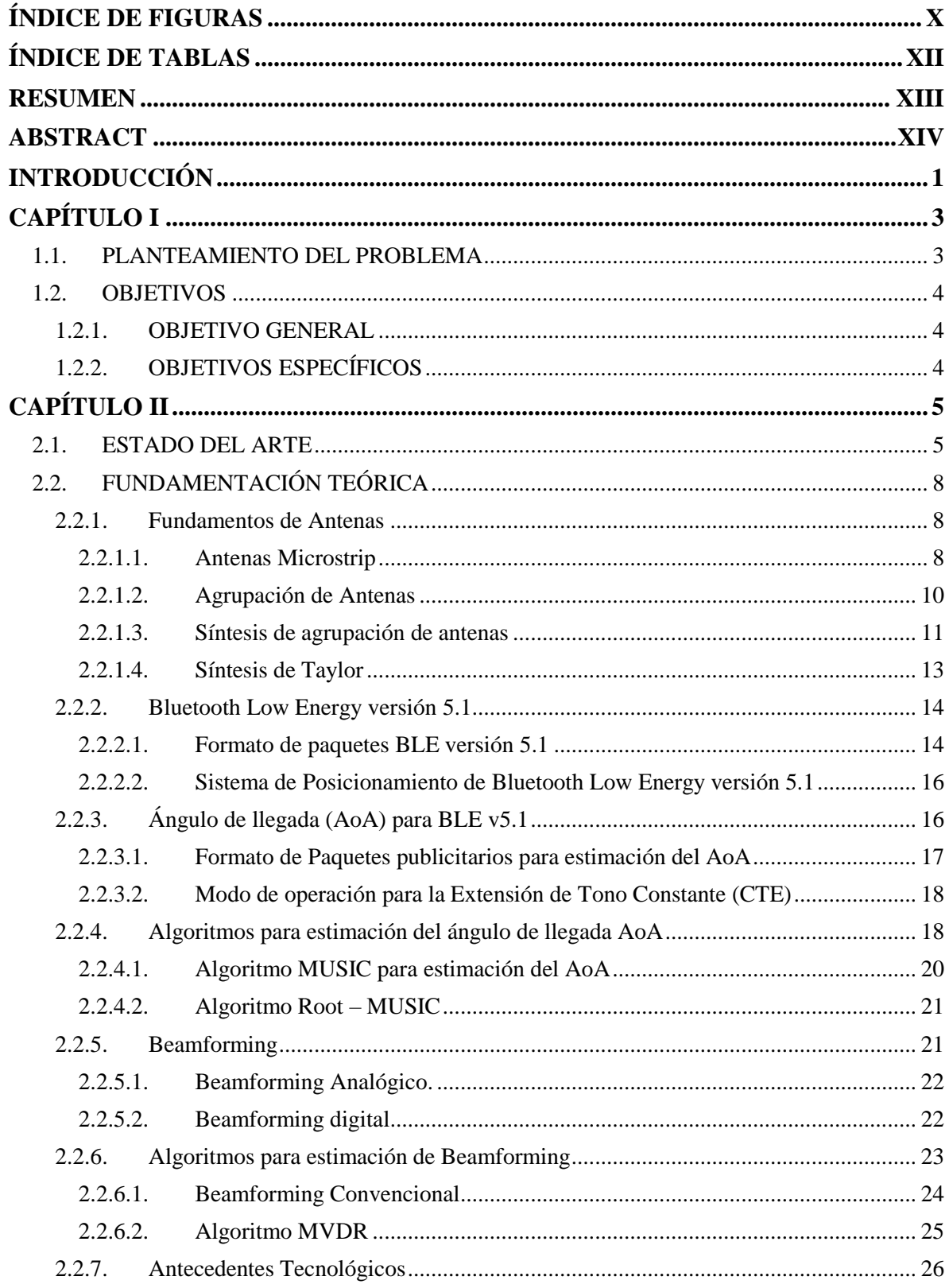

## ÍNDICE GENERAL

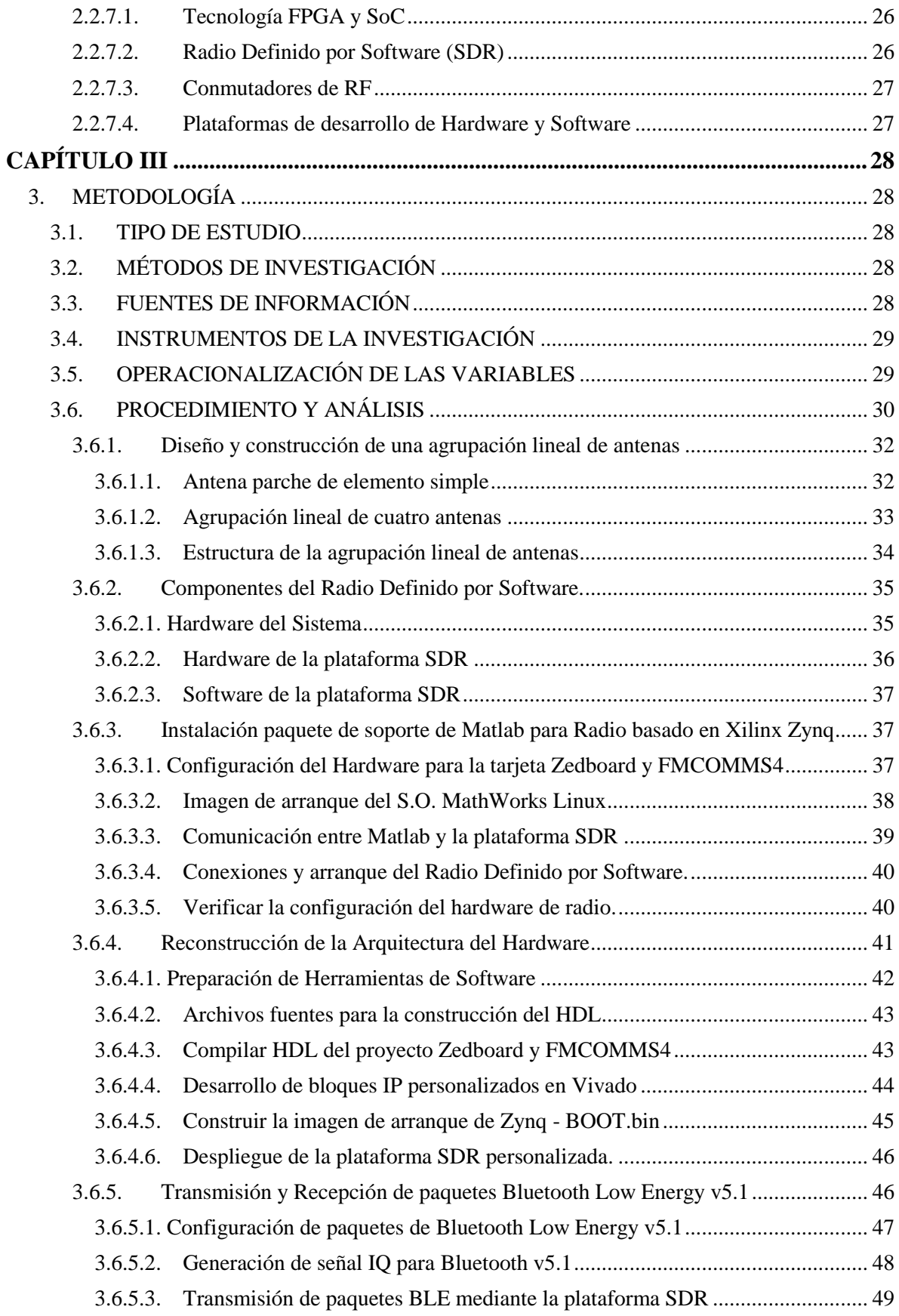

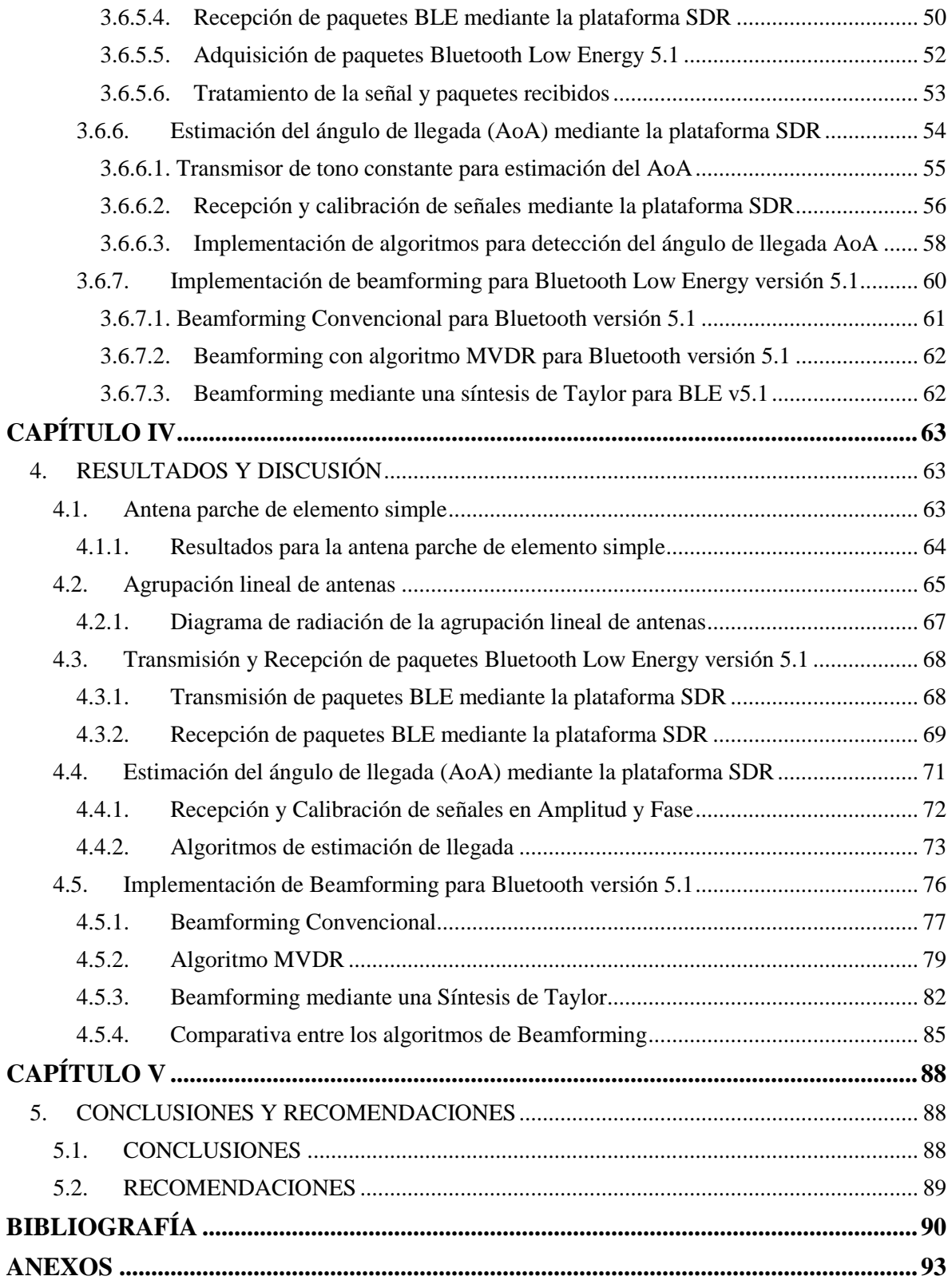

## **ÍNDICE DE FIGURAS**

<span id="page-9-0"></span>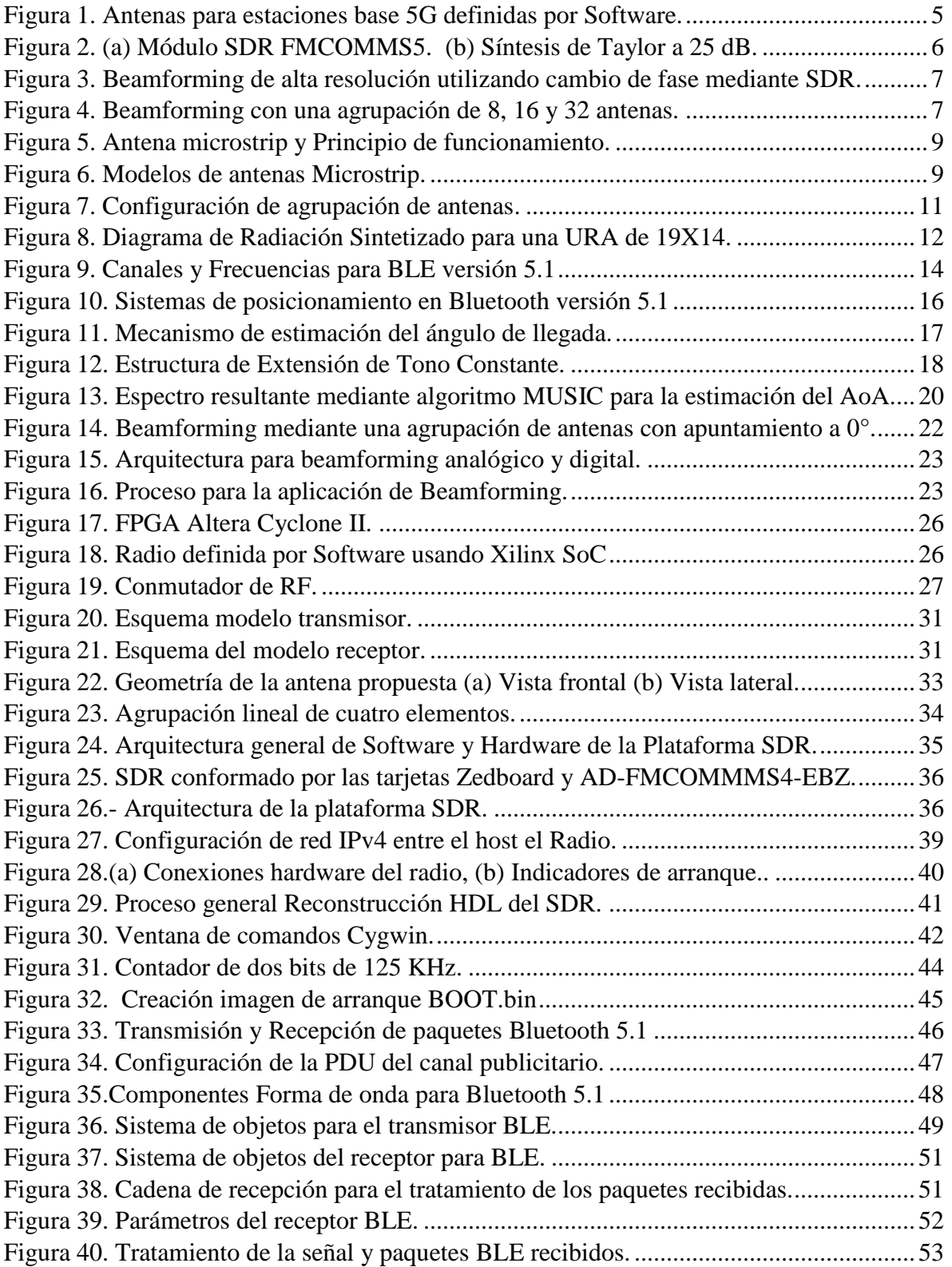

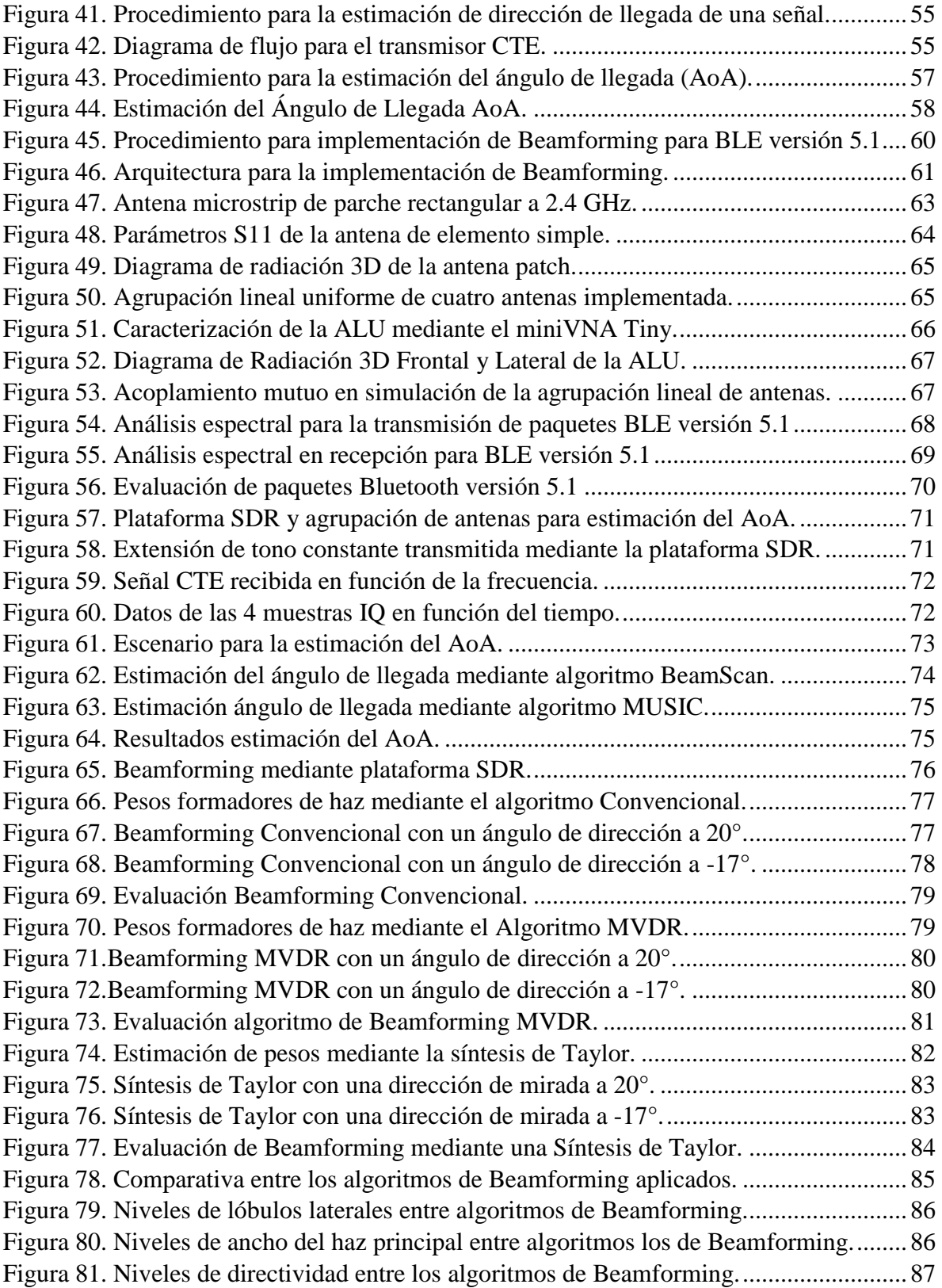

## **ÍNDICE DE TABLAS**

<span id="page-11-0"></span>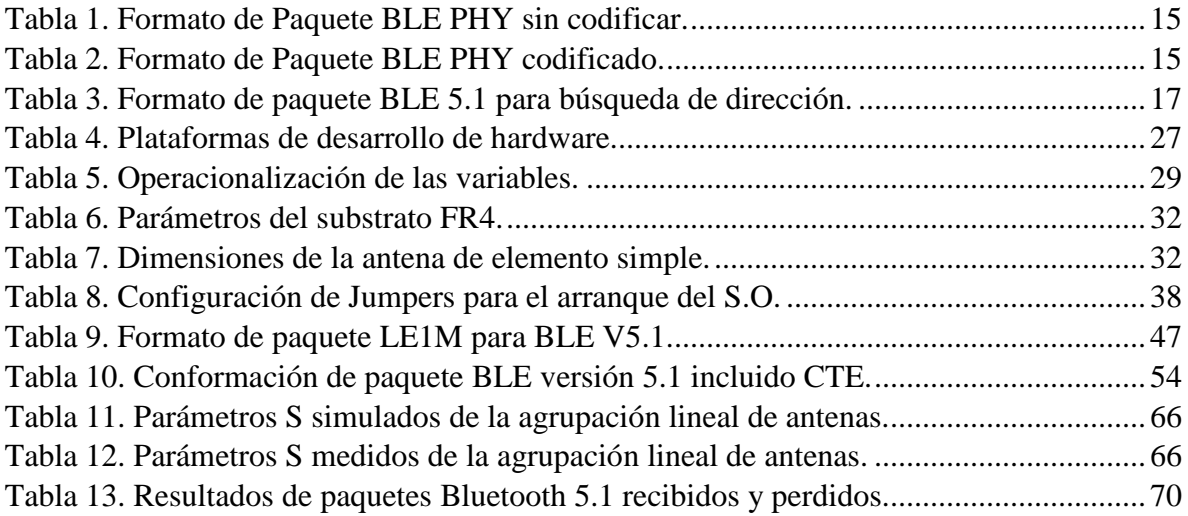

#### **RESUMEN**

<span id="page-12-0"></span>Utilizar un sistema de posicionamiento identificando el ángulo de llegada (AoA) y la intensidad de la señal recibida para determinar la dirección de la señal como método para la formación de haces hacia direcciones especificas tiene como finalidad acrecentar el rendimiento y eficiencia de la potencia radiada, mejorar la calidad de servicio mientras se minimiza interferencias provenientes de otras direcciones. En la presente investigación evaluamos experimentalmente la estimación del ángulo de llegada, como también la implementación de Beamforming para el nuevo estándar de comunicación Bluetooth Low Energy versión 5.1 mediante Radio Definido por Software en una síntesis de agrupación de antenas.

El sistema está compuesto por una agrupación lineal uniforme de 4x1, un transceptor de radiofrecuencia (RF) y un procesador de banda base (BBP). Los algoritmos de beamforming y la estimación del AoA se realiza en flujos de datos digitales que se ejecutan en el procesador de banda base basado en un FPGA. El sistema propuesto además de ser de bajo costo y asequible se puede ajustar para diferentes agrupaciones de antenas con un mayor número de elementos.

Los resultados obtenidos determinan el nivel de operatividad de la plataforma SDR para dirigir el haz principal dentro de un amplio rango de exploración angular, manteniendo un excelente nivel del lóbulo principal a secundario, un alto rechazo de interferencias, mientras que para el ángulo de llegada presenta un gran nivel de precisión conservando una alta intensidad de potencia en la señal recibida.

Palabras clave: Beamforming, AoA, Radio Definido por Software, Matlab, Bluetooth, Zedboard, AD9364.

#### **ABSTRACT**

<span id="page-13-0"></span>Using a positioning system identifying the angle of arrival (AoA), and the intensity of the received signal, to determine the direction of the signal, as a method for forming beams towards specific recommendations is intended to increase the performance and efficiency of the radiated power, improve quality of service while minimizing interference from other directions. In the present investigation, the experimental evaluation of the arrival angle estimation and the implementation of Beamforming for the new Bluetooth Low Energy communication standard version 5.1 by Software Defined Radio in an antenna grouping synthesis.

The system consists of a 4x1 uniform linear array, a radio frequency (RF) transceiver, and a baseband processor (BBP). Beamforming algorithms and AoA estimation are performed on digital data streams running on the baseband processor based on an FPGA. The proposed system, in addition to being low cost and affordable, can be adjusted for different antenna groups with a greater number of elements.

The results obtained to determine the level of operability of the SDR platform to direct the main beam within a wide angular scanning range. This process is maintaining an excellent level of the main to secondary lobe, high rejection of interferences. At the same time, the arrival angle presents a high level of precision while preserving a high power intensity in the received signal.

Key words: Beamforming, AoA, Software Defined Radio, Matlab, Bluetooth, Zedboard, AD9364.

<u>Saglue</u>ß

Reviewed by: Marcela González R. English Professor

## **INTRODUCCIÓN**

<span id="page-14-0"></span>La tecnología de beamforming se está convirtiendo en un punto clave en sistemas modernos de comunicación inalámbrica como 5G, LTE y WLAN. La explotación eficiente de la formación de haz ayudaría a reducir el consumo de energía de las estaciones base y el equipo del usuario. (Haroun, M. H., 2019) También permitirá que el servicio brinde tasas de datos más altos y mejore la calidad del servicio así como una mejor utilización y eficiencia del espectro electromagnético (Erste, M., Handayani, P., & Hendrantoro, G., 2016).

Específicamente el beamforming, es la capacidad para direccionar el lóbulo principal de energía hacia una dirección especifica en el espacio modificando la fase y la amplitud relativa de la señal, mejorando la relación señal/ruido de las señales recibidas en una ubicación especifica mediante una agrupación de antenas.

Determinar la dirección desde la cual se transmitió una señal recibida se denomina hallazgo de dirección de radio y actualmente se utiliza en sistemas de ubicación sin embargo los sistemas actuales de ubicación requieren soluciones con una precisión mínima a nivel de centímetros (Hollander, D., 2019). Afortunadamente la tecnología Bluetooth en su versión 5.1 agregó una capacidad opcional de búsqueda de dirección mediante dos métodos: ángulo de llegada (AoA) y ángulo de salida (AoD) ambos basados en el uso de una agrupación de antenas que permitirá el desarrollo de soluciones en servicios de ubicación capaz de cumplir con los requisitos de rendimiento a nivel de centímetros. (Bluetooth SIG., 2019)

La Especificación del núcleo Bluetooth versión 5.1 fue estrenada en el año 2019 y por ende las aplicaciones de búsqueda de dirección aún no han sido exploradas de allí su importancia. La presente investigación pretende demostrar las nuevas funcionalidades de esta tecnología para identificar la dirección de una señal y como aporte de investigación la implementación de Beamforming para señales Bluetooth versión 5.1 mediante una síntesis de agrupación de antenas.

Considerando que, para la búsqueda de dirección Bluetooth 5.1 utiliza transceptores que disponen de una agrupación de antenas fijas, implementamos nuestro prototipo en un Radio Definido por Software (SDR) también de una agrupación lineal de antenas (ALU) de cuatro elementos para replicar el comportamiento de los transceptores para él envió y recepción de paquetes y mecanismo de detección de llegada AoA.

Mientras para la implementación de Beamforming la plataforma SDR será la encargada de generar y transmitir señales en amplitud y fase además de capturarlas mediante una síntesis de agrupación lineal de cuatro antenas. Con el fin de controlar y evaluar los eventos que se generen a nivel electromagnético.

El presente documento consta de cinco capítulos. El primer capítulo aborda el planteamiento del problema y los objetivos propuestos de la investigación. El segundo consta del estado del arte relacionado a la temática, asi como la fundamentación teorica, para mejor comprensión de las técnicas y procesos utilizados para la elaboración de este proyecto. El tercer capítulo explica de forma detallada cada uno de los procedimientos para la instalación y puesta en marcha de la plataforma SDR, el desarrollo de paquetes físicos del protocolo de comunicación Bluetooth versión 5.1, la generación de señales en banda base para la transmisión y posterior recepción de datos digitales para el mecanismo de estimación del AoA y beamforming. En el cuarto capítulo se analiza y se interpreta los resultados obtenidos luego de evaluar el comportamiento del sistema dando cumplimiento a los objetivos planteados. Finalmente, en el quinto capítulo se presenta las conclusiones y recomendaciones.

## **CAPÍTULO I**

#### <span id="page-16-1"></span><span id="page-16-0"></span>**1.1. PLANTEAMIENTO DEL PROBLEMA**

En la actualidad el estándar de comunicación Bluetooth presenta algunos problemas tales como: la interferencia, el ruido, la atenuación por propagación en el espacio, la intermodulación generada por la estrecha separación entre canales, el alto consumo de energía de sus dispositivos, interrupción en la comunicación, imperfección en los sistemas de posicionamiento, (Marcel, J., 2019) sin mencionar que los dispositivos emiten potencia sobre la zona de cobertura de manera omnidireccional, radiando niveles de potencia hacia todas las direcciones, emitiendo señales a usuarios no deseados.

Por todas estas razones es necesario el desarrollo de nuevas tecnologías que compensen los efectos de cada uno de los problemas mencionados. La tecnología de beamforming se presenta como una alternativa viable para concentrar las señales de radiofrecuencia en direcciones determinadas, proveer una mayor relación señal a ruido, mayor velocidad y capacidad del canal mientras se minimizan los niveles de interferencia provenientes de otras fuentes emisoras.

La especificación de Bluetooth versión 5.1 incorpora en sus dispositivos una agrupación de antenas para la mejora significativa en los sistemas de posicionamiento, (Hollander, D., 2019) pero dichos dispositivos son costosos, no son adaptativos y fijos a una arquitectura con cierto algoritmo para estimar su posición, disponen de un determinado número de elementos en su agrupación de antenas. Considerando también que no existen estudios experimentales para el nuevo estándar de comunicación Bluetooth versión 5.1 por su reciente lanzamiento.

¿Cómo se implementará beamforming y la estimación del AoA? El beamforming para estimar el AoA en la nueva versión de Bluetooth se realizará en un Radio Definido por Software para el procesamiento analógico como digital de las señales de radiofrecuencia. El AoA se estima a partir de la recepción de múltiples señales mediante una agrupación lineal de antenas que trabaja en la banda de operación ISM (Industriales, Científicas y Médicas) a la frecuencia de 2.4 GHz, y mediante algoritmos se aplica beamforming en una síntesis de agrupación de antenas modificando la fase y la amplitud relativa de la señal, para direccionar el haz principal hacia la dirección estimada.

## <span id="page-17-0"></span>**1.2. OBJETIVOS**

## <span id="page-17-1"></span>**1.2.1. OBJETIVO GENERAL**

 Implementar un mecanismo de beamforming utilizando radio definido por software para una síntesis lineal de 4 antenas basadas en MIMO en la banda de operación de 2.4 GHz.

## <span id="page-17-2"></span>**1.2.2. OBJETIVOS ESPECÍFICOS**

- Estudiar la tecnología Bluetooth versión 5.1 para el desarrollo de conformación de haces y demostrar su funcionamiento para el direccionamiento de señales a nivel electromagnético.
- Diseñar e implementar beamforming mediante una síntesis de agrupación de cuatro antenas usando Radio Definido por Software (SDR).
- Implementar y evaluar el grado de cumplimiento de las especificaciones mediante la medición de los diagramas de radiación y parámetros de dispersión del beamforming implementado usando SDR.

## **CAPÍTULO II**

### <span id="page-18-1"></span><span id="page-18-0"></span>**2.1. ESTADO DEL ARTE**

Las redes de comunicaciones inalámbricas actuales, debido al incremento exponencial de usuarios cada día crece la necesidad de mayores tasas de velocidad, tanto en el enlace de subida (uplink) como el de bajada (downlink), entre los terminales móviles y las estaciones base. (Chinatto, A. & Junqueira, C., 2017) Por esta razón las agrupaciones de antenas están siendo diseñadas con variadas configuraciones para poder transmitir mayores tasas de bit.

Las agrupaciones de antenas mediante Radio Definido por Software (SDR) son presentados por parte de (Llanga-Vargas, A., Peñafiel-Ojeda, C. R., Santillan-Haro, D., Cabedo-Fabres M., Antonino-Daviu, E., & Ferrando-Bataller M., 2018) donde se realiza una investigación para una agrupación de antenas para estaciones base 5G que trabaja en las bandas de 3.4 y 6 GHz con la posibilidad de trabajar con polarización dual y tener hasta 4 modos de radiación apuntando a diferentes direcciones, los autores concluyen que esta configuración demuestra viabilidad para estaciones base 5G además de poseer un gran ancho de banda entre 3 y 5 GHz, los diagramas de radiación muestran una mejora del lóbulo principal a secundario en 14 dB. Utilizando este mismo principio se presenta una segunda configuración conformada por 4 antenas con polarización lineal con capacidad de apuntamiento controlado por SDR que provee la generación de 4 señales simultaneas con un ancho de banda de hasta 6 GHz.

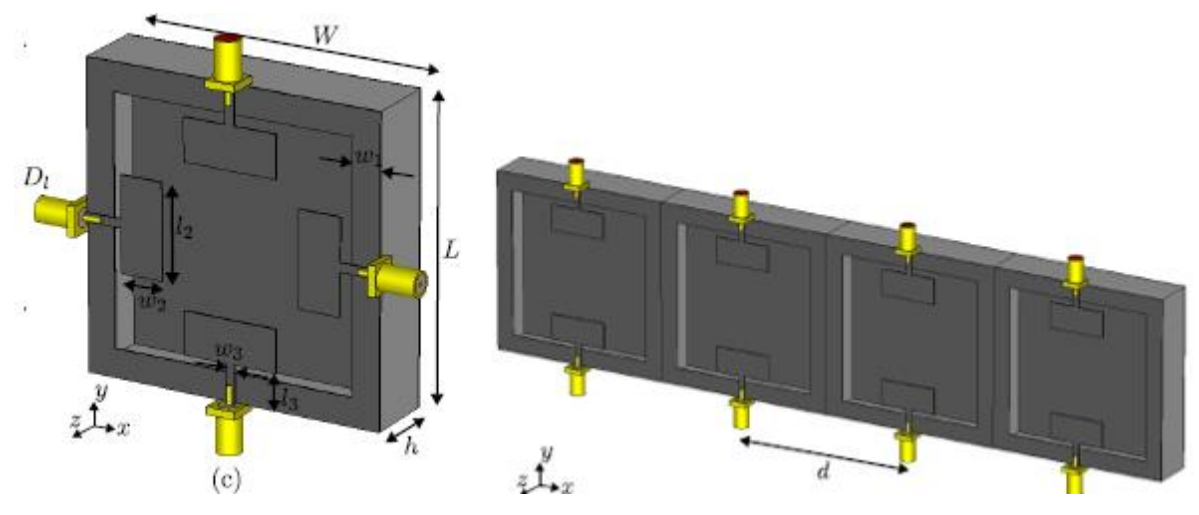

<span id="page-18-2"></span>*Figura 1. Antenas para estaciones base 5G definidas por Software. Fuente: (Llanga-Vargas, A., Peñafiel-Ojeda, C. R., Santillan-Haro, D., Cabedo-Fabres M., Antonino-Daviu, E., & Ferrando-Bataller M., 2018)*

La flexibilidad del Radio Definido por Software en un sistema de agrupación de antenas es presentado por (Llanga-Vargas, A., Ferrando-Bataller, M., Cabedo-Fabres, M., & Peñafiel-Ojeda, C. R., 2018) incorporando un método para la medición de parámetros de dispersión y fase, provenientes de ocho antenas. Utilizando un computador para configurar el sistema, generar formas de onda y procesar las señales recibidas a través del circuito integrado AD9361 y el Xilinx Zynq-7000 SoC, para determinar la precisión en potencia y fase de la señal se utiliza un divisor de potencia de 1:8, para medir la variación del ángulo y un acoplador de fase para la potencia de la señal. Se da una breve introducción al beamforming y la estimación del ángulo de llegada mediante una síntesis de antenas. Los autores declaran entre los resultados que la síntesis tiene una variación inferior de 5° en la detección de la fase y una variación de potencia de alrededor 1 dBm en el rango de 2.5 a 6 GHz y de 5 dBm a frecuencias inferiores a 2.5 GHz un sistema de prestaciones aceptables de bajo costo en comparación con un analizador de redes vectoriales (VNA).

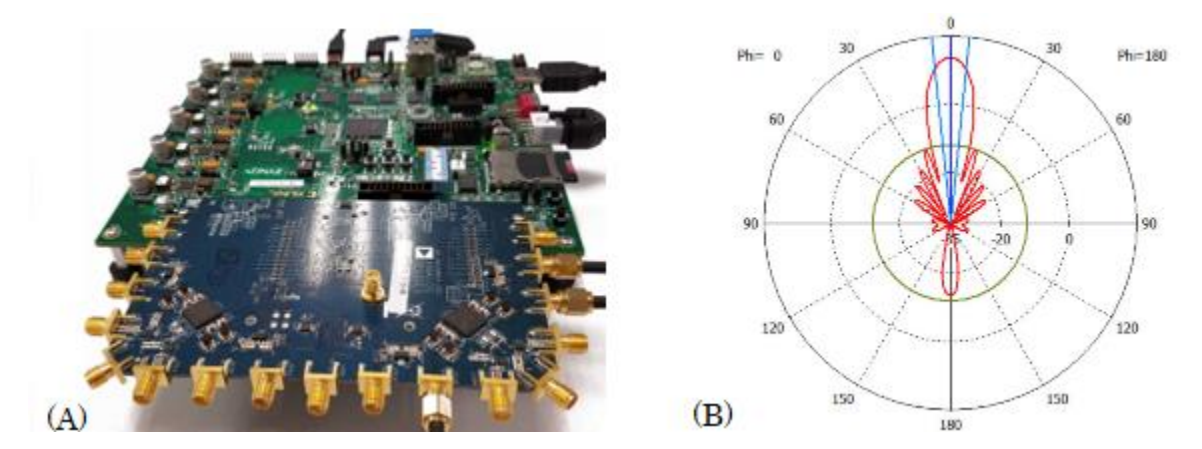

<span id="page-19-0"></span>*Figura 2. (a) Módulo SDR FMCOMMS5. (b) Síntesis de Taylor a 25 dB. Fuente: (Llanga-Vargas, A., Ferrando-Bataller, M., Cabedo-Fabres, M., & Peñafiel-Ojeda, C. R., 2018)*

Otro estudio similar es el de (Ioannis, P., Zaharias, D., & Traianos, V., 2018). El artículo propone un nuevo algoritmo ABF (Analog Beamformer) basado en técnicas de beamforming ABF convencionales para reducir los niveles de lóbulos laterales (SLL) que pasan desapercibidos, logrando una eficiencia energética mientras se reduce la susceptibilidad a las señales de interferencia imprevistas, los resultados del estudio revela que el algoritmo propuesto es capaz de lograr un alto índice de SLL por debajo de los -20 dB incluso cuando se presentan señales de interferencia muy cercanos al ángulo de llegada estimado (DOA), para lograr una eficiencia relativamente alta se eleva el número de muestreo de las señales

provenientes de la agrupación de antenas conformada de 24 elementos, el sistema es probado mediante múltiples algoritmos convencionales mostrando una diferencia de hasta -5 dB.

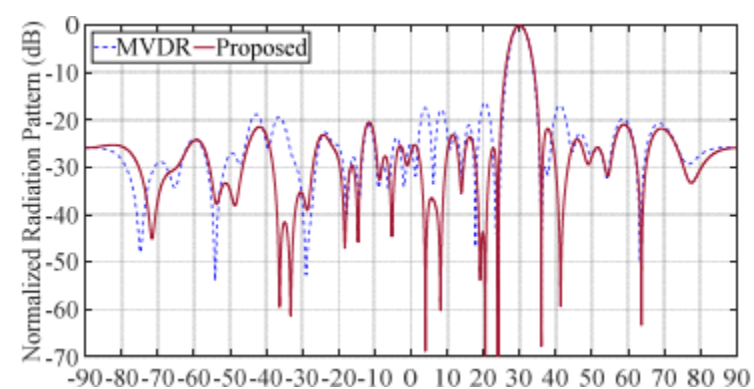

<span id="page-20-0"></span>*Figura 3. Beamforming de alta resolución utilizando cambio de fase mediante SDR. Fuente: (Ioannis, P., Zaharias, D., & Traianos, V., 2018)*

Existe investigaciones para la conformación de haz mediante Radio Definido por Software un ejemplo de este tipo de trabajo es el de (Wirth, T., Mehlhose M., Thiele, L., & Haustein, L., 2017) donde los autores realizan beamforming adaptativo para obtener altas demandas de capacidad y ganancias del sistema, mediante la implementación de antenas Massive Mimo (M-MIMO), tecnología de antenas que se están desarrollando para futura generación móvil 5G, para este proyecto se utilizó una matriz de hasta 32 antenas y dos módulos SDR conectados en cascada, donde cada módulo tiene 8 salidas de RF, obteniendo una configuración SDR 2x8, Las pruebas respectivas se realizó en el laboratorio del instituto Fraunhofer Heinrich Hertz. Los autores estiman que los datos de medición para la relación de señal a ruido se encuentran en -23 dBm, con diferentes configuraciones de antenas.

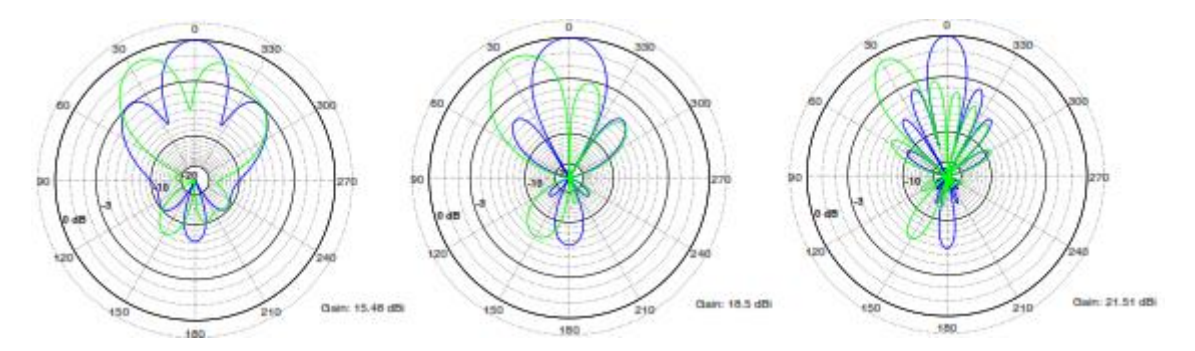

<span id="page-20-1"></span>*Figura 4. Beamforming con una agrupación de 8, 16 y 32 antenas. Fuente: (Wirth, T., Mehlhose M., Thiele, L., & Haustein, L., 2017)*.

## <span id="page-21-0"></span>**2.2. FUNDAMENTACIÓN TEÓRICA**

#### <span id="page-21-1"></span>**2.2.1. Fundamentos de Antenas**

#### <span id="page-21-2"></span>**2.2.1.1. Antenas Microstrip**

Son modelos de bajo perfil consideradas como microcintas o antenas impresas utilizadas ampliamente en el área de las telecomunicaciones, teniendo gran demanda en mercados de rápido desarrollo, especialmente en sistemas de comunicación personal, comunicaciones móviles y redes inalámbricas de área local (WLAN). (Fang, D. G., 2010)

#### **Características de las antenas Microstrip**

Las antenas microstrip consisten en un parche metálico dispuesto sobre un sustrato dieléctrico colocado encima de un plano de masa (plano metálico) es una extensión de la línea de transmisión microstrip, sus dimensiones se eligen de forma que el parche disipe la potencia en forma de radiación. La fig. 5. (a) presenta el esquema de la antena microstrip.

Las antenas microstrip se han utilizado ampliamente en los últimos debido a sus buenas características; son eléctricamente delgados, livianos, de bajo costo, conformables, etc. Sin embargo, presentan una serie de inconvenientes que incluyen: limitado ancho de banda, elevadas pérdidas en la red de alimentación, baja capacidad en el manejo de potencia, etc.

#### **Modelo línea de transmisión y de cavidad.**

Para calcular la radiación que genera la antena microstrip se analiza la distribución de campos en su interior la figura 5. (b) indica las líneas de campo para la línea de transmisión microstrip donde la mayor parte del campo está confinado en el dieléctrico.

La distribución de campos puede modelarse también como una cavidad de pared magnética delimitada por dos conductores (parche y plano de masa) y cuatro ranuras formadas por las paredes verticales, donde la radiación se originará en las cuatro ranuras que cierran la cavidad. (Puglia, V. K., 2018)

La fig. 5. (c) presenta el modelo de funcionamiento para el modelo de cavidad.

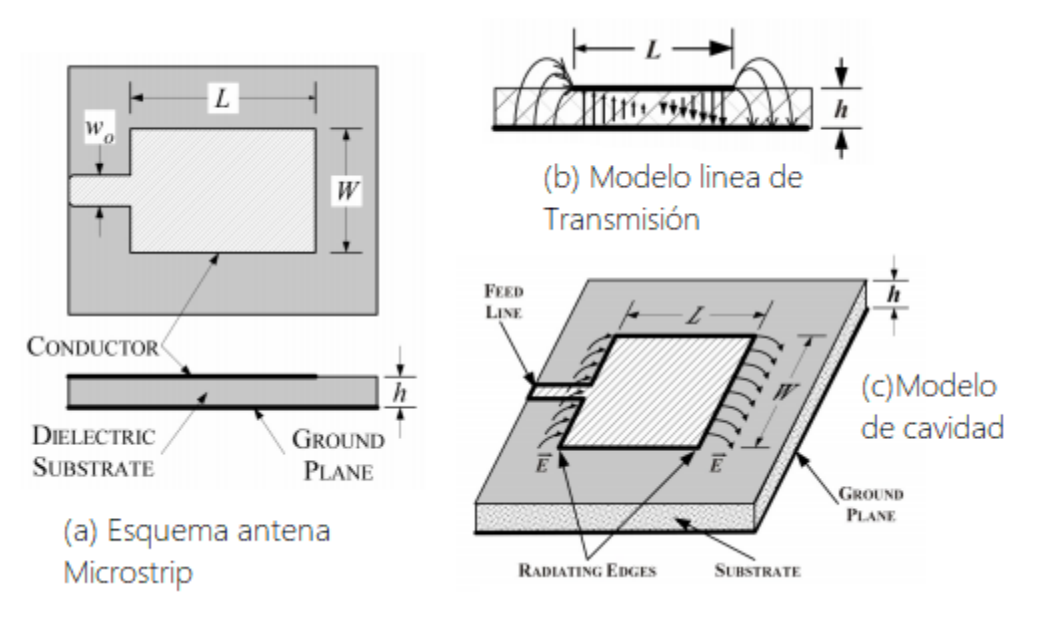

*Figura 5. Antena microstrip y Principio de funcionamiento. Fuente: (Puglia, V. K., 2018)*

### <span id="page-22-0"></span>**Modelos de antenas microstrip**

Las antenas de este tipo se caracterizan por obtener un fotograbado de la línea de línea de transmisión y el elemento radiante en una capa del sustrato dieléctrico habitualmente el parche es de forma rectangular o circular, aunque el parche puede adoptar diferentes figuras.

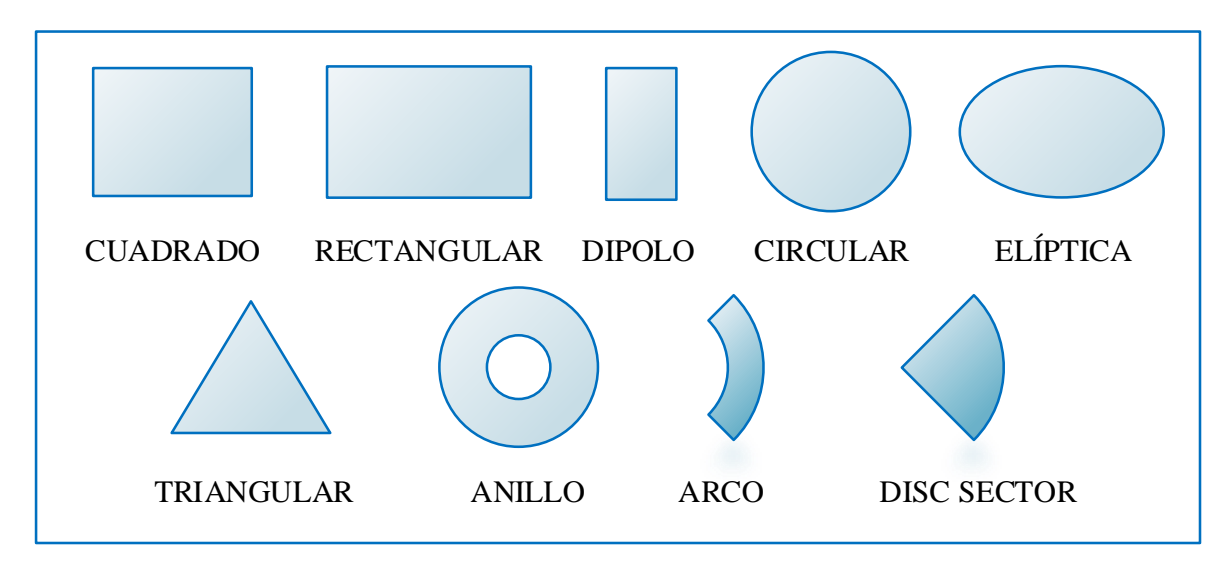

<span id="page-22-1"></span>*Figura 6. Modelos de antenas Microstrip.* 

*Fuente: Autor.*

Las técnicas de alimentación para una antena microstrip se dividen en dos secciones la primera corresponde a la Técnica por Contacto que puede ser mediante alimentación por línea microstrip o coaxial. La segunda mediante la Técnica sin Contacto (Acoplamiento de apertura y Acoplamiento por proximidad).

Una antena microstrip con parche rectangular puede ser diseñada a partir de la siguiente formulación matemática.

Ancho del parche microstrip:

$$
W = \frac{c}{2f_o\sqrt{\frac{\varepsilon_r + 1}{2}}} \tag{1}
$$

Constante dieléctrica efectiva:

$$
\varepsilon_{eff} = \frac{\varepsilon_r + 1}{2} + \frac{\varepsilon_r - 1}{2} \left[ \frac{1}{\sqrt{1 + 12\left(\frac{h}{W}\right)}} \right] \tag{2}
$$

Largo del parche microstrip:

$$
L = \frac{c}{2f_o\sqrt{\varepsilon_{eff}}} - 0.824h \left( \frac{(\varepsilon_{eff} + 0.3) \left( \frac{W}{h} + 0.264 \right)}{(\varepsilon_{eff} - 0.258) \left( \frac{W}{h} + 0.8 \right)} \right)
$$
(3)

#### <span id="page-23-0"></span>**2.2.1.2. Agrupación de Antenas**

Una agrupación de antenas consiste en múltiples elementos de antena, que se alimentan de manera coherente y usan el control de fase variable o un retardo de tiempo en cada elemento para escanear un haz a ángulos dispuestos en el espacio. (Mailloux, 2018)

El control variable de la amplitud se proporciona para dar forma al diagrama de radiación, las agrupaciones se usan en lugar de antenas de apertura fija (reflectores, bocinas), porque la multiplicidad de los elementos permite un control más preciso del diagrama de radiación con lóbulos laterales bajos o una configuración deseada.

Sin embargo, la razón principal para usar agrupaciones de antenas es producir un haz directivo que se pueda reposicionar (escanear) electrónicamente.

Entre las configuraciones típicas están: agrupación lineal uniformes (ALU), agrupación rectangular uniforme (URA) y agrupación circular uniforme (UCA).

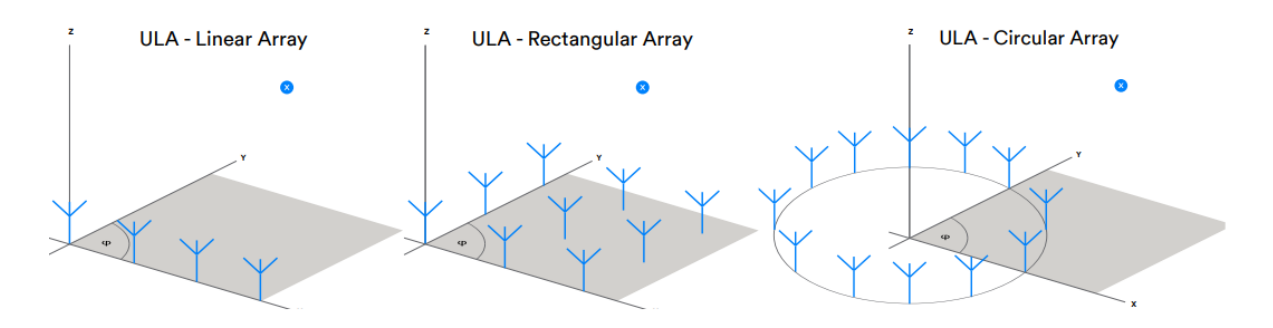

*Figura 7. Configuración de agrupación de antenas. Fuente: (Wooley, M., 2019)*

#### <span id="page-24-1"></span><span id="page-24-0"></span>**2.2.1.3. Síntesis de agrupación de antenas**

Una de las principales ventajas de las agrupaciones de antenas es que la excitación de la agrupación puede ser controlada para producir diagramas con lóbulos laterales extremadamente bajos o aproximaciones con diagramas de radiación deseados lo que comúnmente se conoce como síntesis de antenas. (Manikas, A., 2015)

Se han desarrollado muchos procedimientos complejos para sintetizar una agrupación de antenas. Estos métodos se han clasificado en tres clases principales:

- 1. Síntesis con patrones sectoriales generalmente tienen anchos de haz muy amplios.
- 2. Síntesis con patrones de haz estrechos y bajos niveles de lóbulo lateral (Métodos de modelado de haz como series de Fourier y el método de muestreo de Woodward – Lawson.) posición de ceros (Método de Schelkunoff).
- 3. Procedimientos que optimizan parámetros de la agrupación (usualmente en el receptor), como la ganancia y la relación señal a ruido (SNR), este se encuentra sujeto a alguna restricción entre el ancho del haz y el nivel de lóbulo secundario (Síntesis de Dolph-Chebyshev y Taylor) o la existencia de fuentes externas de ruido.

Los métodos con la transformada de Fourier, la síntesis de Woodward, Chebychev y Taylor son métodos muy apropiados para diagramas sintetizados mediante haces conformados (beamforming) (Mailloux, 2018)

Por lo tanto, la síntesis de Chebychev y Taylor son métodos comunes para sintetizar agrupaciones lineales. Por mantener su compromiso entre el ancho de haz y nivel de lóbulo principal a secundario.

Chebychev impone la condición: en que todos los lóbulos secundarios sean iguales, con el propósito de aumentar al máximo la potencia radiada en los lóbulos secundarios y reducir la radiada en el lóbulo principal. Lo cual es un impedimento para agrupaciones grandes. Taylor surge del error de Chebychev, y obtiene bajos lóbulos secundarios y un haz principal estrecho, en un algoritmo ideal para agrupaciones de antenas grandes y pequeñas. Como conclusión una síntesis de Taylor es de más interés practico.

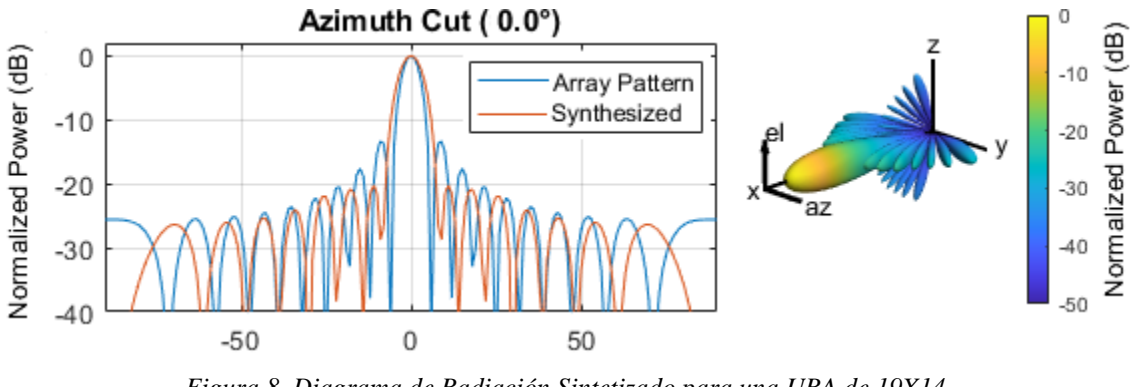

*Figura 8. Diagrama de Radiación Sintetizado para una URA de 19X14. Fuente: (Matlab & Simulink, 2019)*

<span id="page-25-0"></span>En consideración a lo expuesto con anterioridad se analizará la correcta formulación matemática para una agrupación lineal mediante una síntesis de Taylor.

#### <span id="page-26-0"></span>**2.2.1.4. Síntesis de Taylor**

La distribución de Taylor genera un diagrama de radiación cuyos primeros lóbulos menores (cercanos al lóbulo principal) se mantienen en un número especificado y a un nivel constante mientras los demás lóbulos restantes se desintegran monotónicamente o se mantienen en direcciones lejanas del lóbulo principal. (Fang, D. G., 2010)

La distribución de Taylor se desarrolló para agrupaciones lineales continuas con el compromiso entre el ancho de haz y el nivel de lóbulos secundarios, Taylor proporciona los coeficientes de excitación para agrupaciones planas discretas y aberturas planas circulares.

Para ponderar los pesos de la síntesis se requiere conocer el valor de las posiciones de los elementos de la agrupación. Las posiciones están definidas por:

$$
d_M = \left(0, 0, \frac{n\lambda}{2}\right) \tag{4}
$$

el número de elementos de la agrupación de antenas viene representado por 'n'

Los pesos vienen definidos por la ecuación:

$$
W_n = e^{jn\pi \cos \theta_d} = e^{jn\pi \frac{\sqrt{2}}{2}}
$$
 (5)

 $\theta_d$ ' corresponde al vector de dirección.

Para mayor simplicidad, el vector de peso se puede escribir como:

$$
w = \begin{bmatrix} 1 \\ e^{j\pi \frac{\sqrt{2}}{2}} \\ e^{j\pi \sqrt{2}} \\ e^{j3\pi \frac{\sqrt{2}}{2}} \end{bmatrix}
$$
 (6)

El factor de agrupación resultante se convierte en:

$$
FA(\Psi) = W^r \nu(k) = \sum_{n=0}^{N-1} e^{jn\pi(\cos\theta_d - \cos\theta)} \tag{7}
$$

La variable 'k' corresponde al vector de onda, ' $v(k)$ ' es el vector de dirección y 'n' los números de antenas de la agrupación. El factor de agrupación resultante es la magnitud de salida, en función del ángulo incidente de la onda plana.

#### <span id="page-27-0"></span>**2.2.2. Bluetooth Low Energy versión 5.1**

La tecnología Bluetooth es un estándar definido para la comunicación inalámbrica de corto alcance y de baja potencia, La especificación 5.1 de Bluetooth proporcionada por Bluetooth Special Group (SIG). Incorpora la función de búsqueda de dirección en el estándar de baja energía (LE). Esta característica permitirá que un rastreador encuentre el objetivo al estimar el ángulo relativo entre el rastreador y el objetivo. (Suryavanshi, 2019) Para admitir esta característica, la estructura del paquete en la capa física se ha modificado. Las especificaciones para la nueva versión presentan las siguientes características.

Los dispositivos BLE v5.1 operan en la banda no licenciada ISM en el rango de frecuencia de (2.4 – 2.4835) GHz. BLE especifica un ancho de banda para cada canal de 2 MHz, obteniendo 40 canales de RF entre ellos 3 canales publicitarios y 37 canales de datos.

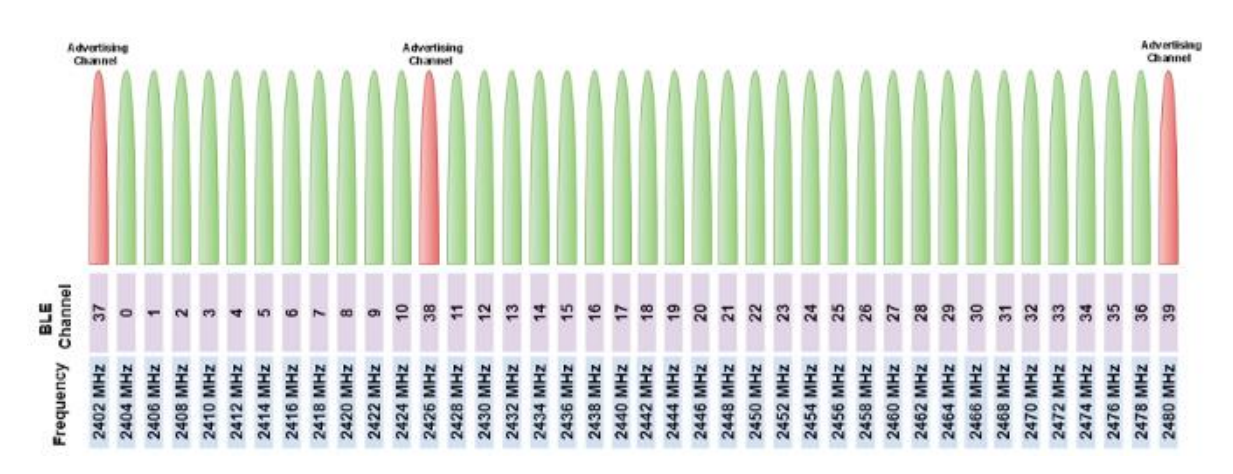

*Figura 9. Canales y Frecuencias para BLE versión 5.1 Fuente: (MathWorks, 2019)*

#### <span id="page-27-2"></span><span id="page-27-1"></span>**2.2.2.1. Formato de paquetes BLE versión 5.1**

Bluetooth en su nueva versión enumera cuatro modos de transmisión para la capa PHY.

- 1. LE1M. capa PHY sin codificación con una velocidad de datos de 1 Mbps.
- 2. LE2M. capa PHY sin codificación con una velocidad de datos de 2 Mbps.
- 3. LE500K. capa PHY codificado con una velocidad de datos de 500 Kbps.
- 4. LE125K. capa PHY codificado con una velocidad de datos de 125 Kbps.

El formato de paquete BLE para los modos PHY 1 y 2 está conformado por:

#### *Tabla 1. Formato de Paquete BLE PHY sin codificar.*

*Fuente: Autor.*

<span id="page-28-0"></span>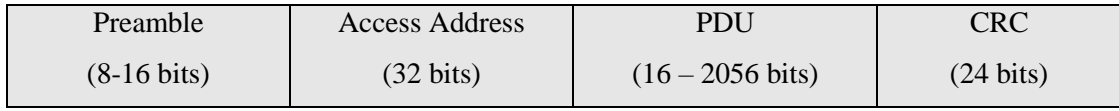

El formato de paquete BLE para los modos PHY 3 y 4 está conformado por:

*Tabla 2. Formato de Paquete BLE PHY codificado.* 

*Fuente: Autor.*

<span id="page-28-1"></span>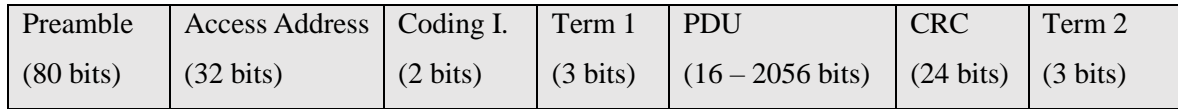

El formato de paquete para BLE versión 5.1 está especificado de la siguiente manera:

- **Preámbulo. –** Depende del modo PHY. LE1M utiliza una secuencia de 8 bits entre 0 y 1 alternados. Para LE2M utiliza una secuencia de 16 bits alternados. Los modos LE500K y LE125K una secuencia de 80 bits alternando 0 y 1.
- **Dirección de Acceso.** Especifica la dirección compartida entre dos dispositivos BLE, utilizando una secuencia de 32 bits.
- **Carga útil.** Incluye el protocolo de unidad de datos **(PDU)** asi también la Verificación de Redundancia Cíclica **(CRC)** con un máximo de 2080 bits.
- **Indicador de Codificación.** Utiliza 2 bits para identificar los modos codificados para (LE125K y LE500K)
- **Campos de Terminación.** Se utiliza para la corrección de errores para los modos codificados utiliza dos vectores de ceros de 3 bits.

La PDU de la capa de enlace puede ser de canal publicitario o de canal de datos. Un canal publicitario anuncia la disponibilidad a otros dispositivos, utiliza los canales 37, 38 y 39 mientras un canal de datos se establece los 37 canales restantes para la transferencia de información.

#### <span id="page-29-0"></span>**2.2.2.2. Sistema de Posicionamiento de Bluetooth Low Energy versión 5.1**

Los sistemas de posicionamiento y las soluciones de proximidad actuales utilizan la intensidad de la señal (RSSI) para estimar la distancia, la nueva función de búsqueda de dirección de Bluetooth Core Specification v5.1 permite que los nuevos dispositivos Bluetooth determinen la dirección de una señal transmitida mediante dos métodos distintos para estimar el ángulo desde el cual se transmite una señal con un alto grado de precisión.

Los dos métodos son ángulo de llegada (AoA) para el receptor y ángulo de salida (AoD) para el transmisor, cada una de las técnicas requiere que uno de los dos dispositivos disponga de una agrupación de antenas para estimar la distancia de una señal Bluetooth de baja energía.

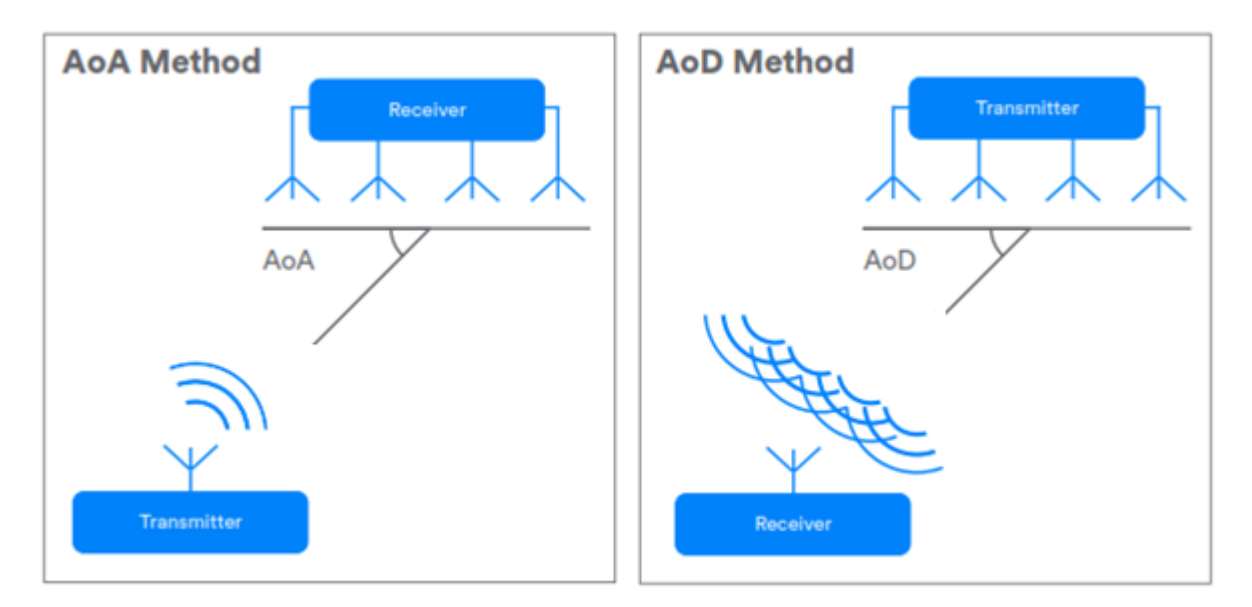

*Figura 10. Sistemas de posicionamiento en Bluetooth versión 5.1 Fuente: (Wooley, M., 2019)*

## <span id="page-29-2"></span><span id="page-29-1"></span>**2.2.3. Ángulo de llegada (AoA) para BLE v5.1**

Para determinar el AoA, la señal de búsqueda utiliza los paquetes publicitarios de los modos de transmisión sin codificar. La búsqueda de dirección de Bluetooth utiliza muestreo en fase y cuadratura (IQ) para medir la fase de las ondas de RF que inciden en la agrupación de antenas. El proceso de muestreo se aplica a cada antena de la agrupación, los datos muestreados se pasan a la pila a través de la interfaz de controlador de host (HCI) donde será posible aplicar algoritmos en el lado receptor para calcular la dirección de un dispositivo.

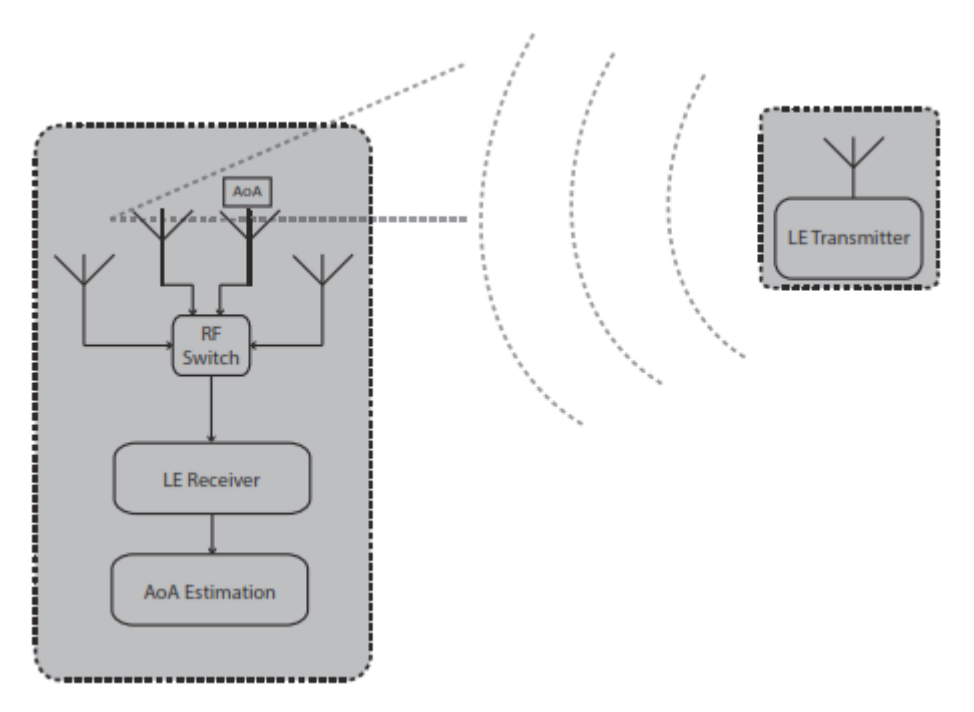

*Figura 11. Mecanismo de estimación del ángulo de llegada. Fuente: (Bluetooth SIG., 2019)*

## <span id="page-30-1"></span><span id="page-30-0"></span>**2.2.3.1.Formato de Paquetes publicitarios para estimación del AoA**

La especificación del núcleo Bluetooth Low Energy versión 5.1 incluye un nuevo campo dentro de la capa de enlace física agregado a los paquetes de publicidad periódica sin codificar (LE1M, LE2M).

Este nuevo campo se denomina Extensión de Tono Constante (CTE) y comprende de una serie de "1s" digitales para garantizar que el receptor reciba una frecuencia constante no blanqueada (sin codificar). (Englund, M., 2019) con el fin de estimar la dirección de llegada de una señal transmitida.

*Tabla 3. Formato de paquete BLE 5.1 para búsqueda de dirección.*

*Fuente: Autor.*

<span id="page-30-2"></span>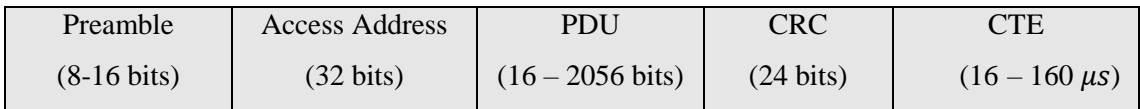

#### <span id="page-31-0"></span>**2.2.3.2. Modo de operación para la Extensión de Tono Constante (CTE)**

El campo suplementario de CTE se divide en subsecciones como se presenta en la figura 12. Consiste en un periodo de protección de 4  $\mu$ s donde no se realiza ningún tipo de operación, un periodo de referencia de  $8 \mu s$  y por último ranuras de conmutación y muestreo.

En la ranura de conmutación se realiza el cambio entre los elementos de la agrupación de antenas mientras en la ranura de muestreo se toman las muestras IQ. El tiempo de conmutación y periodo de muestreo varía entre  $1 \times 2 \mu s$  según el diseño del desarrollador.

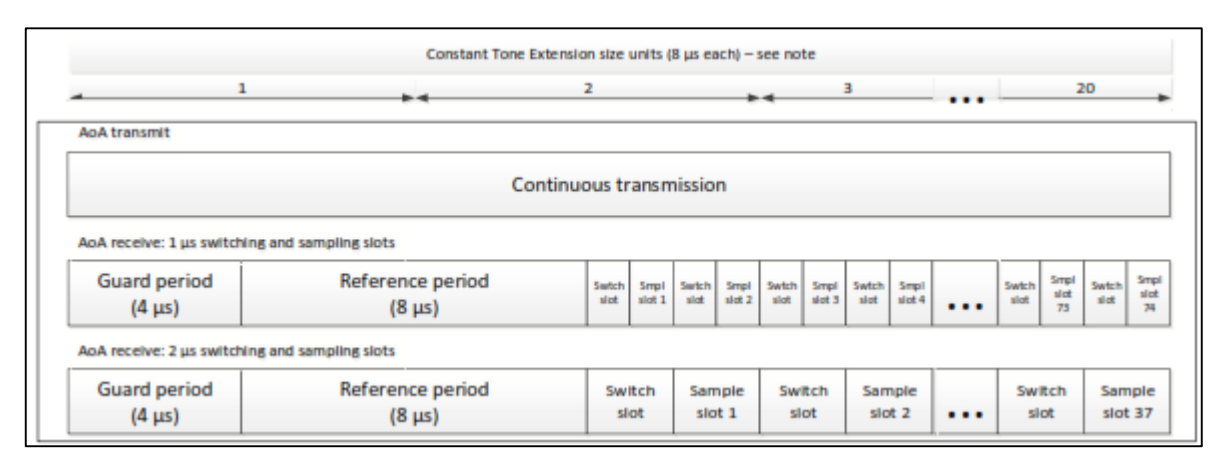

*Figura 12. Estructura de Extensión de Tono Constante. Fuente: (Bluetooth SIG., 2019)*

#### <span id="page-31-2"></span><span id="page-31-1"></span>**2.2.4. Algoritmos para estimación del ángulo de llegada AoA**

Estimar la dirección de llegada para localizar la dirección de una fuente radiante o reflectante, requiere la utilización de algoritmos de alta resolución que analicen las fuentes de señal de banda estrecha en campo lejano recibidas por una agrupación lineal uniforme e indiquen los resultados mediante un pseudoespectro.

La agrupación lineal de antenas asegura que se obtengan las muestras IQ precisas, pero estos datos son insuficientes para determinar la dirección de llegada de una señal, los datos deben procesarse y tener en cuenta la recepción de múltiples rutas, la polarización de la señal, retrasos de propagación, asi como también el ruido y la fluctuación de fase. (Digikey, 2019)

Los algoritmos para la estimación primero calculan un vector de datos 'x' suponiendo que son señales sinusoidales de banda estrecha mediante las siguientes formulas:

$$
x(t) = a(\theta)s(t) + n(t)
$$
\n(8)

Donde:

- 'a' responde a un modelo matemático para el vector de dirección,
- 's' la señal entrante
- 'n' es un término de ruido
- $\bullet$  'x' se usa para generar la matriz de covarianza ' $R_{XX}$ ' de muestras IQ.

$$
R_{XX} = \frac{1}{N} \sum_{t=1}^{N} X(t) X^{H}(t)
$$
 (9)

Esta matriz de covarianza se utiliza como entrada para el algoritmo principal del estimador.

Para resolver el problema de AoA se debe formular el vector de dirección para una agrupación de antenas:

$$
a(\theta) = \left[1, e^{\frac{j2\pi d \sin \theta}{\lambda}}, \dots, e^{\frac{j2\pi (m-1)d \sin \theta}{\lambda}}\right]
$$
 (10)

El espectro se calcula utilizando el vector de dirección 'a' y la matriz de covarianza  $R_{XX}$ 

$$
P(\theta) = \frac{a^H(\theta)R_{XX}a(\theta)}{a^H(\theta)a(\theta)}
$$
(11)

#### <span id="page-33-0"></span>**2.2.4.1. Algoritmo MUSIC para estimación del AoA**

MUSIC (Clasificación de Señal Múltiple) es un algoritmo de alta resolución para encontrar la dirección espectral, MUSIC estima el subespacio de ruido a partir de muestras disponibles mediante la descomposición de los valores propios en  $R_{XX}$  (matriz de covarianza) para estimar el AoA en función de las propiedades de los subespacios de señal y ruido.

$$
P_{MU}(\theta) = VAV^{-1} \tag{12}
$$

Donde 'A' es una matriz diagonal que contiene los valores propios y 'V' es una matriz que contiene los vectores propios correspondientes de  $R_{XX}$ . Con la ayuda de 'V' calculamos el pseudo espectro.

$$
P(\theta) = \frac{1}{a^H(\theta)VV^H a(\theta)}\tag{13}
$$

Donde 'a' corresponde al vector de dirección, el espectro resultante indica con un pico el ángulo de llegada de la señal recibida.

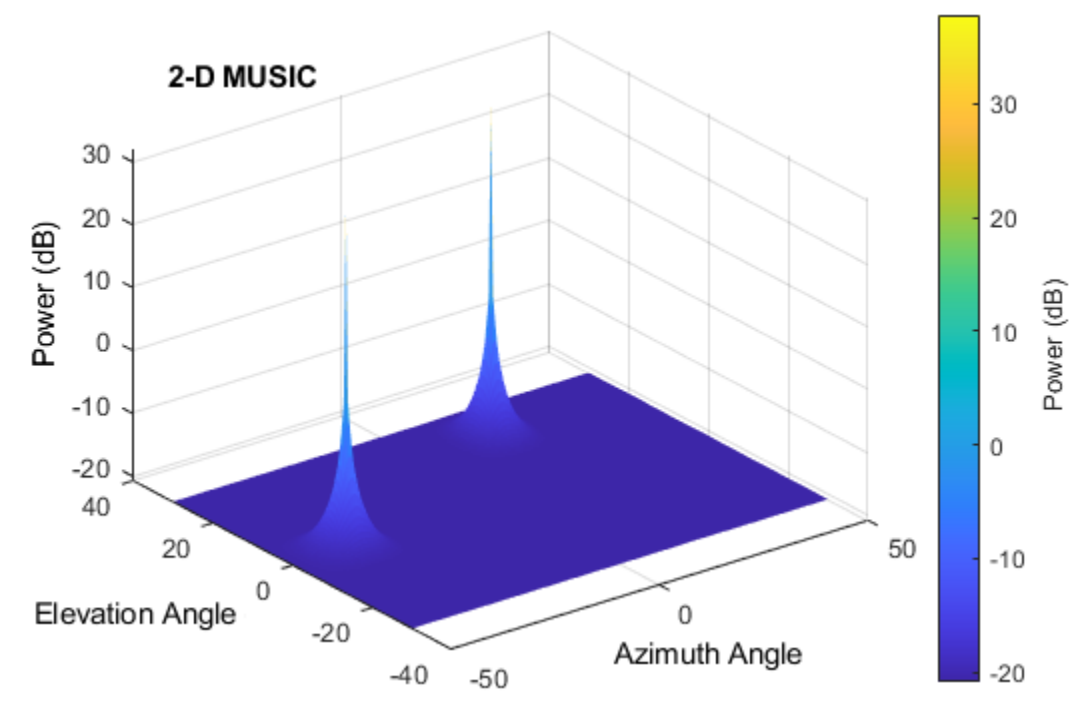

<span id="page-33-1"></span>*Figura 13. Espectro resultante mediante algoritmo MUSIC para la estimación del AoA. Fuente: (Silicon Labs, 2018)*

#### <span id="page-34-0"></span>**2.2.4.2. Algoritmo Root – MUSIC**

Root – MUSIC es un método para estimar el AoA usando la propiedad de que el subespacio de señal y el subespacio de ruido son ortogonales como en el algoritmo MUSIC, sin embargo, se estima que las señales no están correlacionadas y confunden el algoritmo mostrando picos en ángulos incorrectos una solución presentada es aplicar un suavizado espacial, calculando un promedio de los subarreglos de la matriz de covarianza  $R_{XX}$  el suavizado espacial está definido por:

$$
\bar{R} = \frac{1}{M_s N_s} \sum_{m=1}^{M_s} \sum_{n=1}^{N_s} R_{mn}
$$
\n(14)

Esto reduce el tamaño de la matriz de covarianza y separa las señales coherentes del ruido el espectro es idéntico al del algoritmo MUSIC:

$$
P_{MU}(\theta) = \frac{1}{a^H(\theta)E_N E \frac{H}{N} S(\theta)}
$$
(15)

Donde  $a^H$  representa la matriz de dirección y  $E_N$  denota el subespacio del ruido.

### <span id="page-34-1"></span>**2.2.5. Beamforming**

Beamforming es una tecnología donde se explotan los elementos de la agrupación de antenas, se extrae la fase y amplitud de cada elemento para estimar la dirección de llegada de una señal con respecto a la apertura de la agrupación. En base a esta estimación, se calcula un vector de ponderación que contiene pesos de amplitud y fase.

El vector de ponderación se aplica a las señales que llegan al conjunto de antenas para dirigir el haz principal hacia el AoA estimado mientras se reduce los niveles de interferencia y se mejora la SNR. Beamforming se puede realizar mediante formadores de haces analógicos y digitales.

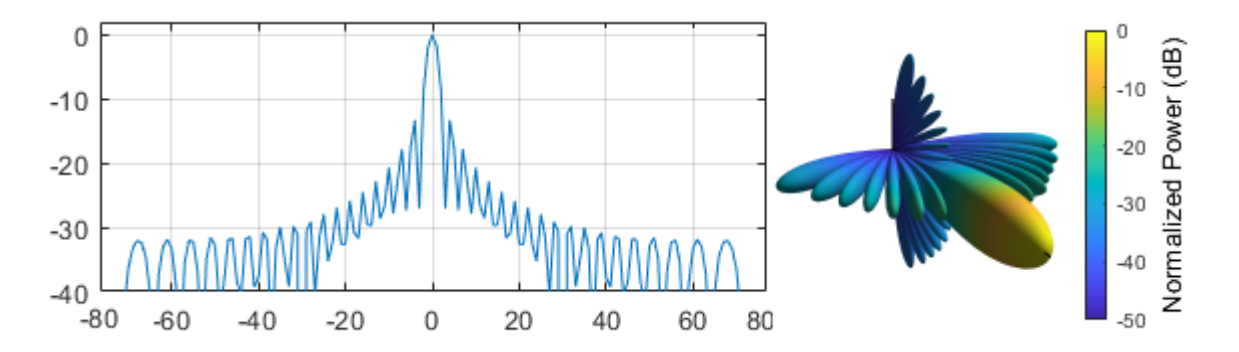

<span id="page-35-2"></span>*Figura 14. Beamforming mediante una agrupación de antenas con apuntamiento a 0°. Fuente: (Zucchelli, G., Gentile, R., & Honglei, C., 2017)*

#### <span id="page-35-0"></span>**2.2.5.1.Beamforming Analógico.**

Las señales analógicas de RF recibidas se ponderan en fase y amplitud antes de la conversión descendente a RF o IF, las señales de la agrupación de antenas se ponderan generalmente por desfasadores y atenuadores, después de pasar mediante un amplificador de bajo ruido (LNA) después las señales se convierten en RF. Este mecanismo fue ampliamente utilizado por la tecnología radar y comunicaciones móviles heredadas.

### <span id="page-35-1"></span>**2.2.5.2.Beamforming digital.**

Este tipo de formador de haz evalúa las fases de la señal y la multiplican por pesos en el dominio digital, las señales recibidas de RF por parte de la agrupación de antenas se dirigen a los LNA y se convierten en IF y banda base. Luego las señales se convierten en datos digitales mediante el convertidor analógico digital (ADC), esta conversión no afecta las amplitudes y fases relativas originales de las señales de RF. La formación de haces se realiza multiplicando la señal digital de banda base con pesos convenientes para direccionar el lóbulo principal y mejorar la SNR mientras se minimizan los niveles de interferencia en muestras de datos digitales.
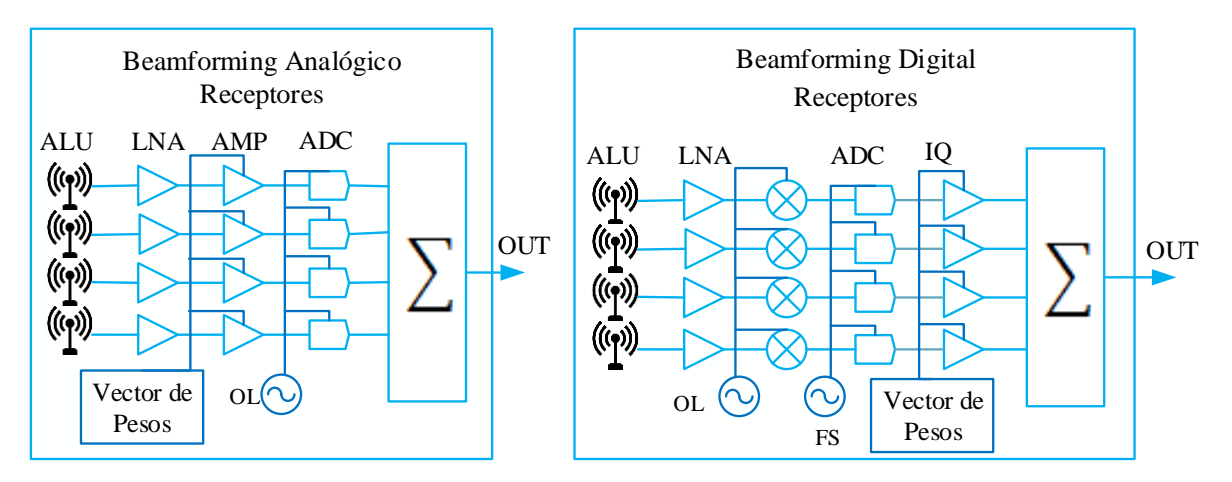

*Figura 15. Arquitectura para beamforming analógico y digital. Fuente: (Haroun, M., Fadlallah, M., Jomaa, K., Cabedo-Fabres, M., & Ferrando- Bataller, M., 2017)*

#### **2.2.6. Algoritmos para estimación de Beamforming**

Los algoritmos de beamforming tienen como objetivo dirigir el diagrama de radiación hacia un espacio de dirección deseado mediante la aplicación de ponderación de fase, mientras se detectan fuentes de interferencia del entorno y se suprimen mediante la ponderación de la amplitud de los datos digitales.

Los algoritmos para beamforming se agrupan en dos clases: datos independientes (convencionales) y dependientes de datos (adaptativos). Todos los algoritmos están diseñados para enfatizar las señales que provienen de algunas direcciones y suprimir señales y ruido que llegan desde otras direcciones. (MathWorks, 2019)

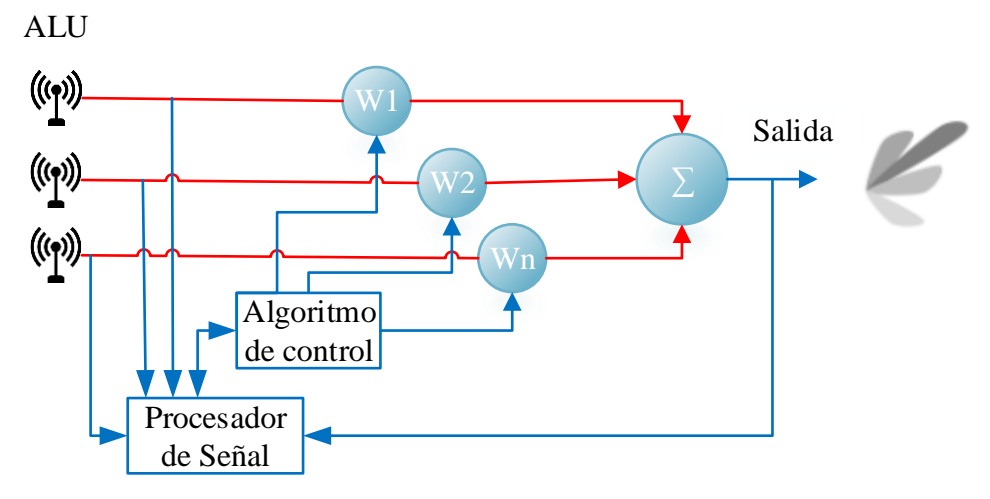

*Figura 16. Proceso para la aplicación de Beamforming. Fuente: Autor.*

#### **2.2.6.1. Beamforming Convencional**

El formador de haz convencional, es un formador de haz simple con todos sus pesos de igual magnitud. Las fases se seleccionan para dirigir el haz principal en una dirección particular  $\theta$ conocida como dirección de mirada. Al denotar el vector de dirección  $S_0$  en la dirección de mirada. Los pesos de la matriz están definidos por:

$$
W_c = \frac{1}{L} S_0 \tag{16}
$$

La matriz con estos pesos tiene una respuesta de unidad en la dirección de mirada, denominada fuente de señal  $p_s$  en la dirección de búsqueda, y un valor  $m_s(t)$  que indica su función de modulación. Entonces la señal inducida en el primer elemento viene dada por:

$$
X_{ls} = m_s(t)e^{j2\pi f_0(t+\tau_l)}
$$
\n(17)

Por lo tanto, usando el vector de dirección para denotar las fases relevantes, el vector de señal de la matriz debido a la señal de dirección de mirada se convierte por:

$$
X_s(t) = m_s(t)e^{j2\pi f_0(t)}S_0
$$
\n(18)

Y la salida de la matriz con el vector de pesos  $W_c$  se convierte en:

$$
Y_s(t) = W_s^H X_s(t) = m_s(t) e^{j2\pi f_0(t)}
$$
\n(19)

 $(10)$ 

 $(20)$ 

Produciendo la potencia de salida que apunta a la dirección de mirada:

$$
p(W_c) = E[y(t)y * (t)] = p_s
$$
 (20)

#### **2.2.6.2. Algoritmo MVDR**

El algoritmo de Respuesta sin distorsión de varianza mínima (MVDR), conocido también como formador de haz optimo es una solución de formación de haz adaptativa de datos cuyo objetivo es minimizar la varianza de la señal grabada. Si el ruido y la señal deseada subyacente no están correlacionados como suele ser el caso, entonces la variación de la señal grabada es la suma de las variaciones de la señal deseada y el ruido. El algoritmo MVDR busca minimizar esta suma, mitigando asi el efecto del ruido. El cálculo para los pesos está definido por:

$$
w = \mu_0 R_N^{-1} S_0 \tag{21}
$$

Donde:

- $\bullet$  ' $R_N$ ' representa a la matriz de correlación únicamente del ruido sin ninguna señal.
- $\bullet$  ' $\mu_0$ ' es una constante para una matriz restringida a tener una respuesta unitaria en la dirección de mirada, esta constante se convierte en:

$$
\mu_0 = \frac{1}{S_0^H R_N^{-1} S_0} \tag{22}
$$

Y conlleva a la siguiente expresión para el vector de pesos.

$$
w = \frac{R^{-1}S_0}{S_0^H R_N^{-1} S_0} \tag{23}
$$

Los pesos resultantes son la solución del problema de optimización.

$$
min_W W^H R w \quad subjecto \ a \quad W^H S_0 = 1 \tag{24}
$$

### **2.2.7. Antecedentes Tecnológicos**

### **2.2.7.1. Tecnología FPGA y SoC**

La tecnología FPGA (Field Programmable Gate Array) son dispositivos semiconductores que se basan en una matriz de bloques lógicos configurables (CLB) conectados a través de lógica programable (PL). (Xilinx, 2015). Mientras la tecnología SoC (System on Chip) integra la programabilidad del Software de un procesador (PS) con la programabilidad de hardware de un FPGA (PL) proporcionando niveles incomparables de rendimiento, flexibilidad y escalabilidad del sistema.

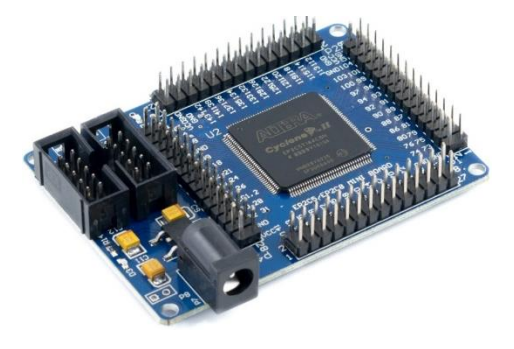

*Figura 17. FPGA Altera Cyclone II. Fuente: (Intel, 2016)*

#### **2.2.7.2. Radio Definido por Software (SDR)**

Un SDR es un dispositivo inalámbrico que se compone normalmente de un front-end de RF configurable con una FPGA o SoC programable donde todas las funciones de la capa física o parte de ellas son implementadas en software. (MathWorks, 2019)

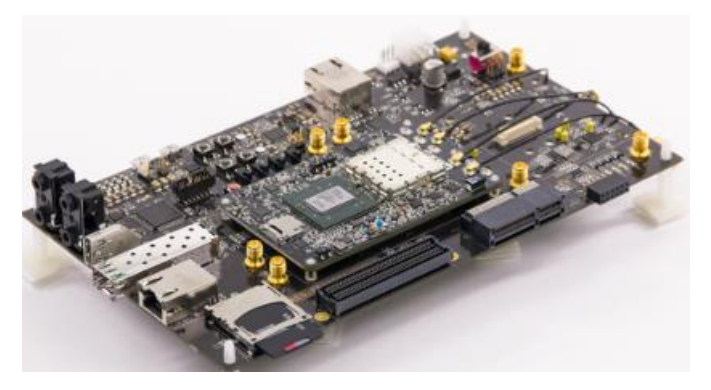

*Figura 18. Radio definida por Software usando Xilinx SoC Fuente: (Matlab & Simulink, 2019)*

## **2.2.7.3.Conmutadores de RF**

Los conmutadores de RF son dispositivos que facilitan el enrutado de las señales de alta frecuencia entre dispositivos y varios puntos de prueba (DUTs) a través de rutas de transmisión, eliminando la necesidad de conexiones y desconexiones frecuentes mediante varios puertos o solo un puerto de varias vías (SPnT). (National Instruments, 2020)

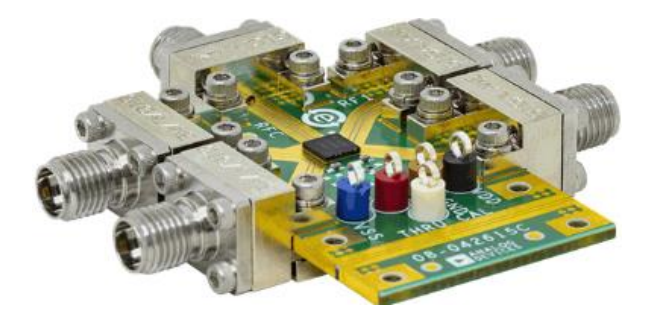

*Figura 19. Conmutador de RF. Fuente: (Analog Devices Inc, 2019)*

## **2.2.7.4. Plataformas de desarrollo de Hardware y Software**

*Tabla 4. Plataformas de desarrollo de hardware.* 

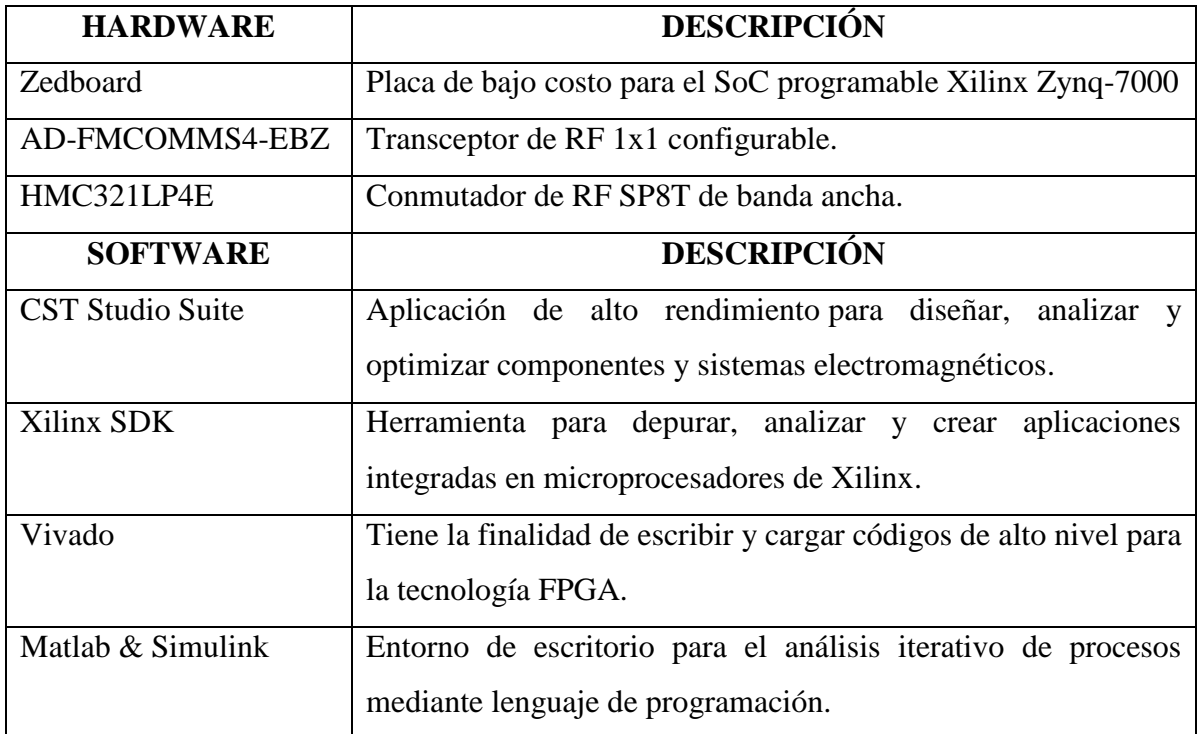

## **CAPÍTULO III**

## **3. METODOLOGÍA**

#### **3.1.TIPO DE ESTUDIO**

El presente estudio, realiza el diseño, la implementación y el desarrollo de un modelo de comunicación inalámbrica mediante el uso de Radio Definido por Software, basado en el protocolo de comunicación Bluetooth versión 5.1, la investigación es de tipo experimental y descriptiva, el sistema debería ser capaz de transmitir y recibir señales de Radiofrecuencia para la implementación de algoritmos para la estimación del AoA y Beamforming.

# **3.2. MÉTODOS DE INVESTIGACIÓN**

#### **Método Investigativo Experimental**

Consiste en la manipulación de una o más variables para determinar su efecto sobre una variable dependiente. Para la correcta implementación de un sistema de transmisión y recepción de tipo dúplex, para señales de radiofrecuencia, que permitirán el control del hardware mediante software para proporcionar características de radiación deseadas así también para la estimación del ángulo de llegada de las señales generadas.

## **3.3. FUENTES DE INFORMACIÓN**

El presente trabajo realizo la recopilación de información científica e experimental que existe sobre la implementación de Beamforming utilizando la tecnología de Radio Definido por Software, además se realizó una revisión sistematica de libros, papers, artículos y revistas en bibliotecas online como lo es Science Direct, ResearchGate, Scopus y IEEE con una restricción de publicación no mayor a 5 años, en su totalidad en inglés con el objetivo de estimar información relevante, además de las especificaciones de los fabricantes de Bluetooth Core Specification v5.1.

# **3.4. INSTRUMENTOS DE LA INVESTIGACIÓN**

Los instrumentos utilizados en la investigación vienen dados por tres categorías: observación directa, análisis de documentos y procedimientos experimentales.

- **Observación Directa. -** Consiste en la recopilación de información que brinde soporte para el desarrollo del proyecto y situación que se produzca, en función a los objetivos de la investigación planteados con anterioridad.
- **Análisis de documentos. -** En su mayoría publicaciones científicas, revistas, papers y especificaciones generales a fin de respaldar la viabilidad del proyecto.
- **Procedimientos experimentales. -** Se basa en el concepto de prueba y error con el fin de precisar un resultado que nos permita demostrar un correcto funcionamiento.

# **3.5. OPERACIONALIZACIÓN DE LAS VARIABLES**

**Variable Independiente**: Generación de señales vectoriales mediante Radio Definido por Software (SDR).

**Variable Dependiente**: Beamforming para Bluetooth v5.1 en una síntesis lineal de antenas.

| <b>VARIABLES</b>                                                                                      | <b>CONCEPTO</b>                                                                                                    | <b>INDICADORES</b>                                                                                                    | <b>INSTRUMENTOS</b>                                                                                                    |
|----------------------------------------------------------------------------------------------------|----------------------------------------------------------------------------------------------------|----------------------------------------------------------------------------------------------------|----------------------------------------------------------------------------------------------------|
| Generación<br>de<br>señales<br>vectoriales<br>Radio<br>mediante<br>Definido<br>por<br>Software (SDR). | Sistema<br>electrónico<br>encargado de<br>proporcionar<br>señales de<br>alimentación en<br>fase y amplitud,<br>mismas que<br>conforman una<br>señal vectorial<br>para una síntesis<br>lineal de antenas. | Comunicación<br>entre el<br>ordenador y el<br>módulo SDR.<br>Frecuencia de<br>operación a<br>2.4 GHz.<br>Generación de<br>corrientes y<br>fases | Matlab (Librerías<br>Libiio) desde el<br>computador y las<br>entradas del chip<br>AD9364.<br>Tarjetas de evaluación:<br>AD-FMCOMMS4-<br>EBZ, Zedboard<br>Transmisor $TX1AA$ ,<br>Receptor $RX1AA$ , del<br>tablero<br>AD-FMCOMMS4- |
|                                                                                                    |                                                                                                    |                                                                                                    | <b>EBZ</b>                                                                                                    |

*Tabla 5. Operacionalización de las variables.*

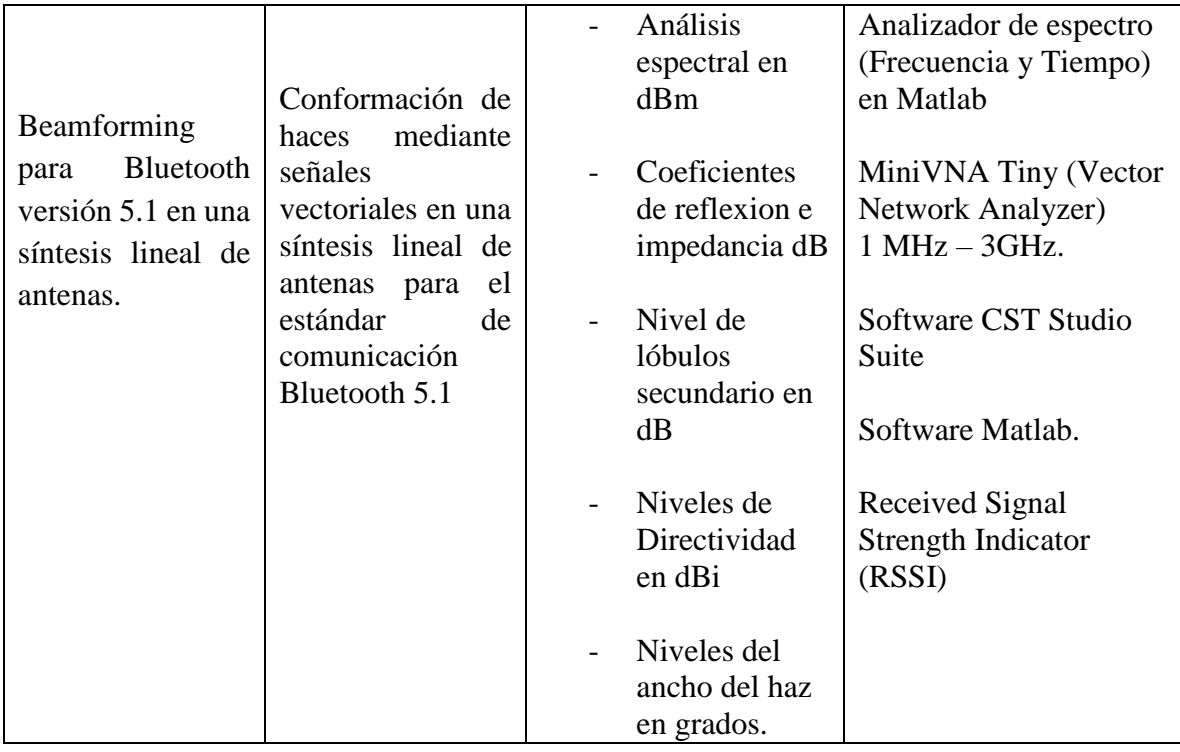

## **3.6. PROCEDIMIENTO Y ANÁLISIS**

Para el diseño e implementación de Beamforming para Bluetooth v5.1 en una agrupación lineal de antenas mediante Radio Definido por Software se efectuará el siguiente proceso:

- 1. Diseño e implementación de una antena microstrip de elemento aislado (individual)
- 2. Diseño e implementación de una agrupación lineal de cuatro antenas.
- 3. Configurar la comunicación entre Matlab y la plataforma SDR.
- 4. Desarrollo de la capa física del estándar de comunicación Bluetooth 5.1, también de la señal CTE (Extensión de tono Constante), Mediante Matlab.
- 5. Transmisión de la señal Bluetooth 5.1 y CTE, Captura de la señal transmitida mediante la agrupación lineal de antenas y procesamiento de las señales.
- 6. Estimación del ángulo de llegada, a partir del desfase de las cuatro señales capturadas e Implementación de algoritmos de Beamforming.
- 7. Desarrollo de Beamforming mediante una síntesis de Taylor para las cuatro señales de radiofrecuencia receptadas por la agrupación lineal de antenas.
- 8. Evaluar el desempeño del sistema, en función de los diagramas de radiación obtenidos del sistema implementado.

En la figura 20 se muestra el diagrama de bloques correspondiente a la simulación e implementación de un transmisor de paquetes Bluetooth versión 5.1 seguido de una extensión de tono constante (CTE) para la estimación del ángulo de llegada (AoA) y posterior implementación de Beamforming, el control y monitorización de los parámetros viene dado por Matlab mediante libiio, las señales se transmiten por una única antena.

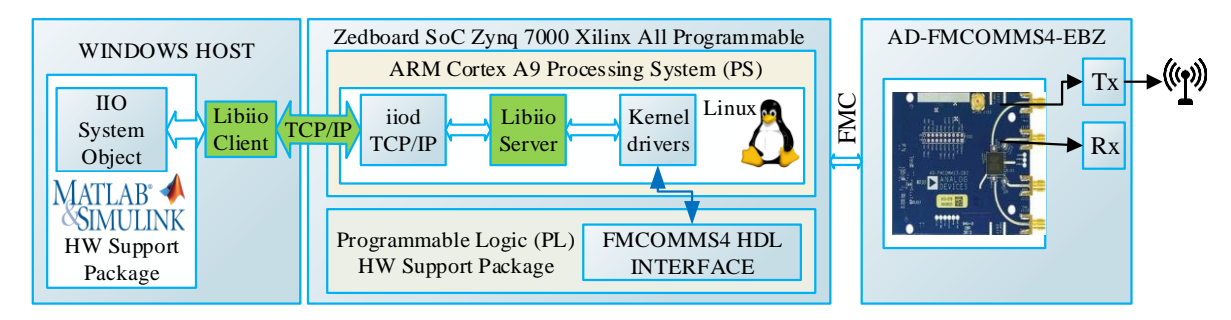

*Figura 20. Esquema modelo transmisor. Fuente: Autor.*

La figura 21 presenta el diagrama de bloques del esquema propuesto para el receptor, el cual consta de una agrupación lineal de cuatro antenas encargadas de capturar la información que es enviada desde el transmisor SDR, las 4 señales son multiplexadas en función del tiempo mediante el conmutador de RF HMC321ALP4E conectado al puerto de recepción de la tarjeta AD-FMCOMMS4-EBZ para su procesamiento en el procesador de banda base Zedboard controlado desde Matlab aplicando algoritmos de beamforming y AoA.

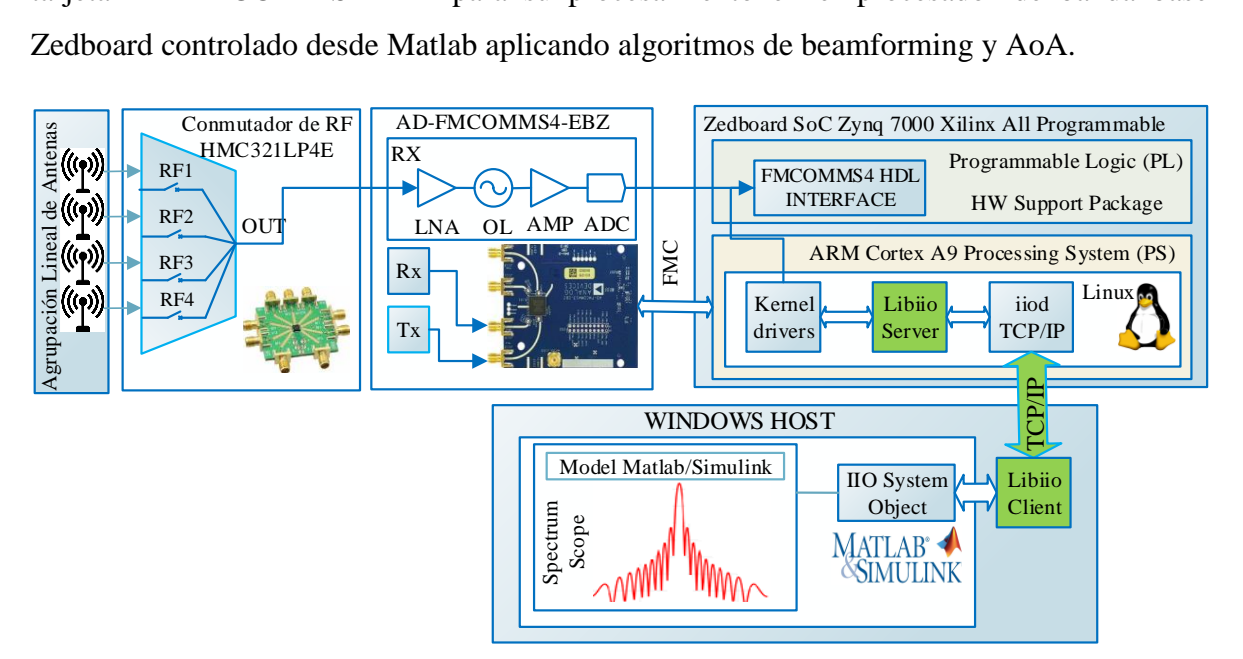

*Figura 21. Esquema del modelo receptor.*

#### **3.6.1. Diseño y construcción de una agrupación lineal de antenas**

En el afán de cumplir con las especificaciones de Bluetooth Low Energy versión 5.1, se ha considerado la banda de operación ISM, a la frecuencia de 2.4 GHz debido a la versatilidad de diseño y costo de fabricación se ha considerado el diseño de una agrupación con antenas microstrip particularmente de un elemento aislado.

#### **3.6.1.1. Antena parche de elemento simple**

La antena microstrip consta de un parche rectangular metálico hecho de cobre, un dieléctrico con las especificaciones de la tabla 6 colocado encima del plano de masa que es un metal de alta conductividad. El parche será alimentado por una línea microstrip de 50 ohmios.

| Parámetros Substrato Fr4                | Valor            |
|-----------------------------------------|------------------|
| Constante Dieléctrica $(\varepsilon_r)$ | 4.7              |
| Thickness – espesor $(h)$               | $1.6 \text{ mm}$ |
| Tangente de perdida                     | 0.014            |

*Tabla 6. Parámetros del substrato FR4. Fuente: Autor.*

La antena ha sido diseñada y simulada en el software electromagnético CST Studio Suite, las dimensiones del parche han sido obtenidas de acuerdo a las ecuaciones (1), (2) y (3). Posteriormente las dimensiones son optimizadas para un conseguir un mejor comportamiento de radiación y acoplamiento de impedancia. Sus dimensiones finales son presentadas en la tabla 7 y es representada en la figura 22.

*Tabla 7. Dimensiones de la antena de elemento simple.*

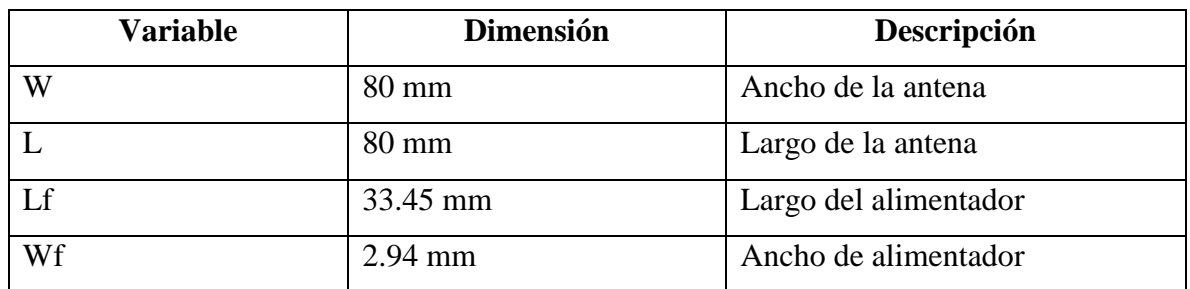

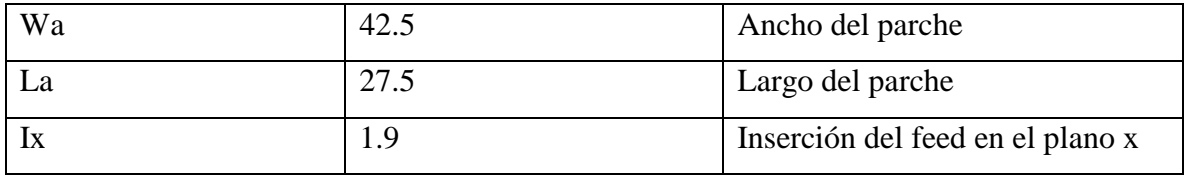

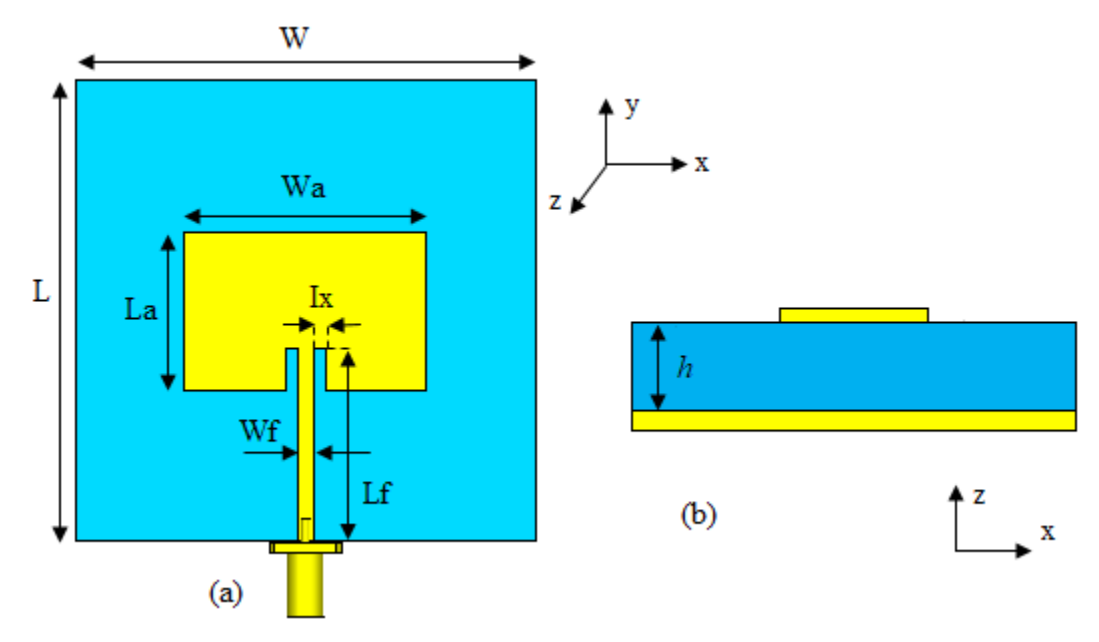

*Figura 22. Geometría de la antena propuesta (a) Vista frontal (b) Vista lateral. Fuente: Autor.*

La antena microstrip diseñada ha sido manufactura usando las dimensiones de la tabla 7 y el sustrato corresponde a la fibra de vidrio laminado FR4.

## **3.6.1.2. Agrupación lineal de cuatro antenas**

Una agrupación lineal además de mejorar la directividad de la antena, permite la formación de múltiples haces mediante la variación de amplitudes y fases permitiendo que los diagramas de radiación puedan estar orientados hacia una dirección del espacio deseado.

#### **3.6.1.3. Estructura de la agrupación lineal de antenas**

La agrupación lineal se realiza replicando un elemento simple cuatro veces a lo largo de cualquier eje. El diagrama de campo radiado por la agrupación es igual al producto del diagrama de la antena de elemento simple  $\vec{E}_0(\vec{r})$ , multiplicado por un factor que toma en cuenta la interferencia de las cuatro ondas generadas por las cuatro antenas. Este factor depende únicamente de la separación entre los elementos de la agrupación, de la alimentación y de la frecuencia de trabajo. (Mailloux, 2018) Este factor se denomina factor de agrupación (FA) y viene definido por:

$$
FA(\Psi) = \sum_{N=0}^{N-1} a_n e^{jn\Psi}
$$
 (25)

Los elementos de la agrupación lineal uniforme (ALU) están separados a una distancia de  $\lambda/2$  de la frecuencia de 2.4 GHz y equivale a 62.5 mm, esta separación permitirá generar un acoplamiento muy bajo entre los puertos de alimentación y evitará que los lóbulos secundarios de la antena sean muy grandes.

La configuración de la agrupación diseñada se puede ver en la figura 23, esta será construida bajo las mismas especificaciones del sustrato de elemento simple, posteriormente se caracterizará mediante un Analizador de Redes Vectoriales (VNA). Sus resultados se presentarán en el capítulo 4.

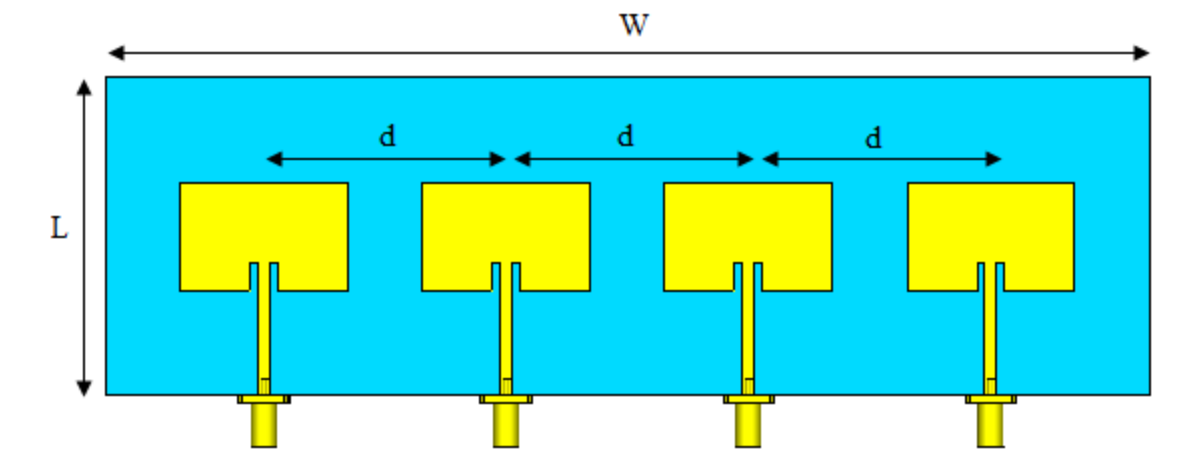

*Figura 23. Agrupación lineal de cuatro elementos. Fuente: Autor.*

## **3.6.2. Componentes del Radio Definido por Software.**

El Radio Definido por Software (SDR) consiste en una tarjeta de RF configurable mediante un FPGA y/o System on Chip (SoC), su función es transmitir y recibir señales a diferentes frecuencias para implementar estándares inalámbricos. La figura 24 es una descripción conceptual que integra las capacidades del SDR.

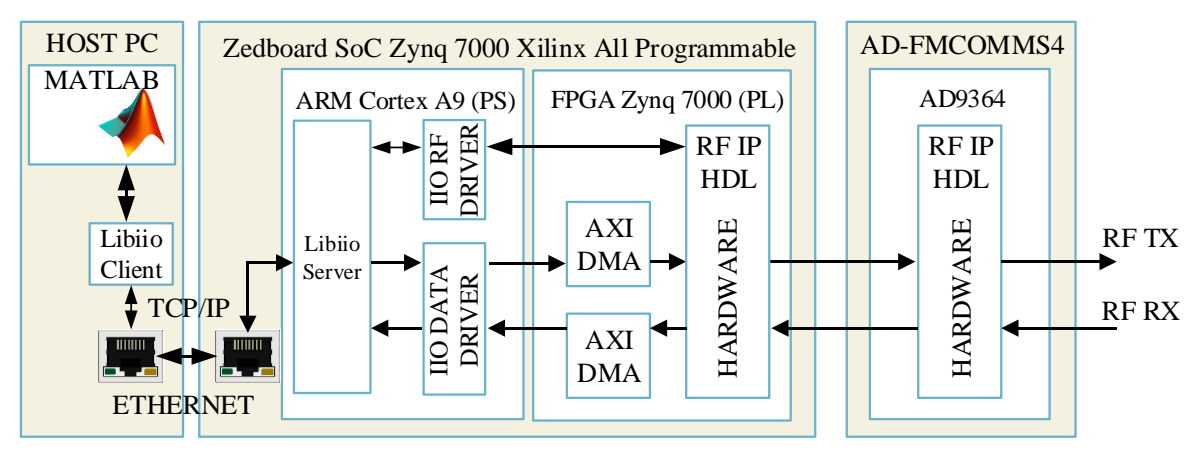

*Figura 24. Arquitectura general de Software y Hardware de la Plataforma SDR. Fuente: (Matlab & Simulink, 2019).*

El SDR para el presente proyecto está conformado por:

## **3.6.2.1. Hardware del Sistema**

- El chip AD9364 es un dispositivo integrado de radiofrecuencia (RF), que contiene un transceiver con 12 bits en DAC y ADC y trabaja en la banda de 47 MHz a 6 GHz en modo de transmisión y desde los 70 MHz hasta 6 GHz para el modo de recepción, con un ancho de banda de canal variable de 200 KHz a 56 MHz.
- La tarjeta AD-FMCOMMMS4-EBZ es un módulo diseñado para contener el chip AD9364, diseñado para para aplicaciones de radiofrecuencia de propósito general, diseñado por Analog Devices Inc. (ADI)
- La tarjeta de evaluación SoC Zedboard provee el hardware lógico y permite la comunicación y programabilidad de la tarjeta de radio AD-FMCOMMMS4-EBZ a través del procesador Dual ARM Cortex-A9, y la programabilidad de hardware de una FPGA Artix-7.
- El SoC Zedboard contiene un conector FMC (FPGA Mezzanine Card), en la cual se conecta la tarjeta AD-FMCOMMMS4-EBZ, en la figura 25 se puede apreciar el SDR conformado con las tarjetas especificadas.
- El conmutador de Radiofrecuencia HMC321LP4E, con capacidad de hasta 8 puertos de entrada y uno de salida (SP8T) y trabaja hasta la frecuencia de 8 GHz. (Anexo 2)

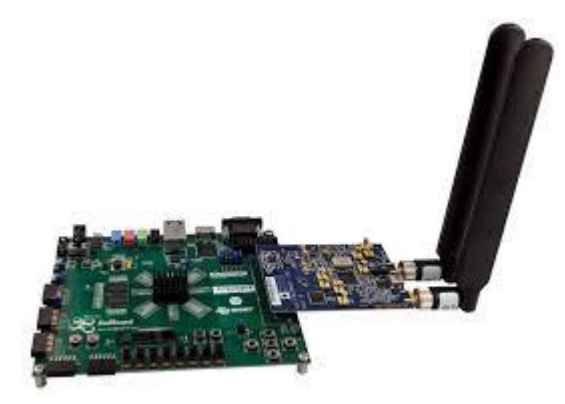

*Figura 25. SDR conformado por las tarjetas Zedboard y AD-FMCOMMMS4-EBZ. Fuente: (Analog Devices, 2017)*

## **3.6.2.2. Hardware de la plataforma SDR**

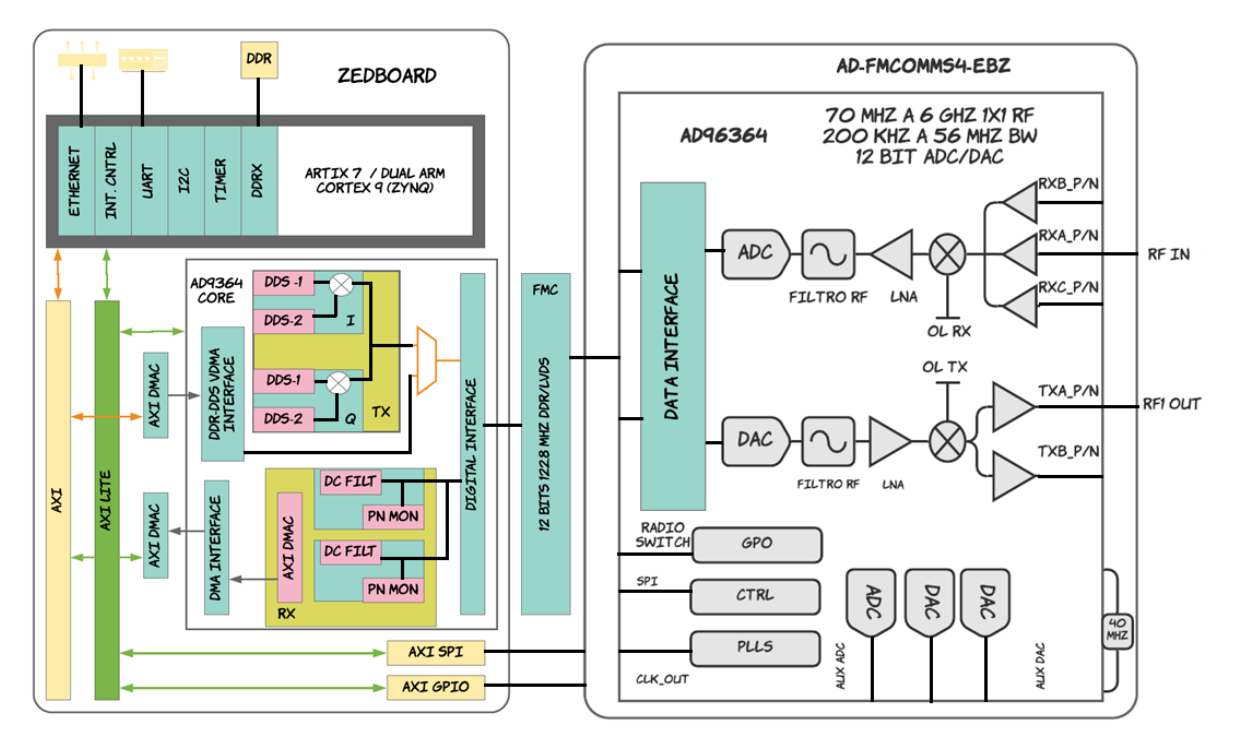

*Figura 26.- Arquitectura de la plataforma SDR. Fuente: Autor.*

#### **3.6.2.3. Software de la plataforma SDR**

La plataforma SDR consta con una distribución de Linux misma que utiliza la biblioteca Libiio desarrollada por Analog Devices para configurar la tarjeta AD-FMCOMMS4-EBZ para el manejo de datos desde el host. Libiio proporciona una interfaz con los periféricos de entrada y salida (E/S) de los dispositivos industriales de Linux (IIO).

La interfaz de libiio en Matlab está disponible a través del cliente libiio mientras en la plataforma integrada a través del servidor libiio. El servidor y el cliente de libiio utilizan el protocolo Ethernet para establecer comunicación, libiio permite la generación de código C que se ejecutan en el procesador Dual ARM Cortex-A9 y permite la interacción con las E/S de la radio mediante código de programación.

#### **3.6.3. Instalación paquete de soporte de Matlab para Radio basado en Xilinx Zynq**

La tarjeta FMCOMMS4-EBZ viene con su tarjeta SD Card, que incluye su respectivo sistema operativo desarrollado por Analog Devices, la cual debe ser introducida en el conector (J12) de la tarjeta SoC Zedboard para arrancar la partición BOOT. Para el presente proyecto se utiliza el paquete "Communications Toolbox Support Package for Xilinx Zynq – Based Radio" desarrollado por Matlab.

En la ventana principal de MATLAB, en la sección de Add-On Explorer se busca el paquete mencionado y se instala siguiendo la configuración guiada. Finalizado la instalación del paquete de soporte, se configura el hardware, seleccionando la configuración para el Sistema Operativo (S.O.) Windows.

#### **3.6.3.1. Configuración del Hardware para la tarjeta Zedboard y FMCOMMS4**

Para la implementación de las características de "Communications Toolbox Support Package for Xilinx Zynq – Based Radio" se configura la computadora host y el hardware de radio para establecer una comunicación adecuada.

Finalizado el proceso de instalación del soporte en Matlab se inicia el proceso de configuración de hardware para la plataforma SDR, para lo cual se requiere una tarjeta SD que contendrá el firmware de este soporte.

El firmware incluye el software que corresponde al S.O. de MathWorks Linux y el archivo de programación FPGA para usar el hardware de radio como periférico de (E/S), para lo cual se inserta la tarjeta SD en el lector de memoria de la computadora host y se selecciona la respectiva imagen para Zedboard y FMCOMMS4.

#### **3.6.3.2. Imagen de arranque del S.O. MathWorks Linux**

El proceso de arranque y configuración de la tarjeta Zedboard está controlado por el Sistema de Procesamiento (PS), el arranque del procesador Zynq está definido por la posición de sus puentes (Jumpers), se define cinco modos de arranque: NOR, NAND, QUAD-SPI, Card SD o JTAG cada modo de configuración está definido por las E/S Multiplexadas (MIO).

Para utilizar la tarjeta Zedboard como hardware de radio es necesario el arranque desde la tarjeta SD, la posición de sus puentes utiliza la configuración MIO [5:3]. Esta configuración permite que la tarjeta Zedboard cargue el S.O. de MathWorks Linux cada vez que la plataforma SDR se reinicie.

| <b>Jumper</b>   | <b>Modo de Arranque</b> | Posición |  |
|-----------------|-------------------------|----------|--|
| JP7             | JTAG - MIO[2]           | Off      |  |
| JP8             | SD Card $-$ MIO [5]     | On)      |  |
| JP <sub>9</sub> | SD Card $-$ MIO [4]     | ( )n     |  |
| JP10            | $SD$ Card – MIO [3]     | Off      |  |
| JP11            | PLL Used $-$ MIO[6]     | Off      |  |

*Tabla 8. Configuración de Jumpers para el arranque del S.O.*

## **3.6.3.3.Comunicación entre Matlab y la plataforma SDR**

La imagen de MathWorks Linux utiliza la biblioteca libiio de Analog Devices para el manejo de datos desde el host hacia el chip de RF. Libiio proporciona una interfaz con los periféricos de E/S de los dispositivos industriales de Linux (IIO). La comunicación entre el servidor y el cliente de libiio se establece mediante el protocolo Ethernet para la interacción con el dispositivo de RF AD-FMCOMMS4-EBZ.

Para conectar el hardware del radio al host, se configura una conexión de red de área local (LAN), mediante el protocolo de Internet versión 4 (TCP/IPv4), por problemas de conexión se desactiva el firewall y antivirus en el host.

La figura 27 indica la configuración para el host y la plataforma SDR, mediante la configuración guiada de hardware de Matlab.

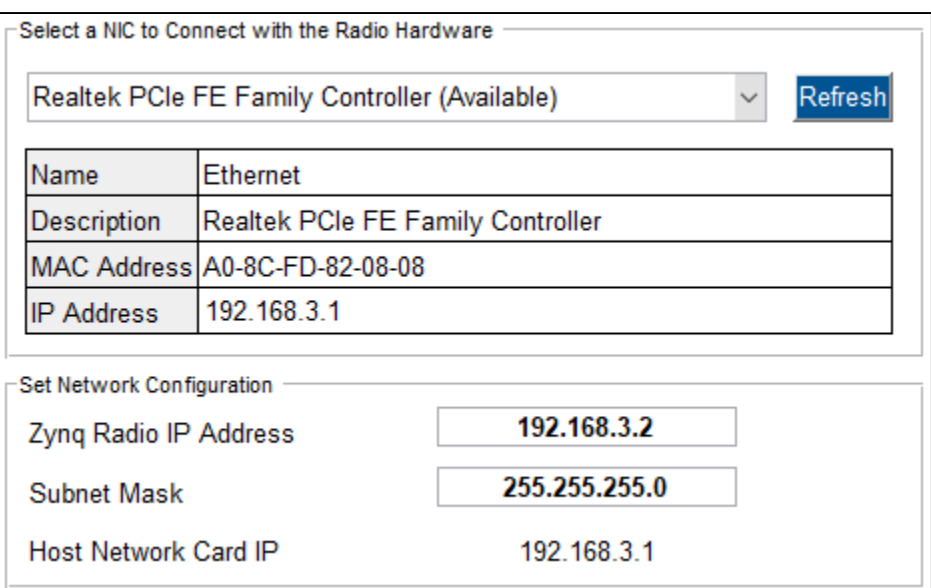

*Figura 27. Configuración de red IPv4 entre el host el Radio.*

## **3.6.3.4. Conexiones y arranque del Radio Definido por Software.**

Completado el proceso descrito en la sección 3.6.3.2., se puede conectar el hardware del radio al host, no sin antes revisar todas las conexiones que se enlistan a continuación.

- 1. Memoria SD insertada en la placa de desarrollo Zedboard y AD-FMCOMMS4-EBZ.
- 2. Insertar módulo AD-FMCOMMMS4-EBZ en el conector FMC del Zedboard.
- 3. Cable Ethernet entre el host y la plataforma SDR.
- 4. Cable de alimentación conectado a la plataforma SDR.
- 5. Conectar las antenas o cable de loopback a la tarjeta de RF.
- 6. Encender la plataforma SDR
- 7. Observar los siguientes Leds que indican la disponibilidad del hardware de radio - Led12 – DONE (Azul, Fijo), - Led7 (Rojo, Parpadeando)

Si los leds no se iluminan como se menciona después de un minuto, el botón PS-RST reiniciara la plataforma SDR.

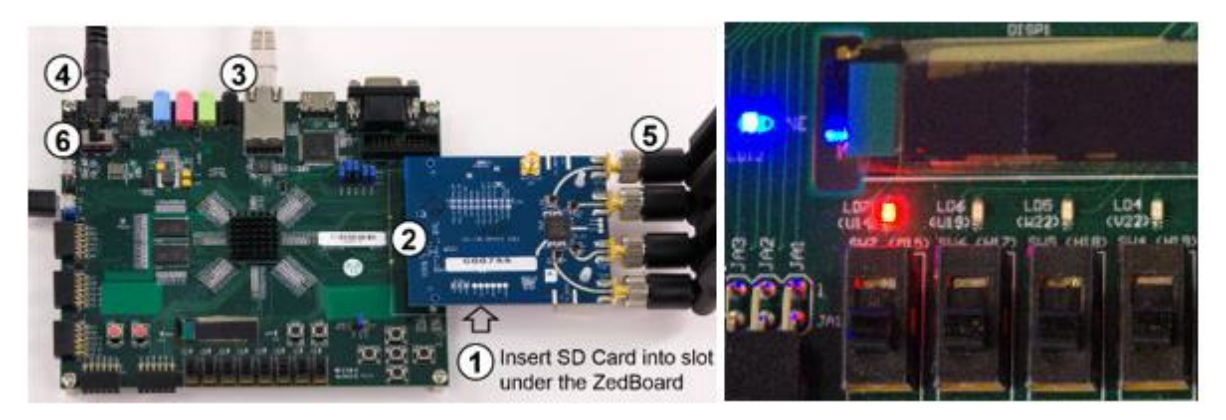

*Figura 28.(a) Conexiones hardware del radio, (b) Indicadores de arranque.. Fuente: (Matlab & Simulink, 2019).*

## **3.6.3.5. Verificar la configuración del hardware de radio.**

Para verificar la configuración, debe iniciar el hardware del radio correctamente. Esperar hasta que el hardware de radio esté listo como se indica en el proceso anterior. Desde la consola de Matlab, la verificación se realiza llamando a la función testConnection creando un objeto de radio con el siguiente comando:

testConnection (dev, '192.168.3.1')

Si la función devuelve todas las pruebas con éxito, el host se está comunicando con éxito con el hardware de radio. Por ejemplo:

## Pinging host IP address ## Pinging radio IP address ## Checking compatibility of software with hardware ## Establishing connection to hardware. This process can take several seconds.

Si la función devuelve un tiempo de espera u otro error, entonces el host no se está comunicando con el hardware de radio. Por ejemplo:

Warning: There was no response from the hardware. Read the documentation on how to diagnose connectivity issues.

- Ensure the host and hardware are physically connected via GigE.

- Ensure the host NIC is configured properly.

- Check that the IP Address of the hardware is specified correctly.

Si estos errores persisten se debe iniciar el proceso de instalación nuevamente.

## **3.6.4. Reconstrucción de la Arquitectura del Hardware**

El utilizar un soporte proporcionado por Matlab, tiene sus limitantes debido que el archivo de configuración FPGA no incluye la habilitación de los PMOD del tablero de evaluación Zedboard mediante programación, la presente investigación requiere habilitar las E/S para el desarrollo de nuevos bloques y módulos IP (propiedad intelectual), con el objetivo de tener un SDR adaptable a nuevos requerimientos, para lo cual se recurre a la reconstrucción del modelo HDL (Hardware Description Language) de la plataforma SDR proporcionado por

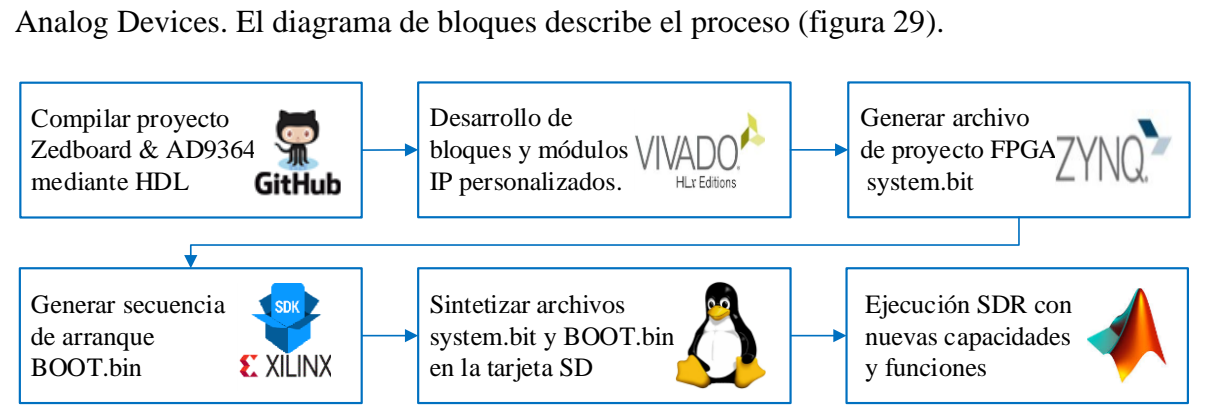

*Figura 29. Proceso general Reconstrucción HDL del SDR.*

#### **3.6.4.1. Preparación de Herramientas de Software**

Analog Devices proporciona los archivos fuente necesarios para crear o construir los diseños, la tarea de modificar y construir los proyectos recae sobre el desarrollador. El proceso de compilación depende de cierto software y herramientas para el diseño del FPGA, para la tarjeta Zedboard se utiliza Vivado y Xilinx SDK versión 2018.2, la construcción se lo realiza únicamente a través de línea de comandos en sistemas Linux, mediante GNU Make.

GNU Make es una herramienta que permite al usuario final construir e instalar paquetes y otros archivos no fuente de un programa a partir de los archivos MAKE que proporciona el fabricante, debido que GNU Make no es compatible con Windows, se debe instalar Cygwin o Git que son entornos similares a UNIX con una interfaz de línea de comandos para Microsoft Windows. Una vez instalado Cygwin, en la ventana de comandos se exporta los directorios donde se encuentran ubicados las herramientas Vivado y Xilinx SDK para el diseño del FPGA. Si la configuración es correcta, los comandos devolverán una ruta válida, para las herramientas de software.

```
export PATH=$PATH:/cygdrive/e/xilinx/Vivado/2018.2/bin
export PATH=$PATH:/cygdrive/e/xilinx/Vivado_HLS/2018.2/bin
export PATH=$PATH:/cygdrive/e/xilinx/SDK/2018.2/bin
export PATH=$PATH:/cygdrive/e/xilinx/SDK/2018.2/gnu/arm/nt/bin
export PATH=$PATH:/cygdrive/e/xilinx/SDK/2018.2/gnu/aarch32/nt/gcc-arm
[~] which make
[~] which vivado
```
La figura 30 indica un resumen de estos comandos en la interfaz de Cygwin.

```
<u>ъ</u> ...
                                                                             \Box\timesHP@DESKTOP-PJ5HVUH ~
$ export PATH=$PATH:/cygdrive/e/xilinx/SDk/2018.2/gnu/aarch32/nt/gcc-arm-none
HP@DESKTOP-PJ5HVUH ~
$ which git
/cygdrive/c/Program Files/Git/cmd/git
HP@DESKTOP-PJ5HVUH ~
$ which make
/usr/bin/make
HP@DESKTOP-PJ5HVUH ~
```
*Figura 30. Ventana de comandos Cygwin.*

#### **3.6.4.2. Archivos fuentes para la construcción del HDL**

Si el procedimiento anterior concluye con éxito, lo siguiente es clonar el repositorio proporcionado por Analog Devices, la mejor manera de realizar este procedimiento es obtener la última rama con una versión estable. Los comandos clonan la rama predeterminada y verifican la versión con el propósito de verificar que todo se encuentre actualizado.

mkdir adi git clone https://github.com/analogdevicesinc/hdl.git cd hdl/ git status ## check for everything, including branch name git checkout hdl\_2018\_r2 ## change to the hdl\_2018\_r2 branch git fetch git rebase origin/hdl 2018 r2

#### **3.6.4.3. Compilar HDL del proyecto Zedboard y FMCOMMS4**

El lenguaje de descripción de Hardware (HDL) del proyecto Zedboard y FMCOMMS4 describe el comportamiento y la estructura del diseño de circuitos y del sistema, permite orientar el código a diferentes arquitecturas y usar el mismo diseño HDL para nuevas arquitecturas con un mínimo de recodificación, mediante comandos nos dirigimos hacia el directorio correspondiente y mediante el comando make lo construimos.

Make construirá el proyecto y los componentes necesarios para los archivos de registro, el archivo correspondiente es fmcomms2\_zed\_vivado.log ubicado en el directorio especificado, se realiza una comprobación rápida y detallada de los archivos mediante los comandos:

```
cd projects/fmcomms2/zed
make
ls -ltr projects/fmcomms2/zed
tail projects/fmcomms2/zed/fmcomms2_zed_vivado.log
ls -ltr projects/daq2/zc706/fmcomms2_zed.sdk
```
Finalmente, si la compilación del proyecto concluye con éxito, el archivo hdf se encuentra en la carpeta SDK de Xilinx, acompañada del archivo FPGA del proyecto fmcomms2\_zed

### **3.6.4.4.Desarrollo de bloques IP personalizados en Vivado**

La característica más destacable de Bluetooth v5.1 es la función de búsqueda de dirección de una señal, el mecanismo de estimación del ángulo de llegada (AoA) deduce el retardo de fase entre los elementos de la agrupación de antenas para calcular dicho ángulo, utilizando un único transceptor mediante un conmutador de RF.

La plataforma integrada SDR cuenta con un único transceptor, por lo que se utiliza el conmutador de RF HMC321LP4E conectado al puerto de recepción de la tarjeta AD-FMCOMMS4-EBZ, con esta nueva configuración se obtiene un radio más flexible con capacidad de hasta 8 señales en recepción multiplexada en función del tiempo mediante el procesamiento en paralelo.

Para la activación del conmutador de RF HMC321LP4E, es necesario el desarrollo de un bloque personalizado de un divisor de frecuencia de 125 KHz y un contador binario de 2 bits, que será controlado mediante la unidad de procesamiento FPGA. El archivo fmcomms2\_zed corresponde al proyecto Vivado generado mediante make HDL el cual incluye el diseño de la placa, bloques IP y las conexiones internas del hardware del SDR.

El contador binario dispone de las siguientes entradas y salidas

- clk = señal de reloj de 125 KHz.
- reset = pondrá a las condiciones iniciales del sistema
- Q = salida de 2 bits que contendrá cuatro estados lógicos 00, 01, 10, 11. Asignado a los pines del Pmod JA, perteneciente al Bank 13

La figura 31 muestra el esquemático del contador desarrollado en Vivado

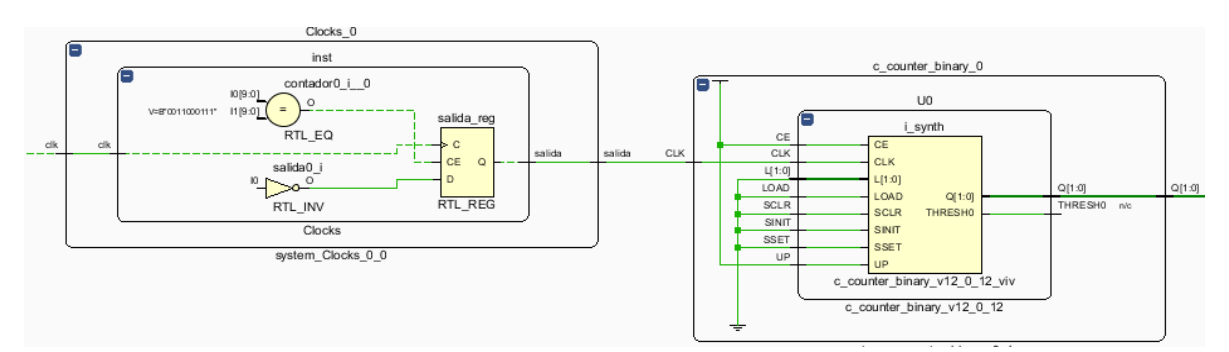

*Figura 31. Contador de dos bits de 125 KHz.*

El archivo fmcomms2\_zed contiene un módulo superior que corresponde a la raíz de la jerarquía de diseño para fines de implementación, dentro de este módulo superior se instancia las entradas y salidas del contador para que se interconecte con el resto de componentes que contiene el SDR, el proyecto se Sintetiza, Implementa y se genera el flujo de bits FPGA. Este último contiene la información de programación para la tarjeta Zedboard con todos los componentes del SDR. Este archivo corresponde al system.bit del firmware del soporte.

#### **3.6.4.5. Construir la imagen de arranque de Zynq - BOOT.bin**

La imagen de arranque BOOT.bin se crea utilizando la herramienta Xilinx SDK, en la ventana principal de Vivado, exportamos el hardware con las modificaciones realizadas en la sección 3.6.4.4. es necesario incluir el bitstream del archivo system.bit, este procedimiento crea el archivo system\_top.hdf.

En la ventana principal de Xilinx SDK incorporamos los archivos u-boot.elf y fsbl.elf estos archivos se generan cuando se construye el proyecto para Zedboard & FMCOMMS4 en la sección 3.6.5.3. Incorporando los archivos necesarios se ingresa la ruta de salida y generamos la nueva imagen de arranque, este procedimiento genera el archivo BOOT.bin la figura 32 indica el procedimiento descrito.

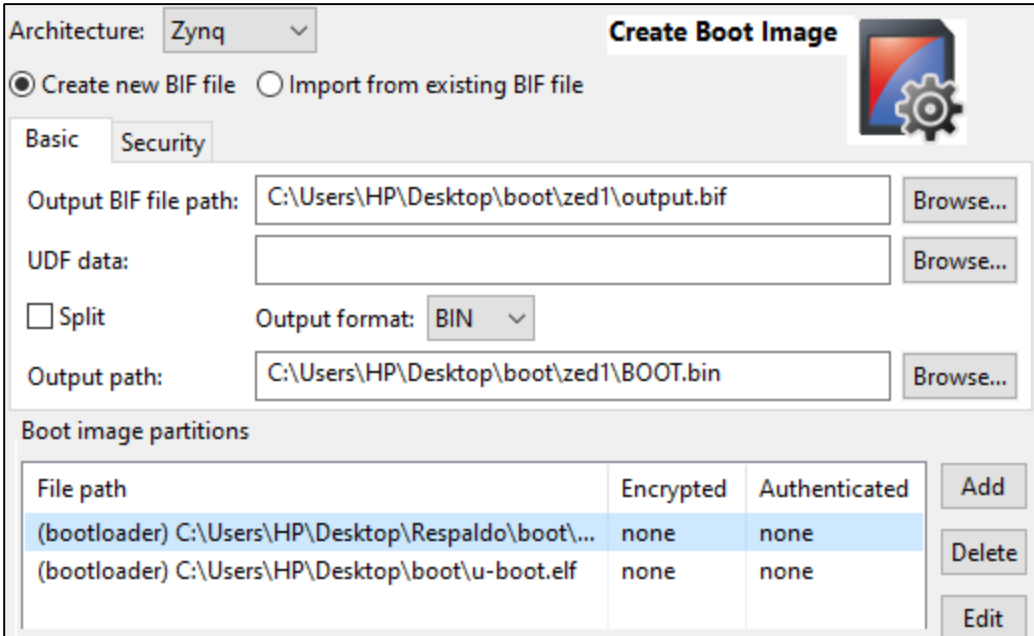

*Figura 32. Creación imagen de arranque BOOT.bin*

#### **3.6.4.6. Despliegue de la plataforma SDR personalizada.**

Los archivos BOOT.bin y system.bit generados se insertan en la raíz de la tarjeta SD, reemplazando los archivos que incluye MathWorks Linux, realizado el proceso se vuelve a insertar la tarjeta SD en el conector J12 del tablero Zedboard. Se realiza los procesos descritos en la sección 3.6.3.3 y 3.6.3.4 para comprobar el arranque y conexión de la plataforma SDR mediante Matlab con las nuevas especificaciones descritas.

#### **3.6.5. Transmisión y Recepción de paquetes Bluetooth Low Energy v5.1**

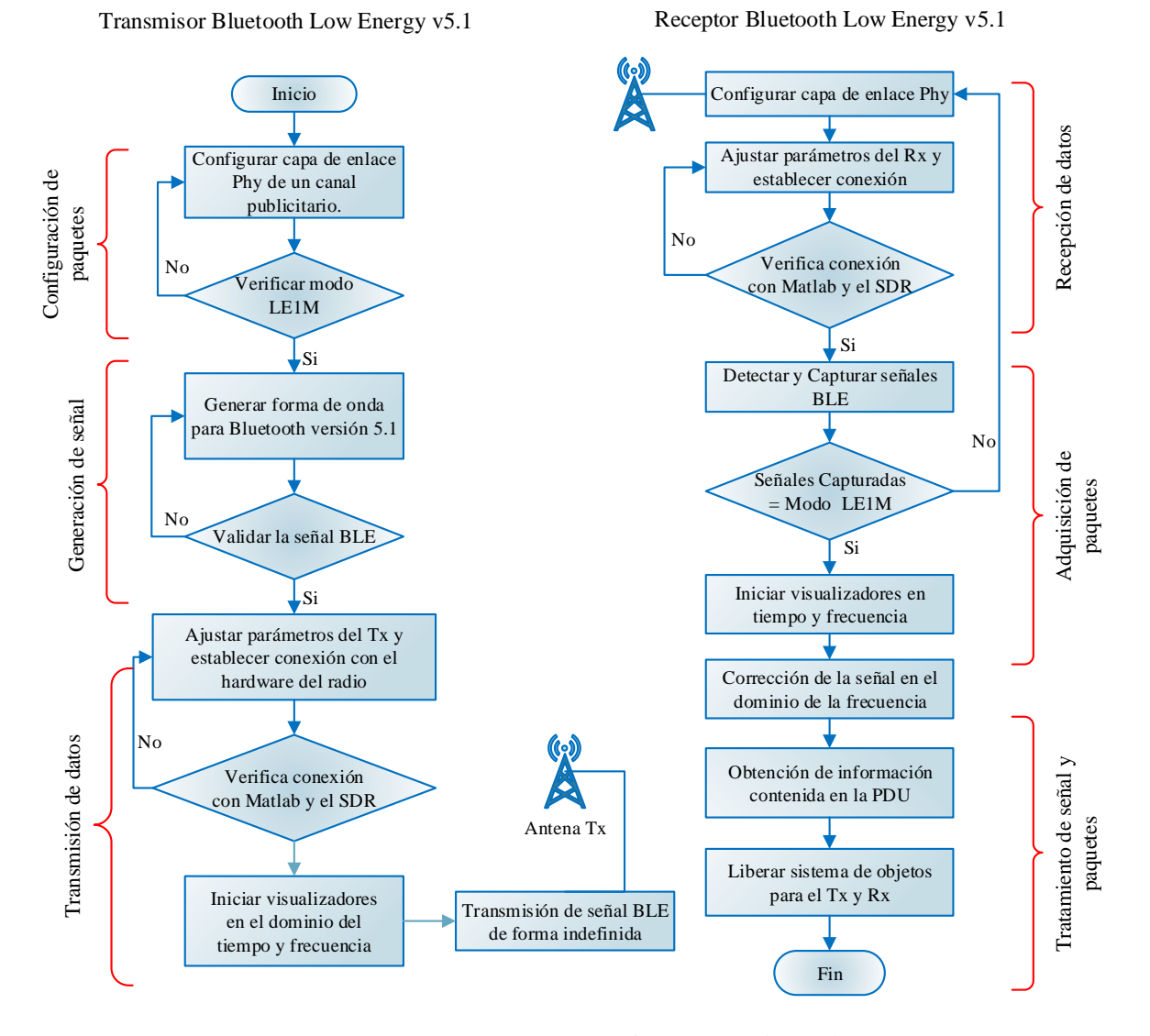

*Figura 33. Transmisión y Recepción de paquetes Bluetooth 5.1 Fuente: Autor.*

De este modo, se dispone de tres etapas con el fin de generar y transmitir las señales adecuadas seguido de tres etapas para adquirir e interpretar los datos de la plataforma SDR.

### **3.6.5.1. Configuración de paquetes de Bluetooth Low Energy v5.1**

Para la generación de paquetes se requiere la utilización de la librería Bluetooth proporcionada por la Caja de Herramientas de Comunicaciones de Matlab el cual permite configurar la capa de enlace que incluye las capas PHY y MAC, Bluetooth establece 4 modos PHY descritos en la sección 2.2.2.1. Se selecciona el modo de transmisión LE1M.

El formato del paquete LE1M consta de los siguientes campos:

*Tabla 9. Formato de paquete LE1M para BLE V5.1.*

*Fuente: Autor.*

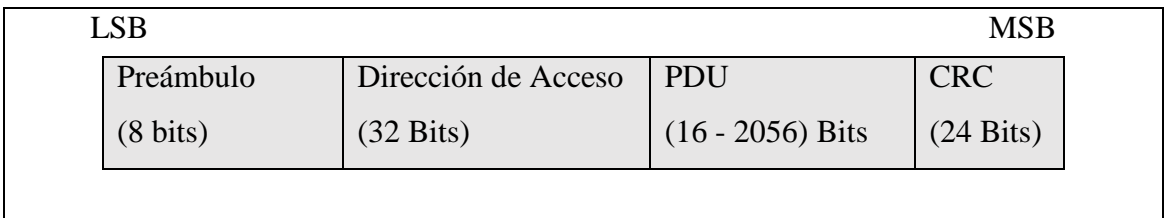

En Matlab para la configuración de la PDU de la capa de enlace, la transmisión de paquetes se lo realiza mediante un canal físico publicitario primario, se configura el tipo de PDU, el canal, la dirección del anunciante e ingresar los datos publicitarios a transmitirse.

La PDU se conforma de la siguiente manera:

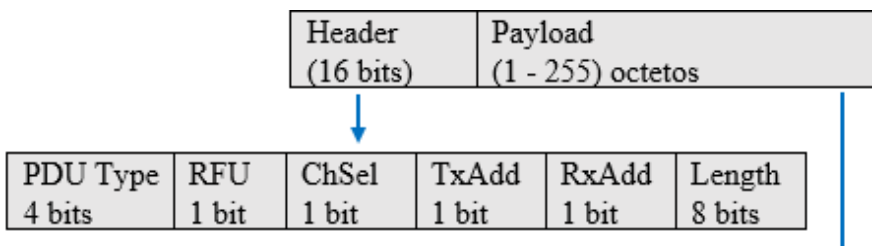

| Pavload                                                      |                    |                                        |  |  |  |  |
|--------------------------------------------------------------|--------------------|----------------------------------------|--|--|--|--|
| Extended Header Length   AdvMode   Extended Header   AdvData |                    |                                        |  |  |  |  |
| 6 bits                                                       | $\frac{1}{2}$ bits | $(0 - 63)$ octetos $(0 - 254)$ octetos |  |  |  |  |

*Figura 34. Configuración de la PDU del canal publicitario.*

En Matlab los paquetes para BLE v5.1 para un canal publicitario de la capa de enlace LE1M queda de la siguiente manera:

- Preámbulo (1 octeto), Dirección de Acceso (4 octetos), CRC (3 octetos)
- $\bullet$  Header = 2 octetos, Dirección del anunciante = 6 octetos
- $\bullet$  Datos Publicitarios = 2 octetos
- Tipo de  $PDU = 1$  octeto

Todos estos valores se almacenan en una variable mensajeBits que corresponde a un vector columna con valores complejos con una longitud de (152 x 1) bits o 19 octetos.

#### **3.6.5.2. Generación de señal IQ para Bluetooth v5.1**

Una vez obtenido los paquetes de Bluetooth Low Energy v5.1 se procede a segmentar los paquetes en variables de banda base. Los datos de la señal son modulados digitalmente aplicando GFSK en una portadora de RF de 2.402 GHz del canal publicitario N° 37.

La señal resultante contiene componentes en fase y cuadratura (IQ).

En Matlab hacemos uso de BleWaveformGenerator para generar una señal en el dominio del tiempo la forma de onda en banda base contiene los siguientes componentes.

Script de Matlab – Forma de onda Bluetooth 5.1

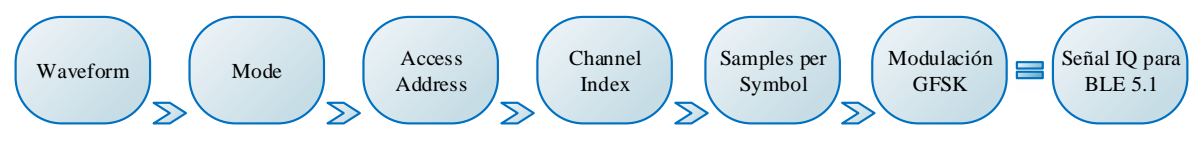

*Figura 35.Componentes Forma de onda para Bluetooth 5.1 Fuente: Autor.*

- **Waveform. -** Representa el número de muestras en el dominio del tiempo. Corresponde a la variable mensajeBits de tamaño 152 x 1.
- **Mode. -** Modo de transmisión basado en la capa de enlace LE1M.
- **Access Address. -** Corresponde al valor de 3 Octetos generado en la capa de enlace.
- **Channel Index. -** Establece el canal 37 para una PDU publicitaria
- **Samples per Symbol. -** El estándar define 8 muestras por cada símbolo.

De esta manera se obtiene una nueva variable equivalente a 1536 datos complejos que se almacenan en un vector columna dentro de la variable mensaje, esta nueva variable corresponde a los datos de Bluetooth versión 5.1

La variable mensaje tiende a ser modulada aplicando GFSK con una portadora de 2.402 GHz con una tasa de 1 Msps con un desfase de 90° entre la señal real e imaginaria, el resultado se almacena en un frame llamado txWaveform está variable contiene valores correspondientes de las señales digitales I/Q y representa a la forma de onda para Bluetooth low energy versión 5.1 en banda base. Se valida los argumentos de entrada antes de ser transmitida.

#### **3.6.5.3. Transmisión de paquetes BLE mediante la plataforma SDR**

La forma de onda generada para Bluetooth 5.1 se puede descargar al hardware del radio y transmitirla repetidamente por el aire utilizando el respectivo sistema de objetos que establece libiio para el transmisor. (Anexo 3) Esta característica permite utilizar el sistema de objeto del transmisor y el hardware del radio como generador de señales de RF.

En Matlab el sistema de objeto transmisor para el hardware del radio consta de los siguientes parámetros:

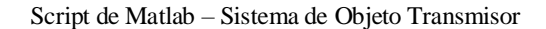

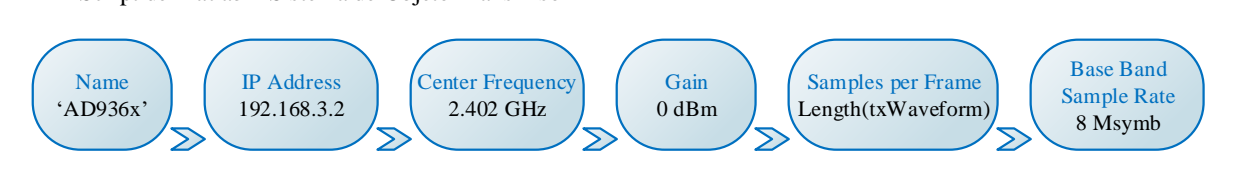

*Figura 36. Sistema de objetos para el transmisor BLE. Fuente: Autor.*

- **Name. -** Especifica el radio con el que establece conexión.
- **IP Address. –** Dirección física, para la conexión LAN entre el host y el radio.
- **Center Frequency. -** Frecuencia de portadora de la señal.
- **Samples per Frame. -** La variable txWaveform, contiene la longitud del paquete ble.
- **Gain.** Amplificadores para la señal I/Q definida en 0 dBm para el transmisor.
- **Base Band Sample Rate. –** Tasa de muestreo de la señal ble en banda base.

La tarjeta Zedboard se considera el procesador de banda base (BBP) para las señales digitales I/Q las señales se envían mediante el conector FMC hacia la tarjeta AD-FMCOMMS4-EBZ. El diagrama de bloques del FPGA Zedboard como procesador de banda base es presentado en la figura 26.

La sección del transmisor se implementa en la lógica programable del FPGA y está compuesta de dos núcleos para admitir las muestras de I y Q que se encuentran almacenadas en la variable txWaveform las muestras I/Q son almacenadas por los sintetizadores digitales directos (DDS) que a su vez son programados en fase y en frecuencia.

Las muestras I/Q almacenadas en los DDS, se escriben en la memoria DDR externa a través del núcleo de acceso directo a la memoria (DMA) mediante la interfaz AXI, los valores I/Q están preparados para la transmisión de RF mediante el convertidor digital a analógico (DAC), se realiza un filtro de las muestras I/Q por el chip AD9364 antes de mezclarse con la portadora de RF generado por el oscilador local y definida por el sistema de objetos como Center Frequency.

Los núcleos digitales implementados en el FPGA se controlan desde el procesador Dual ARM A9 en el SoC Zedboard, cada bloque en el FPGA dispone de un identificador (ID) que permite controlar su funcionamiento desde Matlab mediante libiio.

El sistema de objeto del transmisor establece conexión entre Matlab y la plataforma 'AD936x' por medio de una conexión de red con la dirección IP '192.168.3.2', si la conexión es exitosa la forma de onda de BLE se transmite por el aire hasta que el sistema de objeto sea liberado mediante la función release (tx). Para visualizar la señal ble 5.1 se inicializa el sistema de objeto para el analizador de espectro en función del tiempo y frecuencia.

#### **3.6.5.4. Recepción de paquetes BLE mediante la plataforma SDR**

Para iniciar el receptor de la plataforma SDR se crea el respectivo sistema de objetos establecido por libiio para el receptor (Anexo 3), esta configuración permitirá que Matlab establezca conexión con el hardware del radio mediante libiio por el protocolo Ethernet.

El sistema de objetos para el receptor está definido por:

Script de Matlab – Sistema de Objeto Receptor

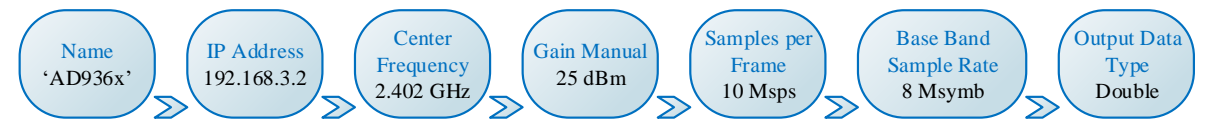

*Figura 37. Sistema de objetos del receptor para BLE.* 

*Fuente: Autor.*

El sistema de objeto receptor establecerá conexión entre Matlab y la plataforma 'AD936x' por medio de una conexión de red con la dirección IP '192.168.3.2' la plataforma SDR admite la operación full dúplex.

La cadena del receptor es un sistema de conversión directa conformado por un amplificador de bajo ruido (LNA), seguido de mezcladores, amplificadores I/Q, y filtros que convierten las señales recibidas en banda base para la digitalización mediante el convertidor ADC.

El control de ganancia se distribuye entre los bloques para un rendimiento óptimo en cada nivel, el control de ganancia interno puede configurarse en modo automático o manual y la captura de señales puede establecerse en modo rápido o lento. permitiendo al procesador de banda base (BBP) realizar ajustes según sea necesario. La figura 38 muestra el diagrama de bloques para el procesamiento de los datos en el receptor.

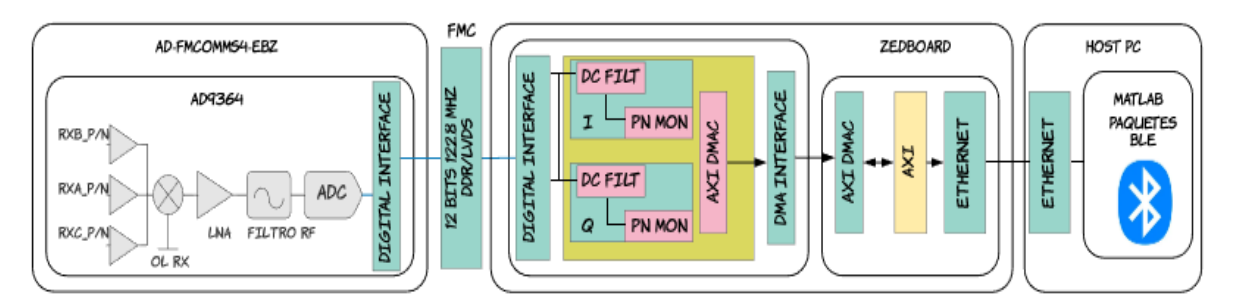

*Figura 38. Cadena de recepción para el tratamiento de los paquetes recibidas. Fuente: Autor.*

El canal receptor dispone de tres puertos de entrada diferenciales de RF multiplexados para obtener la menor figura de ruido posible y que se configura como entrada de un solo extremo. Cada uno de los puertos dispone de un LNA que opera desde los 70 MHz a 6 GHz.

La señal se convierte en señal de banda base I/Q mediante el mezclador down converter la frecuencia del oscilador local se configura a 2.402 GHz y pasa a través de filtros pasabajos analógicos programables. Estos filtros reducen los niveles de espurios generados por el

mezclador. Los anchos de banda de los filtros se programan de acuerdo con el ancho de banda de la señal deseada.

Los filtros pasabajos corresponden a un filtro Butterworth de tercer orden con una frecuencia programable de 3 dB en el rango de 200 KHz a 56 MHz. La señal filtrada es digitalizada por un ADC de 12 Bits.

La señal de banda base I/Q es enviada al BBP a través de la interfaz digital de 12 bits del conector FMC, el FPGA recibe las señales digitales I/Q, El núcleo del receptor en la FPGA se divide en dos núcleos independientes para admitir la secuencia de muestras de I/Q, las muestras validan la captura de la señal y son sometidas a un filtrado en DC, realizando una calibración para el desequilibrio I/Q en amplitud y desajuste de la fase.

Los datos corregidos se escriben en la memoria DDR externa a través del núcleo de acceso a la memoria directa (DMA) mediante la interfaz AXI y están disponibles en Matlab a través de libiio.

#### **3.6.5.5. Adquisición de paquetes Bluetooth Low Energy 5.1**

En Matlab se configura el receptor BLE para la obtención de los paquetes que se encuentran adentro de las señales I/Q capturadas y almacenados en la memoria DDR.

Para el receptor BLE se configura la capa de enlace físico estableciendo los mismos parámetros del modo Phy LE1M que se estableció para el transmisor en la sección 3.6.5.3.

El sistema de objetos receptor captura la señal I/Q mientras que la configuración del receptor recibe las muestras de banda base de la señal I/Q y valida la información de acuerdo al modo LE1M. Los parámetros para el modo LE1M en el receptor se describen a continuación:

Script de Matlab – Sistema de objeto Receptor modo LE1M Bluetooth v5.1

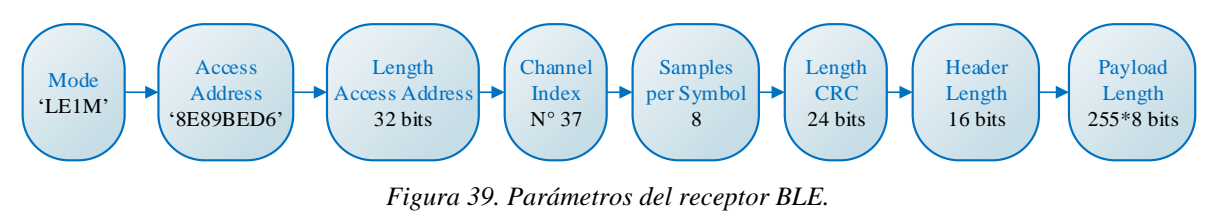

Las muestras de la señal I/Q pasa por el receptor BLE y se validan los siguientes datos: longitud del frame, la longitud mínima del paquete y la velocidad de símbolos de acuerdo al modo LE1M. El tamaño del paquete está definido por:

Packet Size = Preamble Length + Access Address Length + Payload Length + CRC Length

La longitud del frame equivale a: Packet Size Length.

## **3.6.5.6. Tratamiento de la señal y paquetes recibidos**

Las muestras de banda base de la señal I/Q proporcionadas por el receptor BLE se procesan para decodificar la información del encabezado de la PDU y obtener la información que se encuentra adentro de la carga útil del paquete de Bluetooth 5.1.

El diagrama de bloques de la figura 40 muestra el procesamiento del receptor

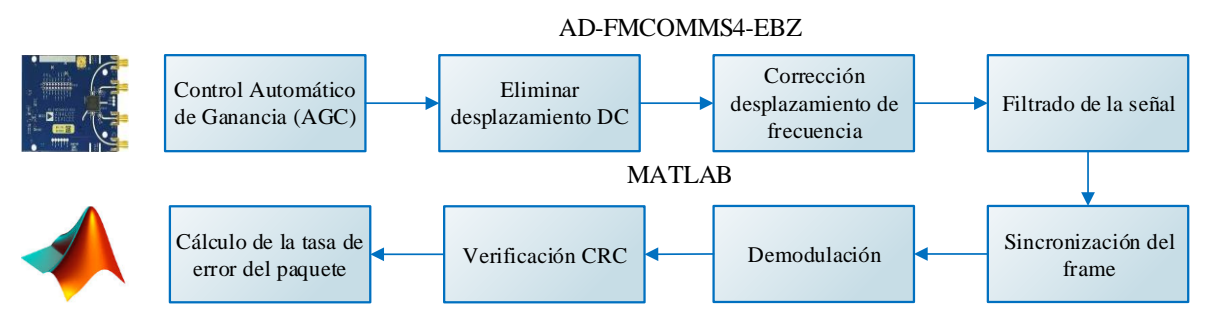

*Figura 40. Tratamiento de la señal y paquetes BLE recibidos. Fuente: Autor.*

Los cuatro primeros bloques corresponden al tratamiento de la señal I/Q en la tarjeta FMCOMMS4. Los cuatro siguientes para el tratamiento de los paquetes BLE v5.1 en Matlab

El AGC se establece en 25 dBm en la configuración del sistema de objeto receptor, mediante una configuración manual para la captura rápida de los paquetes.

La conversión directa del receptor frecuentemente impone un sesgo de corriente directa (DC) en los componentes IQ de la señal, introducido por el chip de RF AD9364, la polarización en DC degrada el rendimiento de la tasa de error binario (BER), por lo que es necesario habilitar un bloqueo de DC, esto reduce la polarización de DC en los canales I/Q en la señal compleja recibida y permite un procesamiento robusto del procesador mediante la habilitación de corrección en DC esta configuración realiza una calibración de desplazamiento de corriente directa en banda base. Aplicamos un filtro de acuerdo a la frecuencia de muestreo de nuestra señal en banda base para proporcionar el diezmado necesario y no perder ningún dato durante el filtrado de la señal.

Se crea un sistema de objeto para la detección de preámbulos, este último permitirá la sincronización del frame mediante el cálculo de longitud del paquete, en Matlab hacemos uso de BLEPhyBitRecover con el fin de recuperar los bits contenidos en la carga útil y extraer la información contenida, el CRC se calcula en la PDU de todos los paquetes en el orden transmitido a partir del bit menos significativo se estima la cantidad de paquetes recibidos y perdidos durante el procesamiento del receptor BLE, la información decodificada, así como el resultado de los paquetes de Bluetooth se visualizan en la ventana de comandos de Matlab.

## **3.6.6. Estimación del ángulo de llegada (AoA) mediante la plataforma SDR**

La función de búsqueda de dirección de Bluetooth utiliza muestreo en fase y en cuadratura (IQ) para medir la fase de las ondas de radio que inciden sobre una antena en un momento específico. En el enfoque del AoA el muestreo se aplica a cada antena del conjunto, una a la vez en alguna secuencia según el diseño del conjunto de antenas. (Cominelli M., Patras, P., & Gringoli F., 2020)

Se define el nuevo campo Extensión de Tono Constante (CTE), en la capa de enlace para un canal publicitario, como se especifica en la sección 2.2.3.1 para dar cumplimiento con las especificaciones que Bluetooth versión 5.1 establece, el propósito del campo CTE es proporcionar una señal en frecuencia con longitud de onda constante contra el cual se puede realizar el muestreo IQ.

El campo CTE contiene una secuencia de unos, no está sujeto al proceso de blanqueamiento tampoco se incluye para el cálculo de CRC. El paquete se conforma de la siguiente manera:

| Preamble | <b>Access Address</b> | PDU              | <b>CRC</b> | <b>CTE</b>       |
|----------|-----------------------|------------------|------------|------------------|
| 8 bits   | 32 bits               | $(16-2056)$ bits | 24 bits    | $(16-160) \mu s$ |

*Tabla 10. Conformación de paquete BLE versión 5.1 incluido CTE.*

En la plataforma SDR se implementa un transmisor que contenga una señal de tono constante (CTE) con las especificaciones mencionadas mientras para el modelo receptor utilizamos la agrupación lineal de antenas diseñadas en la sección 3.6.1. utilizando el conmutador de RF HMC321LP4E se conecta a la cadena de radio receptora donde las muestras de la señal en fase y cuadratura procesadas estarán disponibles en Matlab para la implementación de algoritmos que den soporte a la estimación del ángulo de llegada (AoA).

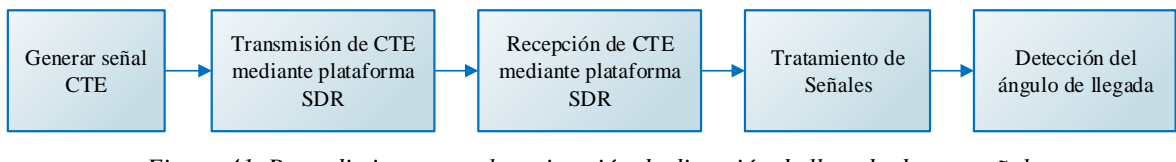

*Figura 41. Procedimiento para la estimación de dirección de llegada de una señal. Fuente: Autor*

#### **3.6.6.1. Transmisor de tono constante para estimación del AoA**

La señal CTE es un tono puro enviado a la frecuencia de portadora del canal publicitario 37 de Bluetooth 5.1. La frecuencia del tono es de 125 KHz. El tono consiste en una secuencia no blanqueada (sin codificar), transmitido el tiempo suficiente para que el receptor extraiga las muestras IQ. Para la búsqueda de dirección el transmisor utiliza la antena Patch de elemento único diseñado en la sección 3.6.1.1. Debido a que la señal de CTE se transmite en último lugar, la verificación de redundancia cíclica del paquete no se ve afectada. Se describe el procedimiento del transmisor mediante el siguiente diagrama de flujo.

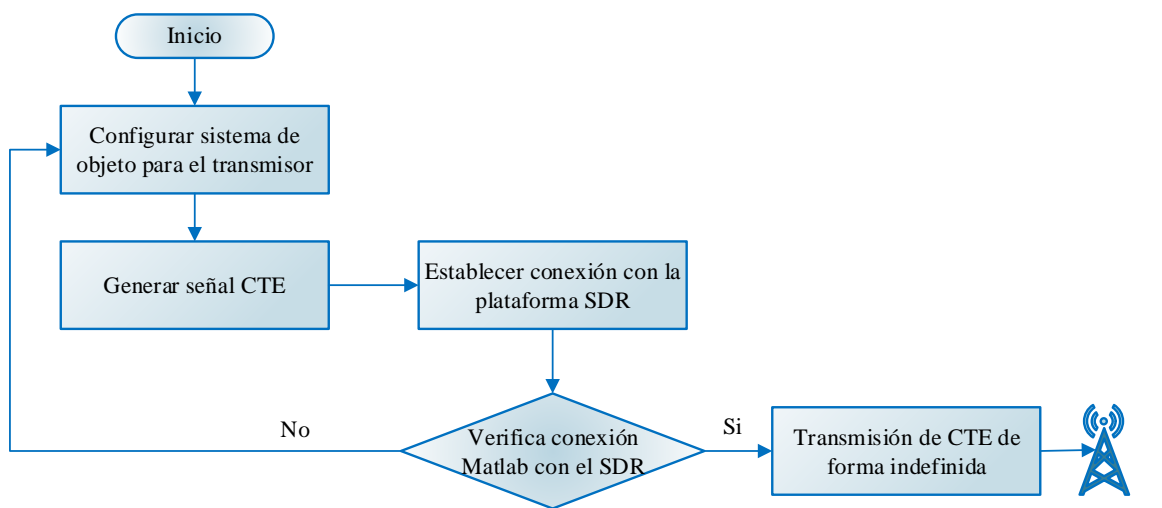

Antena Tx

*Figura 42. Diagrama de flujo para el transmisor CTE. Fuente: Autor.*

Se crea el sistema de objeto transmisor para la configuración de los ajustes de la tarjeta de RF AD-FMCOMMS4-EBZ, el sistema de objetos queda conformado de la siguiente manera:

- Frecuencia de portadora a 2.402 GHz.
- Frecuencia del tono a 125 KHz.
- Tasa de banda base del radio a 1.5 Ms/s

Para el transmisor se configura el sintetizador digital directo (DDS) en la FPGA del SoC Zedboard activando las propiedades relacionadas con el DDS esta configuración habilita dos tonos aditivos para el canal transmisor uno para las muestras I y otro para las muestras Q.

Dentro de la configuración del DDS se establece la frecuencia para los dos tonos correspondiente a 125 KHz y la amplitud de la señal se establece en 1, mientras que para la ganancia se elige una configuración manual en 0 dBm.

Por último, se establece conexión con la plataforma SDR y se inicia la transmisión del tono. Para visualizar la señal transmitida en el dominio del tiempo y frecuencia se utiliza el analizador de espectro de Matlab.

#### **3.6.6.2. Recepción y calibración de señales mediante la plataforma SDR**

A medida que la señal CTE transmitida incide en la agrupación lineal de antenas, el dispositivo receptor calcula la diferencia de fase de la señal debido a la distancia de separación entre los elementos. El receptor toma muestras IQ de la señal mientras conmuta entre los elementos de la agrupación y según los datos de la muestra IQ el receptor estima la dirección de la señal relativa. (Hollander, D., 2019)

La figura 43 describe el procedimiento para la estimación del AoA en la plataforma SDR.

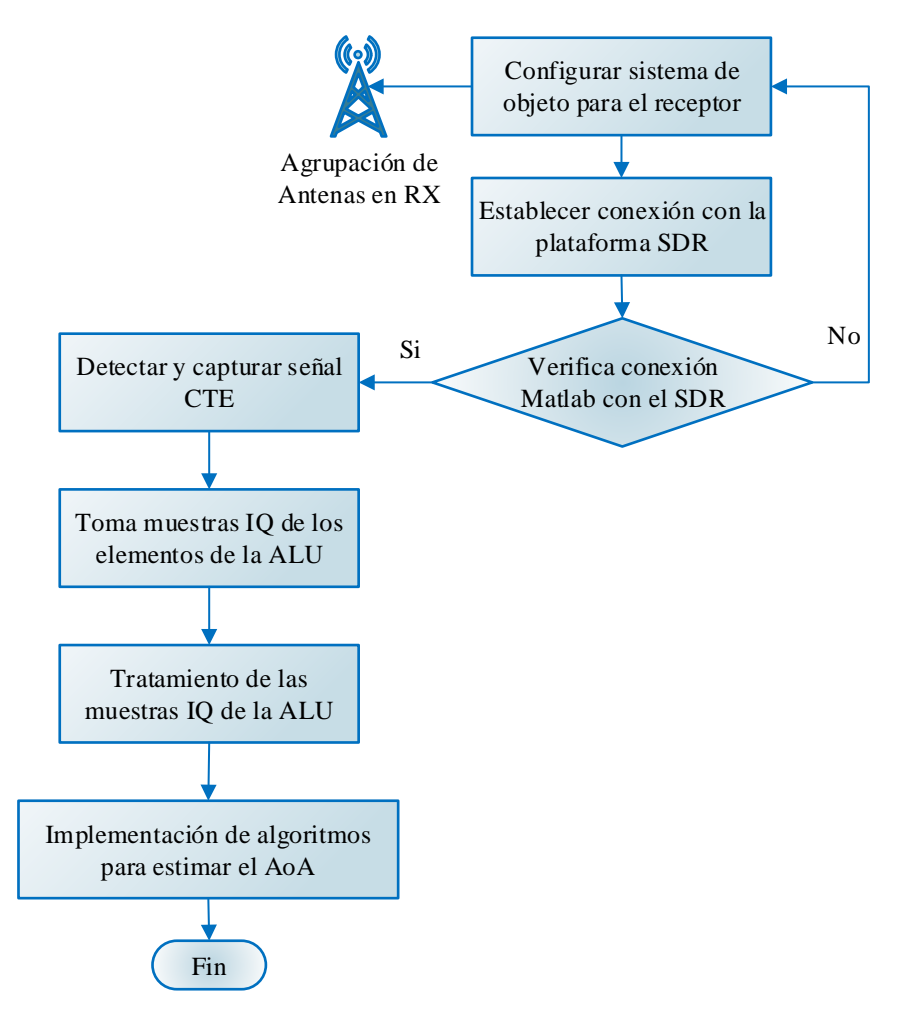

Receptor de CTE y Estimación del AoA

*Figura 43. Procedimiento para la estimación del ángulo de llegada (AoA). Fuente: Autor.*

Para capturar el tono constante en RF se crea el sistema de objeto receptor y se debe configurar los parámetros para recibir muestras IQ a la velocidad de banda base, el canal receptor convierte la señal recibida y la digitaliza como se describe en la sección 3.6.5.4.

El procesamiento de los datos recibidos en Matlab es equivalente a la velocidad a la que se capturan, caso contrario existe una pérdida de muestras debido a un desbordamiento de los datos, para garantizar la recepción de los datos en Matlab se habilita el modo ráfaga para la captura de las señales. Se debe especificar el tamaño del frame como el tamaño de la captura de este modo la cantidad especificada de datos se captura primero en el búfer y luego está disponible para procesar en Matlab.

Los datos de la señal recibida del hardware del radio se presentan como una matriz compleja se obtiene cuatro columnas de datos donde cada columna representa a los datos complejos de cada elemento de la agrupación lineal de antenas.

Para la estimación del ángulo de llegada se requiere conocer el valor preciso de fase y amplitud de cada elemento de la ALU. La fase y la amplitud sufren perturbaciones de su valor original, una causa de estas perturbaciones es la electrónica incorporada por la plataforma SDR. Por ello se calibra los datos provenientes de cada elemento de la agrupación lineal de antenas para reducir los errores de magnitud y fase.

El procedimiento de calibración de fase y magnitud es el siguiente:

- 1. Se estima la fase y amplitud de cada señal utilizando los componentes I y Q de las señales digitales de banda base.
- 2. Se compensa la fase de las cuatro señales para obtener una fase cero en relación con la señal recibida del primer elemento.
- 3. Las magnitudes se normalizan a su valor máximo.
- 4. Las fases y magnitudes calculadas se almacenan y se aplica a cada señal recibida.

## **3.6.6.3. Implementación de algoritmos para detección del ángulo de llegada AoA**

Los algoritmos para calcular el ángulo de llegada a partir de las muestras IQ no están definidos en las especificaciones de Bluetooth 5.1. Sin embargo, el AoA se puede calcular de forma trigonométrica, la documentación considera el escenario presentado en la figura 44.

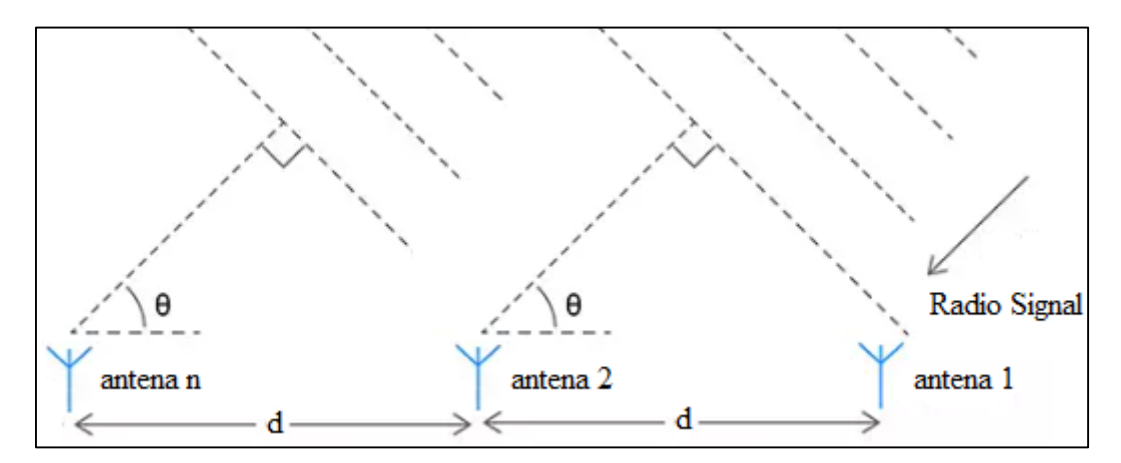

*Figura 44. Estimación del Ángulo de Llegada AoA. Fuente: Autor.*
La diferencia de fase entre las señales recibidas se expresa como:

$$
\varphi = 2\pi \left(\frac{d}{\lambda}\right) \cos \theta \tag{26}
$$

Donde:

- $\lambda$  = equivale a la longitud de onda de la señal
- $\bullet$  d = distancia entre los elementos de la agrupación lineal de antenas.
- $\theta$  = equivale al ángulo de llegada.

Por lo tanto:

$$
\theta = \arccos\left(\frac{\lambda \varphi}{2\pi d}\right) \tag{27}
$$

Para calcular el ángulo de llegada θ, es necesario estimar la fase de la señal  $(φ)$  en cada antena, conocer tanto la longitud de onda  $(\lambda)$ , y la distancia  $(d)$  de los elementos de la ALU. Adicionalmente, el sistema se prueba con los algoritmos Music, Root-Music y BeamScan. El propósito es evaluar la fiabilidad del sistema para la estimación del ángulo de llegada.

- **BeamScan. –** Estima el AoA escaneando el haz de la ALU sobre una región de interés, este algoritmo implementa una conformación de haz convencional como se describe en la sección 2.2.6.1.
- **Music.** Utiliza las muestras IQ para generar el pseudoespectro de potencia con un pico que identifica la posición del dispositivo transmisor como se describe en la sección 2.2.4.1.
- **Root – Music. –** utiliza el algoritmo raíz Music descrito en la sección 2.2.4.2. y estima la dirección de llegada mediante la matriz de covarianza estimada entre los elementos de la ALU y el número de señales que llegan, el espectro es similar al de MUSIC.

### **El procedimiento es el siguiente:**

Después de procesar los datos recibidos como se describe en la sección 3.6.6.3. Se obtiene 4 señales digitales provenientes de los 4 elementos de la agrupación. La antena transmisora puede ubicarse en el rango de [-90° a 90°] en el plano azimutal. El algoritmo de estimación para el AoA se aplica a las 4 señales escaneando 181 direcciones en el plano de azimut,

mientras que para el ángulo de elevación se asume un valor de cero debido a que se trabaja con una ALU, El AoA se estima utilizando la descomposición de vectores propios y los valores de la matriz de covarianza en función de los datos IQ de la señal.

#### **3.6.7. Implementación de beamforming para Bluetooth Low Energy versión 5.1**

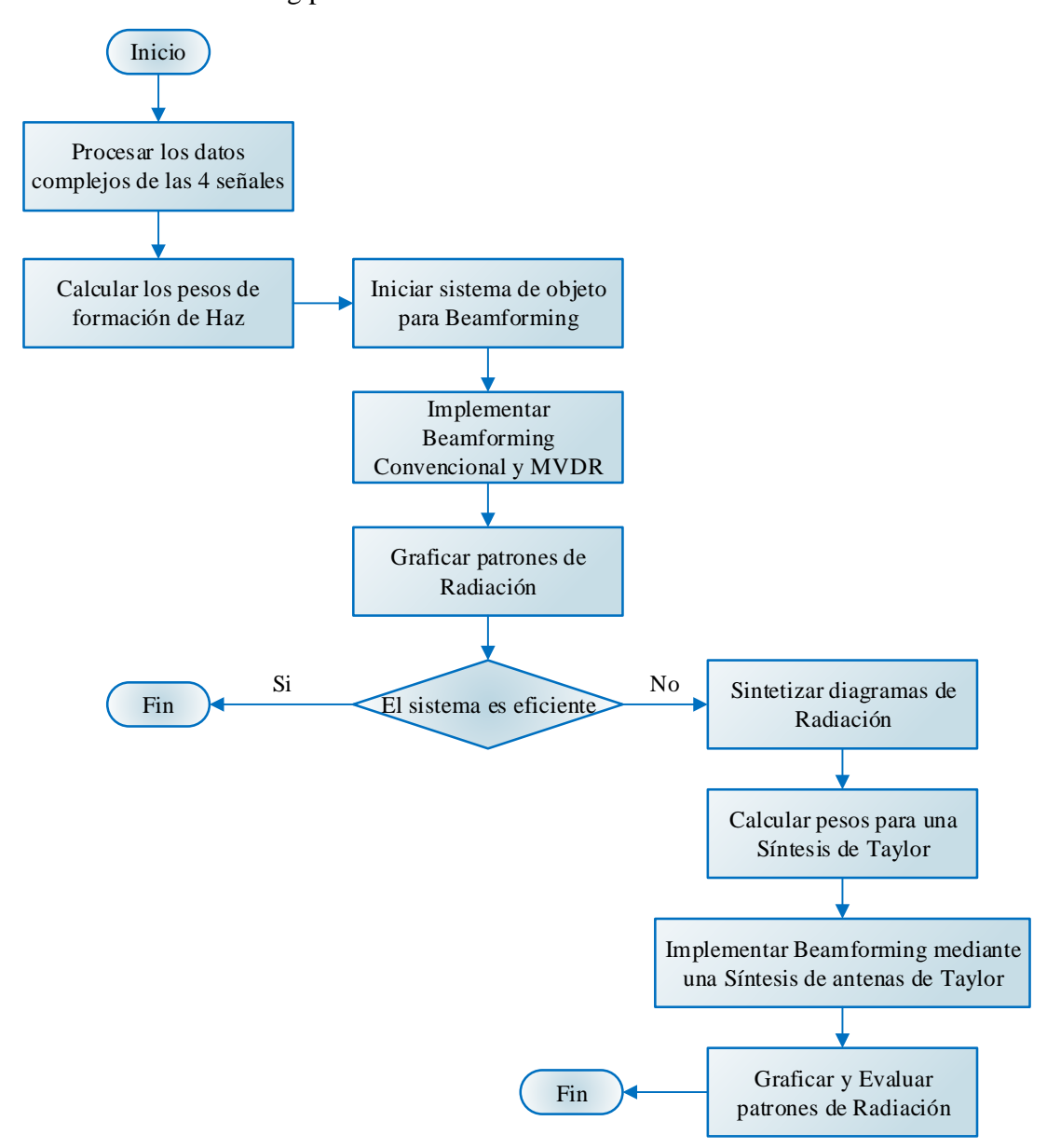

Beamforming para Bluetooth versión 5.1

*Figura 45. Procedimiento para implementación de Beamforming para BLE versión 5.1 Fuente: Autor.*

Beamforming para Bluetooth Low Energy 5.1 se realiza mediante un conformador de haz digital, como se presenta en la figura 46, las cuatro salidas de la agrupación se dirigen al conmutador de RF, este conmutador es controlado por la unidad Programable Lógica (PL). Las señales pasan por el canal de recepción de RF, se convierte en banda base y a su vez en datos digitales. Los datos digitales se transfieren al BBP, la unidad de procesamiento es responsable de la demultiplexacion de datos digitales. las señales se calibran en fase y amplitud para coherencia de los datos como se describe en la sección 3.6.6.2. Se obtiene cuatro señales digitales de banda base IQ, correspondientes a cada elemento de la ALU.

Mediante los algoritmos presentados en la sección 3.6.6.3 se estima la dirección de llegada de la señal transmisora y se calcula el vector de ponderación mediante los algoritmos presentados en la sección 2.2.6. el vector de ponderación se multiplica a las cuatro señales

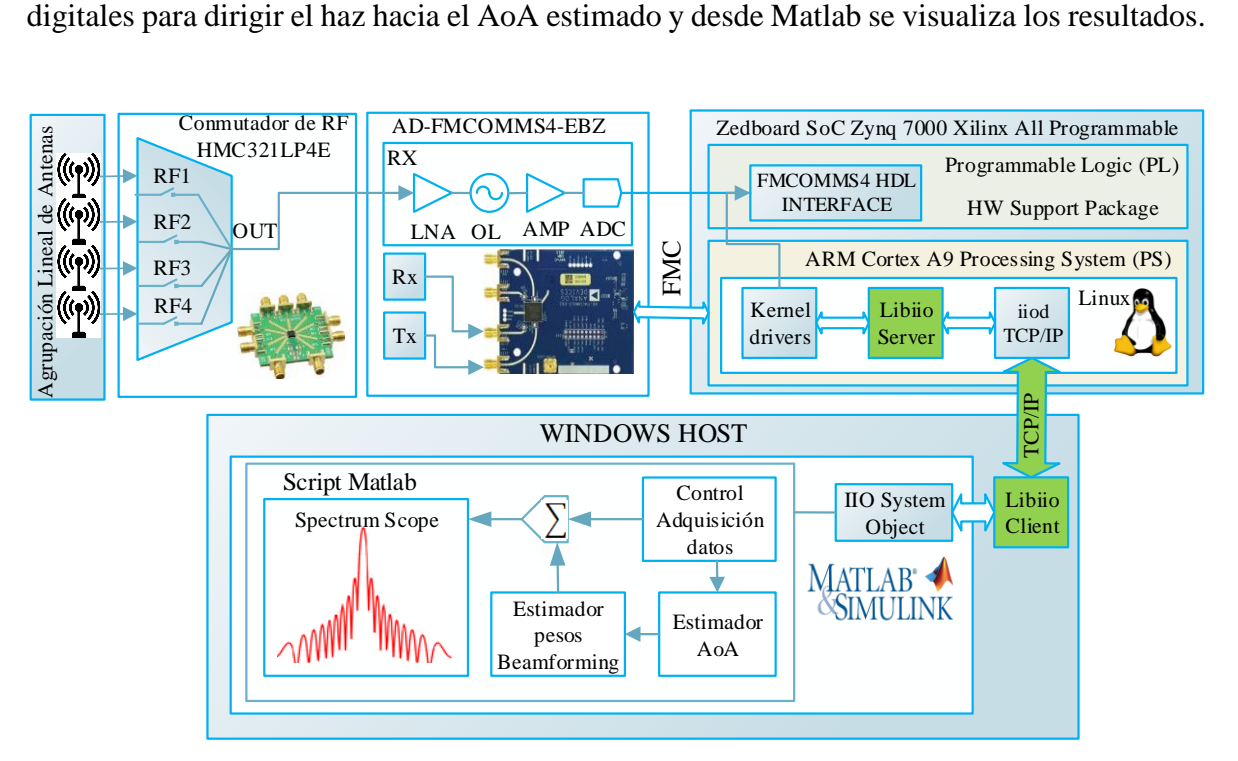

*Figura 46. Arquitectura para la implementación de Beamforming. Fuente: Autor*

### **3.6.7.1. Beamforming Convencional para Bluetooth versión 5.1**

Los datos complejos de las cuatro señales conformados con muestras I y Q se procesan con el algoritmo convencional descrito en la sección 2.2.6.1. El algoritmo implementado es un formador de haz con cambio de fase, este algoritmo se considera un filtro espacial debido que suprime la señal desde todas las direcciones, excepto la señal estimada mediante los algoritmos de AoA. Este algoritmo retrasa la señal recibida en cada antena para que las señales estén alineadas multiplicando a cada señal por el vector de ponderación en este caso llamado factor de fase.

#### **3.6.7.2. Beamforming con algoritmo MVDR para Bluetooth versión 5.1**

El algoritmo MVDR (Respuesta sin distorsión de varianza mínima) es un formador de haz adaptativo. Este algoritmo toma nuevamente los datos IQ originales que se encuentran almacenados en la variable 'datos' que corresponde a una matriz con 4 columnas donde cada columna representa a cada muestra IQ procesada. MVDR calcula el vector de ponderación en función a las fórmulas descritas en la sección 2.2.6.2. y dirige el haz principal hacia la dirección deseada mientras suprime las señales que provienen de otras direcciones.

#### **3.6.7.3. Beamforming mediante una síntesis de Taylor para BLE v5.1**

Una síntesis de Taylor reduce las respuestas de los elementos de la agrupación de antenas y obtiene un diagrama de radiación sintetizado que satisface la ubicación del lóbulo principal, reduce el nivel de lóbulos laterales (SLL), anula proyecciones a otras direcciones y mejora la relación de señal a interferencia (SIR).

El diseño de una síntesis de Taylor viene definido por las ecuaciones que se encuentran en la sección 2.2.1.4. con las siguientes características, una agrupación lineal de 4 antenas, el nivel de relación de lóbulo principal a secundario se establece en -20 dB, el número de lóbulos laterales se establece en 4 mediante la siguiente ecuación:

$$
\vec{n} \ge \frac{2}{\pi^2} \left( \cosh^{-1} \left( 10^{\frac{-sll}{20}} \right) \right)^2 + 0.5 \tag{28}
$$

El ancho del haz se re relacionado con la relación de señal a interferencia, el proceso se evalúa, en comparación con la implementación de Beamforming convencional y MVDR para Bluetooth versión 5.1 los resultados se presentaran en el cuarto capítulo

# **CAPÍTULO IV**

## **4. RESULTADOS Y DISCUSIÓN**

El banco de pruebas está diseñado para cumplir con los requisitos de las especificaciones del núcleo Bluetooth versión 5.1 para la banda de operación ISM a la frecuencia de 2.4 GHz. Para determinar la funcionalidad y el grado de cumplimiento de los objetivos propuestos en el proyecto de investigación, los resultados se analizan mediante simulaciones para los parámetros electromagnéticos, pruebas de usabilidad y gráficas en la adquisición de datos de los diagramas de radiación que permita obtener información acerca del grado de aceptabilidad y eficiencia del sistema propuesto.

# **4.1. Antena parche de elemento simple**

Se considera las características de impedancia, coeficiente de reflexión y ancho de banda para el parche de elemento simple, la antena implementada ha sido caracterizada mediante el analizador de redes vectoriales miniVNA Tiny.

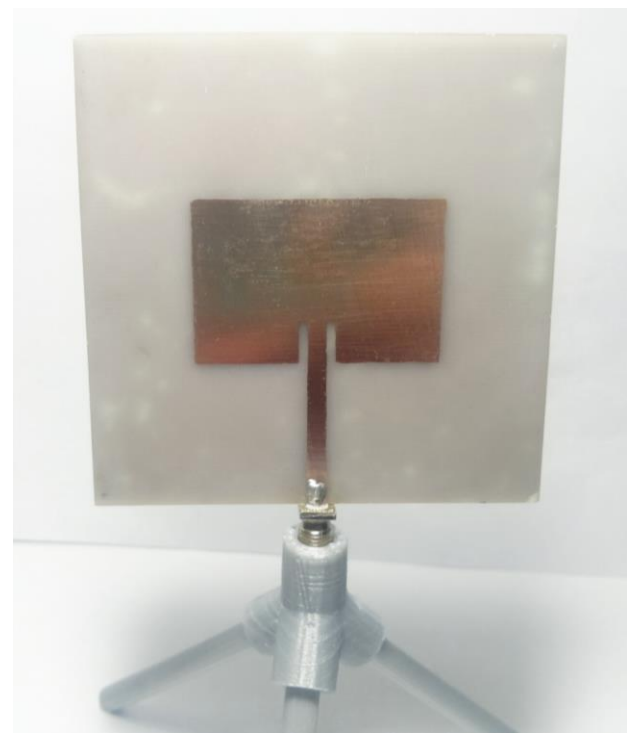

*Figura 47. Antena microstrip de parche rectangular a 2.4 GHz. Fuente: Autor.*

#### **4.1.1. Resultados para la antena parche de elemento simple**

En la figura 48 se presenta el coeficiente de reflexion la gráfica contrasta los valores simulados y medidos. El acoplamiento de impedancia se mide a través del parámetro S11, La antena en simulación tiene un acoplamiento menor de -10 dB para el rango de frecuencias de (2.411 a 2.460) GHz. Por otro lado, los valores medidos usando el VNA presenta el acoplamiento en el rango de frecuencias de (2.383 – 2.441) GHz.

El ancho de banda (BW) se define por los límites de frecuencia en los que la ganancia se reduce a la mitad de la frecuencia, (Mailloux, 2018) el BW porcentual está definido por:

$$
BW = \frac{f_{max} - f_{min}}{f_c} x 100
$$
 (29)

La antena microstrip presenta un reducido ancho de banda, la antena simulada obtiene el 2.01% mientras para la antena implementada es de aproximadamente 2.37%.

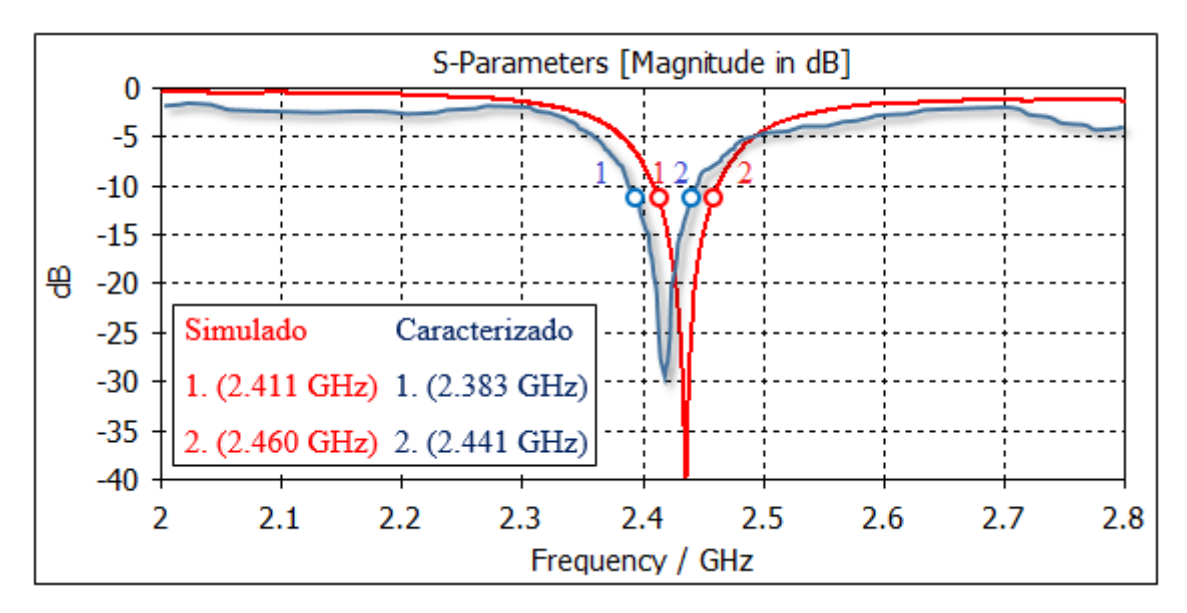

*Figura 48. Parámetros S11 de la antena de elemento simple. Fuente: Autor.*

El desfase de frecuencia generado entre los valores simulados y medidos se debe a la adaptación de impedancia en la entrada  $(Z_c)$ , El punto de alimentación en ese punto debe ajustarse correctamente para la máxima transferencia de potencia con la línea de transmisión.

El diagrama de radiación en 3D simulado del parche rectangular de elemento simple genera una directividad de 7.16 dBi, para confirmar el funcionamiento apropiado del diagrama de radiación se necesita de una cámara anecoica, por lo que no se podrá realizar un contraste con los resultados obtenidos.

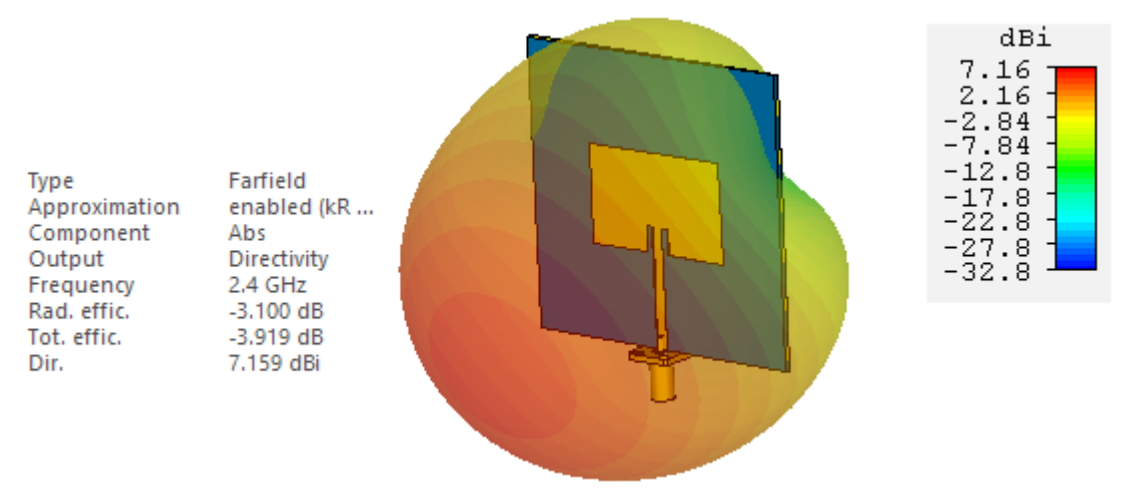

*Figura 49. Diagrama de radiación 3D de la antena patch. Fuente: Autor.*

## **4.2. Agrupación lineal de antenas**

La agrupación lineal de antenas implementada es caracterizada mediante el miniVNA Tiny la tabla 11 y 12 resume los resultados simulados y medidos respectivamente de los parámetros S, como también el ancho de banda mediante la ecuación (29), la figura 51 indica el proceso de caracterización de la ALU.

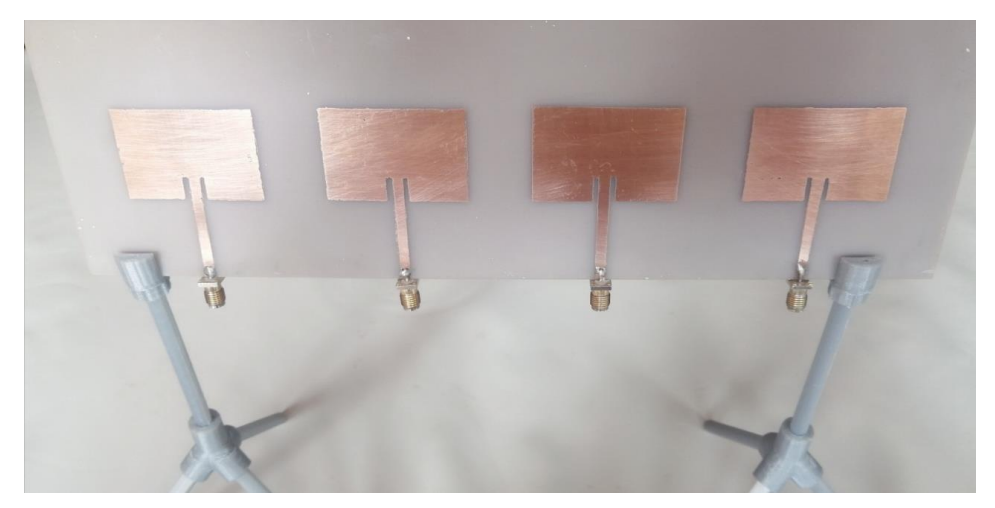

*Figura 50. Agrupación lineal uniforme de cuatro antenas implementada. Fuente: Autor.*

| <i>Fuente: Autor.</i><br>Parámetros S simulados |       |       |       |        |  |  |
|-------------------------------------------------|-------|-------|-------|--------|--|--|
|                                                 |       |       |       |        |  |  |
| <b>S11</b>                                      | 2.431 | 2.385 | 2.408 | 1.92 % |  |  |
| S <sub>22</sub>                                 | 2.429 | 2.385 | 2.407 | 1.83 % |  |  |
| S33                                             | 2.429 | 2.386 | 2.407 | 1.78 % |  |  |
| S44                                             | 2.429 | 2.385 | 2.408 | 1.86 % |  |  |

*Tabla 11. Parámetros S simulados de la agrupación lineal de antenas.* 

*Tabla 12. Parámetros S medidos de la agrupación lineal de antenas.*

| Parámetros S medidos |           |           |                              |        |  |
|----------------------|-----------|-----------|------------------------------|--------|--|
| Parámetro            | fmax(GHz) | fmin(GHz) | $\mathbf{f}\mathbf{c}$ (GHz) | BW     |  |
| <b>S</b> 11          | 2.489     | 2.444     | 2.468                        | 1.82 % |  |
| S <sub>22</sub>      | 2.483     | 2.431     | 2.460                        | 2.11 % |  |
| S33                  | 2.460     | 2.402     | 2.433                        | 2.38 % |  |
| S44                  | 2.488     | 2.413     | 2.453                        | 2.85 % |  |

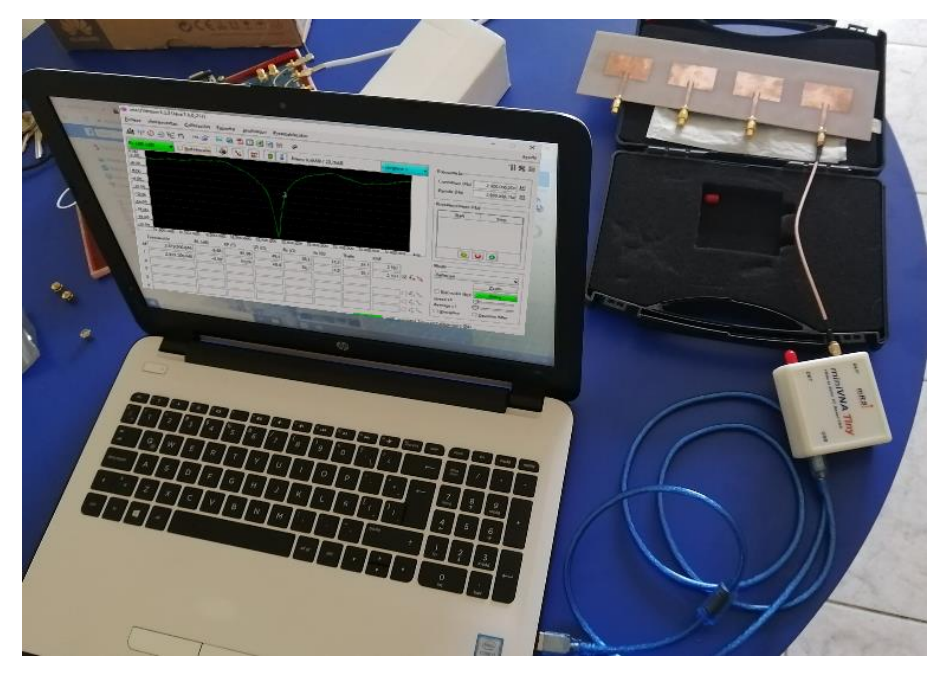

*Figura 51. Caracterización de la ALU mediante el miniVNA Tiny. Fuente: Autor.*

## **4.2.1. Diagrama de radiación de la agrupación lineal de antenas**

El diagrama de radiación en 3D para la agrupación lineal de antenas, se presenta en la figura 52. Para obtener una distribución uniforme todas las antenas de la agrupación se alimentan con igual amplitud. El diagrama de radiación presenta una directividad de 12 dBi.

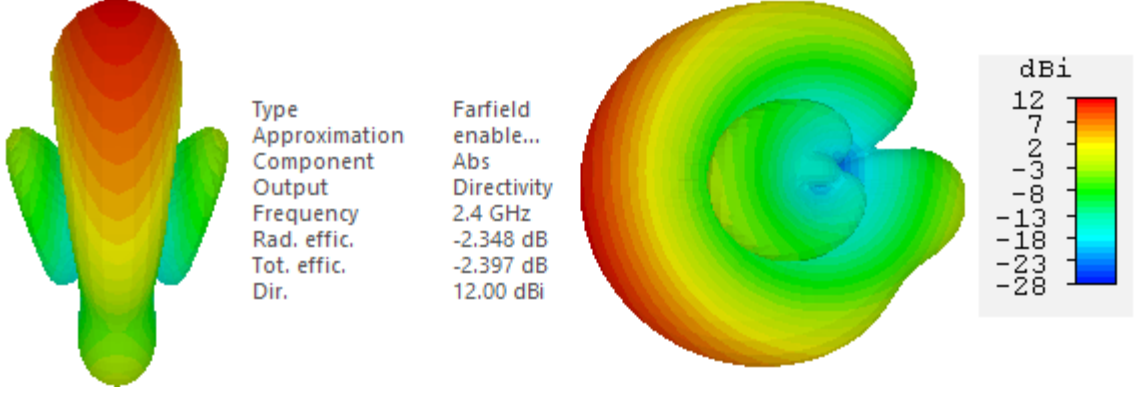

*Figura 52. Diagrama de Radiación 3D Frontal y Lateral de la ALU. Fuente: Autor.*

El acoplamiento mutuo se analiza entre los elementos consecutivos de la agrupación, a través de sus parámetros S, los niveles de acoplamiento mutuo están por debajo de -20 dB en la banda de operación. Esto indica que las señales no estarán correlacionadas, no existirá degradación en el diagrama de radiación, no habrá reducción de eficiencia en los elementos de la agrupación.

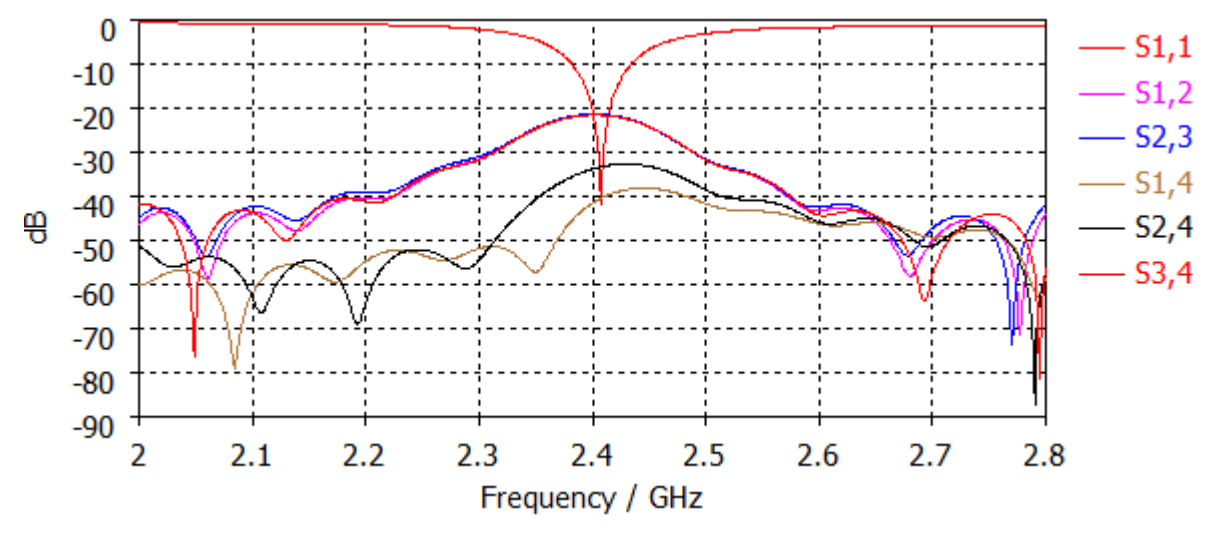

*Figura 53. Acoplamiento mutuo en simulación de la agrupación lineal de antenas. Fuente: Autor.*

## **4.3. Transmisión y Recepción de paquetes Bluetooth Low Energy versión 5.1**

Para evaluar de forma conjunta la transmisión y recepción de paquetes las pruebas pueden ser infinitas y los resultados difieren dependiendo la calidad del enlace para estas pruebas se estiman la cantidad de paquetes recibidos, perdidos y corregidos.

#### **4.3.1. Transmisión de paquetes BLE mediante la plataforma SDR**

El modo de transmisión corresponde a LE1M definido en la sección 3.6.5.1. los paquetes se envían de forma indefinida por la plataforma SDR, en Matlab se presenta los resultados en función de la frecuencia y tiempo. La densidad de potencia espectral del analizador de espectro en frecuencia se establece en 29.974 dBm, el BW ocupado es de 1.135 MHz con una desviación de frecuencia de 15.50 kHz, La señal en función del tiempo indica la modulación GFSK aplicada, el periodo del frame se establece en 190  $\mu$ s, los componentes IQ presentan un desfase de 90° con una amplitud 2 Vpp.

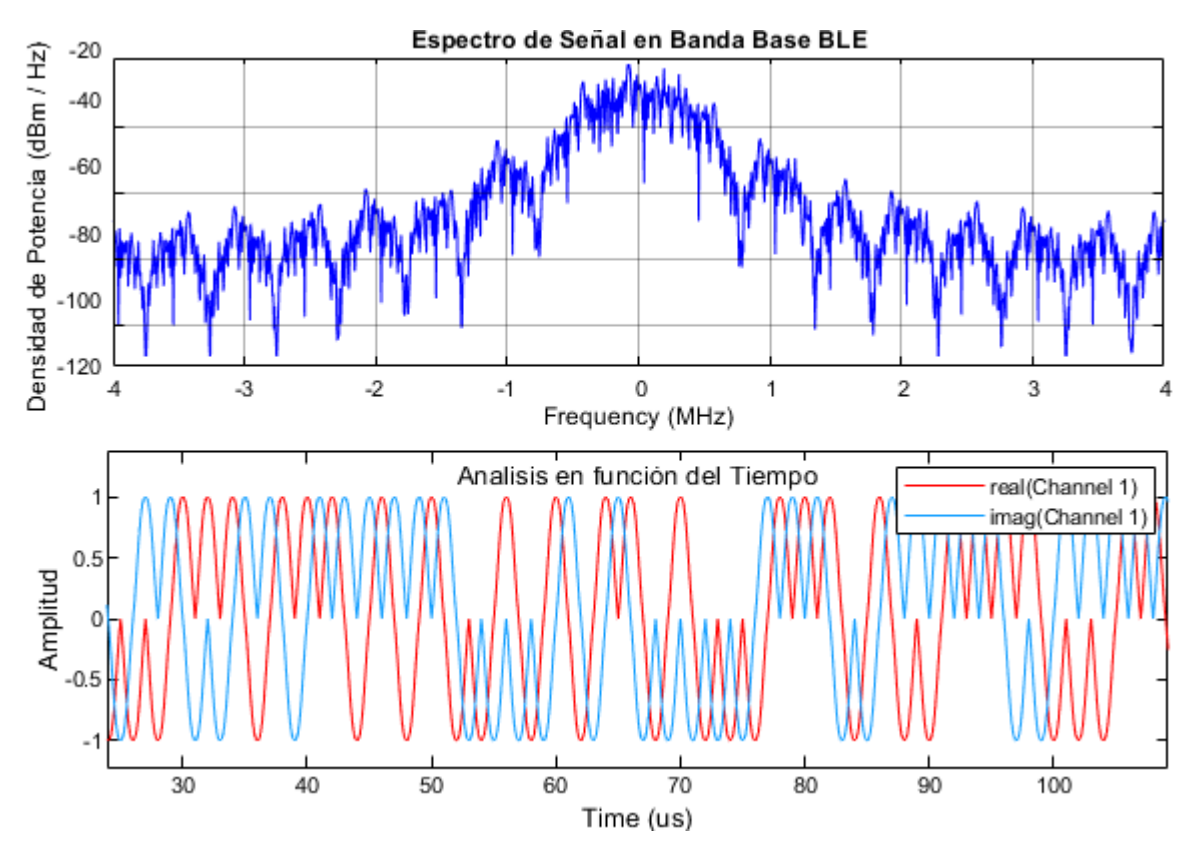

*Figura 54. Análisis espectral para la transmisión de paquetes BLE versión 5.1 Fuente: Autor.*

La grafica del analizador de espectro de Matlab en el dominio del tiempo nos presenta los componentes IQ del canal. El componente "I" representa la fase mientras "Q" la cuadratura de la modulación digital GFSK que establece el estándar de comunicación Bluetooth 5.1.

#### **4.3.2. Recepción de paquetes BLE mediante la plataforma SDR**

La señal de RF capturada por la cadena receptora se procesa y se convierten en datos digitales, que a su vez son almacenados por el procesador de banda base, la decodificación de paquetes Bluetooth versión 5.1 se describe en la sección 3.6.5.1. La señal RF convertida en muestras IQ digitales se visualizan en el analizador de espectro de Matlab en tiempo real, en el dominio de la frecuencia y del tiempo.

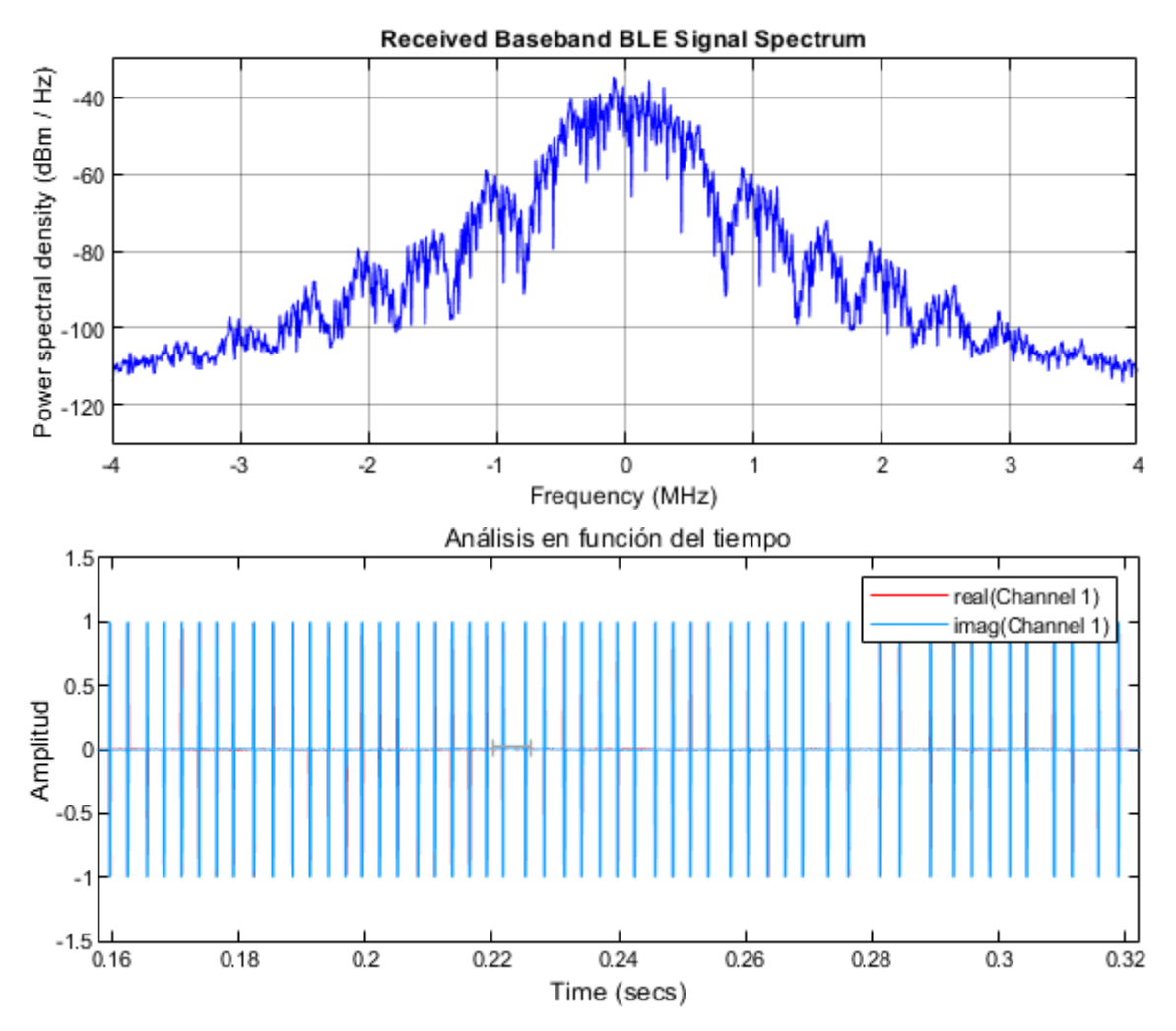

*Figura 55. Análisis espectral en recepción para BLE versión 5.1* 

La información contenida en los paquetes Bluetooth se decodifica para obtener la cantidad de paquetes recibidos como se describe en 3.6.5.6. Para las pruebas el transmisor y receptor se colocan a diferentes distancias, el receptor está configurado para capturar 255 paquetes. Los resultados obtenidos durante las pruebas son satisfactorios, se obtiene un porcentaje de error inferior al 1% para el modo LE1M y un 92.85% de los paquetes son detectados por la verificación de corrección de errores (CRC) a la distancia máxima, los resultados de las pruebas se presentan en la tabla 13.

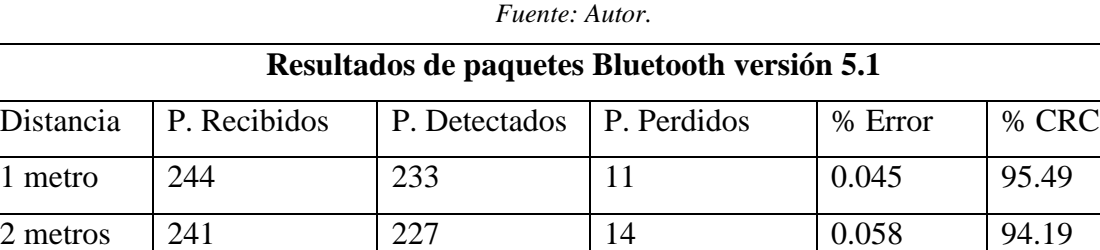

3 metros | 240 | 225 | 15 | 0.062 | 93.75

3.5 metros | 238 | 221 | 17 | 0.072 | 92.85

*Tabla 13. Resultados de paquetes Bluetooth 5.1 recibidos y perdidos.* 

 $\overline{0}$ 50 100 150 200 250 300 Distancia 1 Distancia 2 Distancia 3 Distancia 4 Evaluación de Paquetes Bluetooth versión 5.1 ■ Pquetes Recibidos → Verificación corrección de errores → Paquetes Perdidos

*Figura 56. Evaluación de paquetes Bluetooth versión 5.1 Fuente: Autor.*

## **4.4. Estimación del ángulo de llegada (AoA) mediante la plataforma SDR**

Para la estimación del ángulo de llegada las pruebas se realizan en señales digitales de banda base y los escenarios de prueba son distintos para capturar y obtener muestras digitales de las distintas direcciones, la estimación del AoA se realiza mediante las muestras IQ digitales únicamente en el dominio del tiempo.

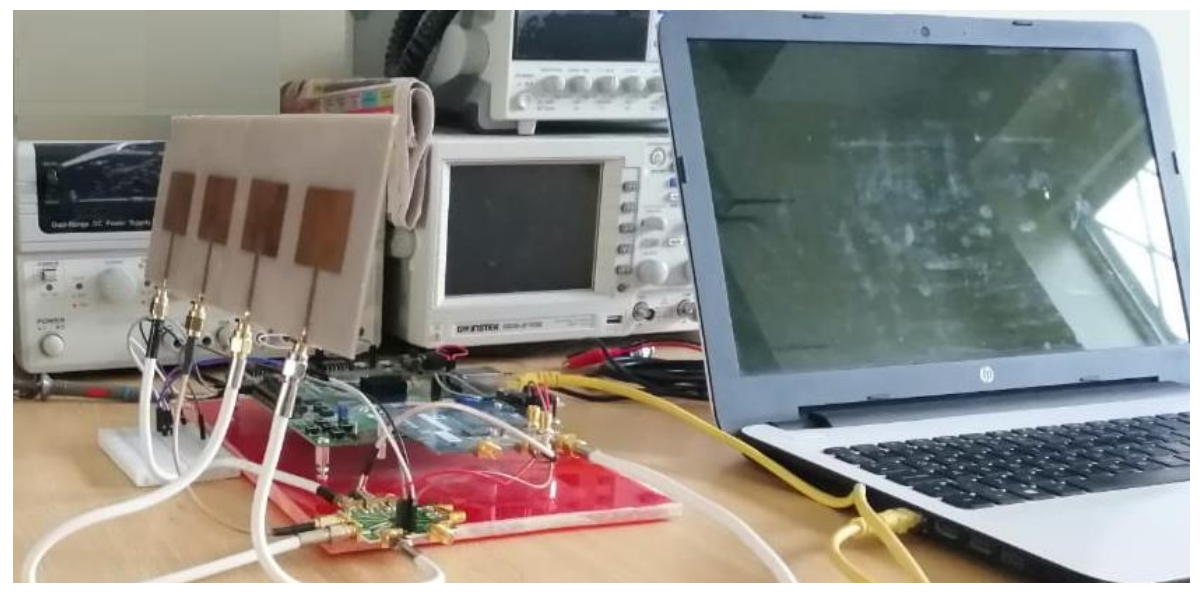

*Figura 57. Plataforma SDR y agrupación de antenas para estimación del AoA. Fuente: Autor*

La señal de prueba transmitida hacia la agrupación, corresponde a una señal seno de 125 KHz, con una frecuencia de portadora de 2.402 GHz con una tasa de muestreo de 1.5 Ms/s con una potencia de salida de  $\approx 1$  dBm para el canal transmisor de la plataforma SDR.

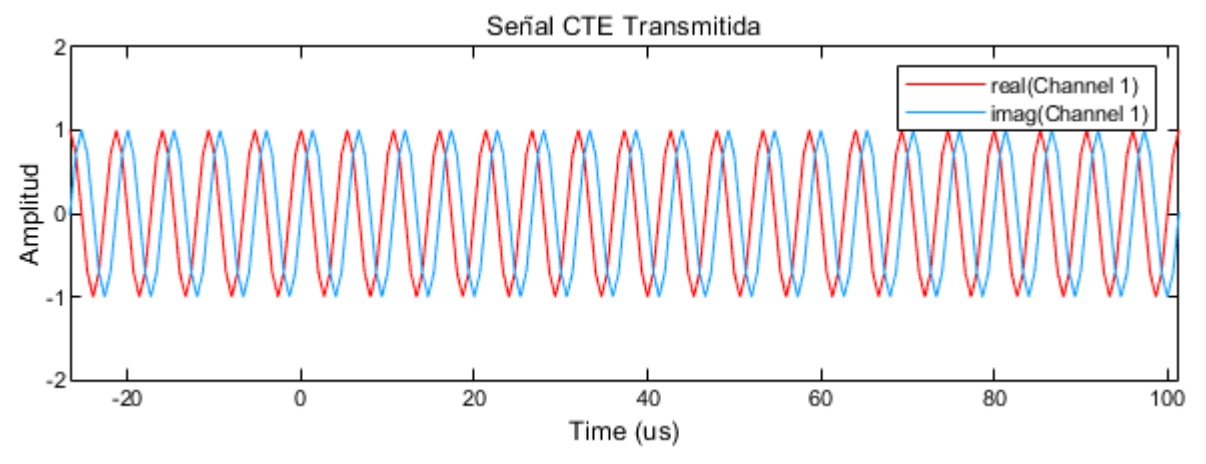

*Figura 58. Extensión de tono constante transmitida mediante la plataforma SDR.* 

#### **4.4.1. Recepción y Calibración de señales en Amplitud y Fase**

La señal CTE recibida por el canal receptor en el espectro de frecuencia muestra un pico en 125 kHz con una densidad de potencia espectral del canal receptor de 19 dBm, un BW ocupado de 188.66 kHz y una desviación de frecuencia de 31.95 kHz la calidad del enlace muestra picos de corriente continua (DC) alrededor de la frecuencia central indicando la existencia de desfase de frecuencia y un desequilibrio de las muestras IQ.

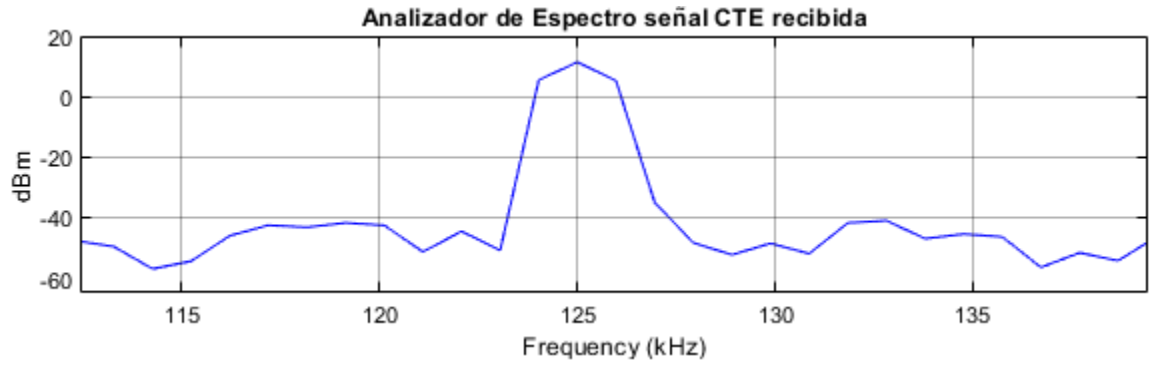

*Figura 59. Señal CTE recibida en función de la frecuencia. Fuente: Autor.*

Las señales que inciden en la ALU se procesan obteniendo cuatro muestras digitales IQ que se calibran y se ajustan en amplitud y fase para la obtener un mínimo margen de error en la estimación del AoA como se describe en la sección 3.6.6.2. La figura 60 presenta las cuatro señales procesadas y calibradas en función del tiempo, las muestras IQ sufren perturbaciones por los tiempos de conmutación entre los elementos de la ALU.

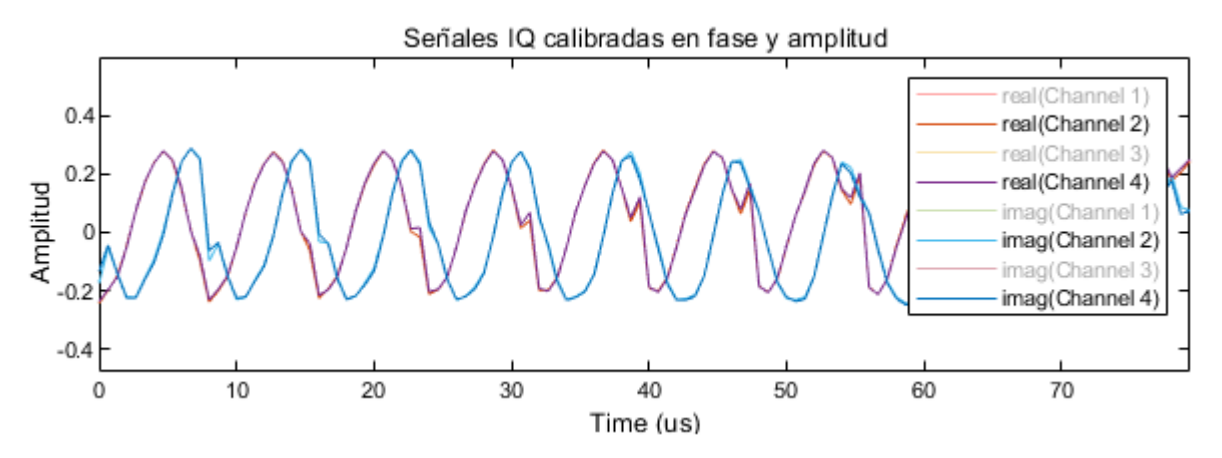

*Figura 60. Datos de las 4 muestras IQ en función del tiempo. Fuente: Autor.*

## **4.4.2. Algoritmos de estimación de llegada**

Las pruebas para la estimación para el ángulo de llegada se realizan en las instalaciones del grupo de investigación de Radiación Electromagnética, Sistemas Electrónicos Aplicados y Redes de Comunicaciones Hibridas (G-RESEARCH) de la Universidad Nacional de Chimborazo.

La figura 61 indica las instalaciones internas del departamento de investigación y la posición del prototipo implementado para evaluar el mecanismo de posicionamiento basado en el ángulo de llegada. La antena transmisora ('objeto') puede ubicarse en distintos puntos desconocidos comprendidas en el rango de [-90° a 90°] en el plano de azimut, Para las pruebas el objeto se ubicó en 20°, la agrupación lineal de antenas con la plataforma SDR capturan la señal transmitida y mediante los diferentes algoritmos implementados se detecta la posición del objeto.

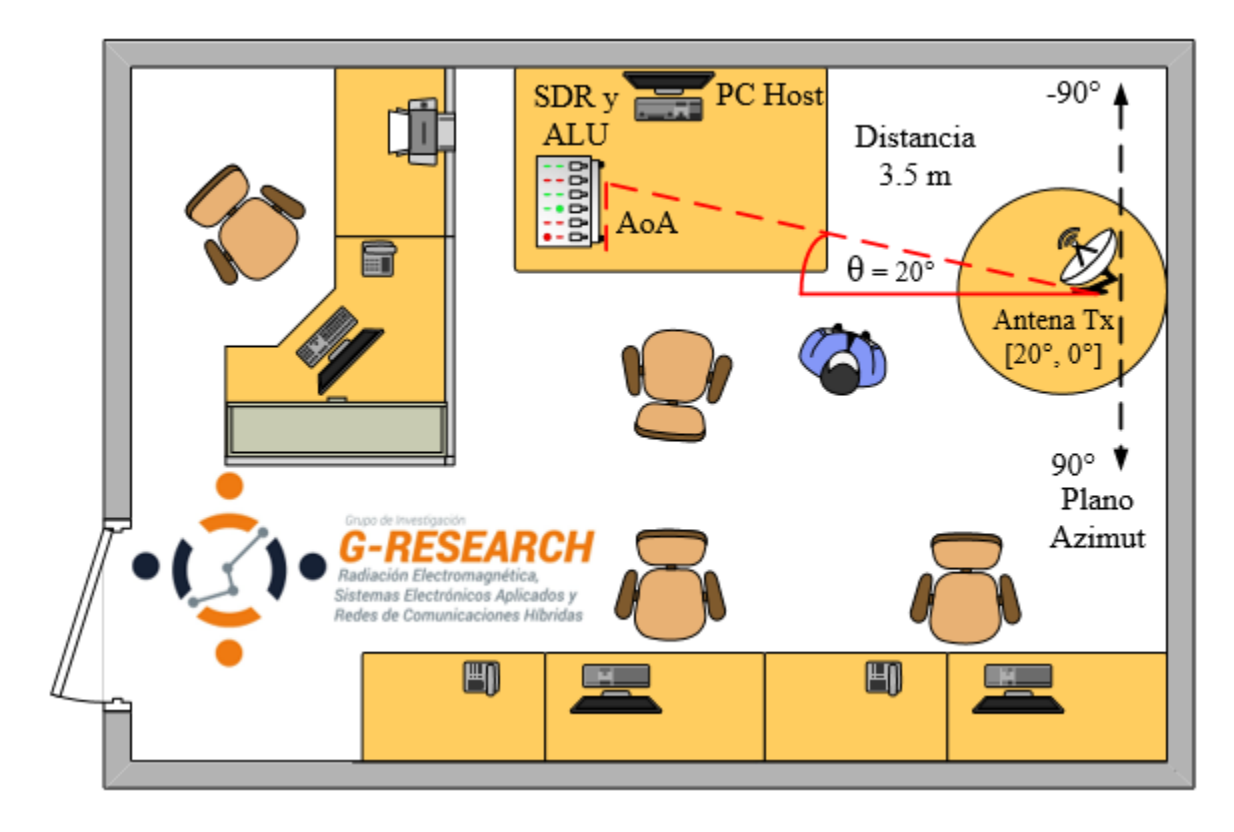

*Figura 61. Escenario para la estimación del AoA.* 

El pseudoespectro evaluado corresponde cuando la antena microstrip transmisora se ubicó en una dirección de 20°, debido que la ALU es simétrico alrededor de su eje, los algoritmos no pueden determinar de forma exclusiva el ángulo de llegada, por lo tanto, los resultados corresponden a los ángulos laterales incidentes.

Los resultados obtenidos durante las pruebas dan a entender la posición del transmisor, los espectros indican el ángulo de llegada (AoA), el espectro resultante se normaliza al nivel de potencia máxima.

- 1. De acuerdo a las ecuaciones trigonométricas presentadas en las especificaciones de Bluetooth y descritas en la sección 3.6.6.2. el ángulo de llegada que incide en la agrupación de antenas corresponde a 19.86° cuando la antena transmisora se encuentra a 20° obteniendo un error de 0.4828.
- 2. Para BeamScan el pico en el espectro representa el ángulo de llegada a 20°, el pico indica una baja resolución y una potencia relativamente baja, el bajo nivel de potencia del espectro indica una degradación en el rendimiento del algoritmo, la degradación se debe principalmente a la formación de lóbulos de rejillas. La degradación de potencia aumenta conforme el ángulo estimado es mayor.

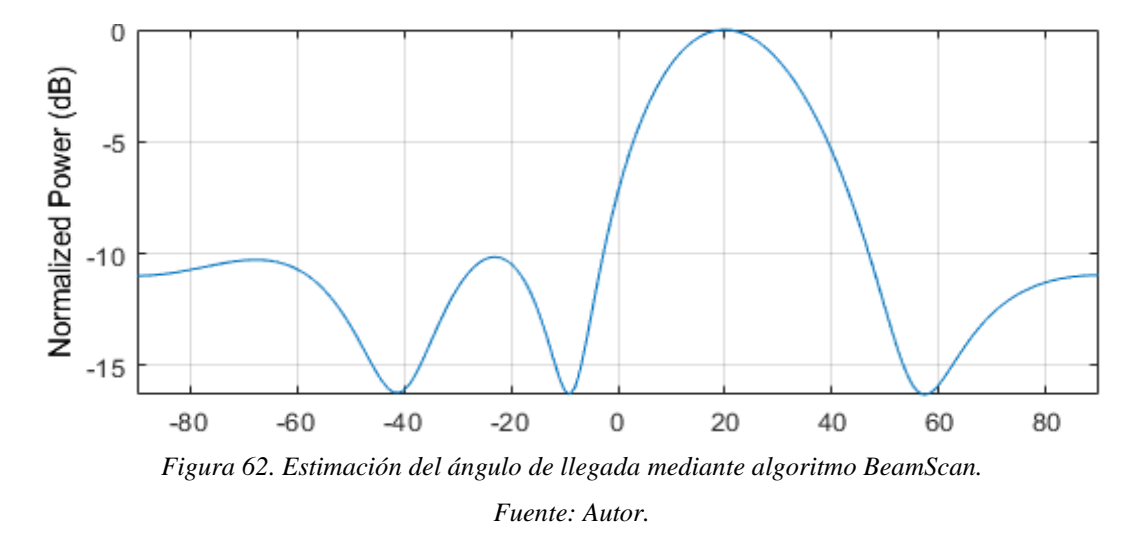

3. Para MUSIC el pico en el espectro tiene una mayor resolución e indica exactamente el ángulo de llegada de la señal, su rendimiento no se degrada conforme aumenta el AoA, la potencia normalizada indica la intensidad de potencia recibida (RSSI).

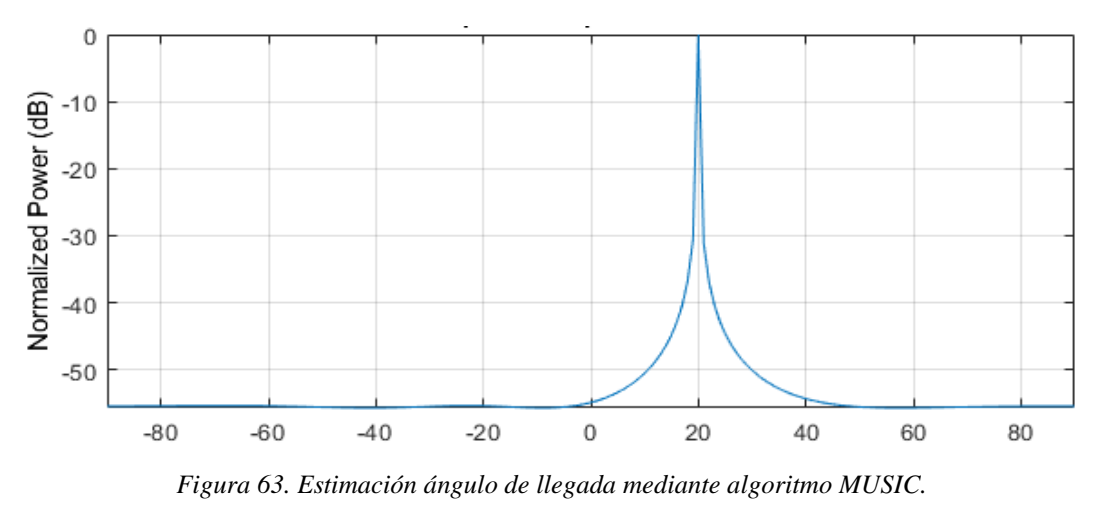

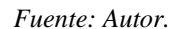

4. Root – MUSIC, resuelve las ecuaciones polinómicas del pseudoespectro MUSIC, las raíces calculadas se utilizan para estimar el AoA en cada paso angular, la asimetría de error con respecto a los algoritmos anteriores se encuentra entre -0.5° y 0.5°, el ángulo estimado es de 19.9706 la gráfica corresponde a la del algoritmo MUSIC por lo tanto no se presenta la gráfica del pseudoespectro.

La figura 64 presenta los resultados para las direcciones de [-90° a 90°], los resultados presentan similitudes entre ángulos positivos y positivos, la agrupación de antenas logra una exploración de máximo 60° grados antes que los algoritmos presentan resultados erróneos.

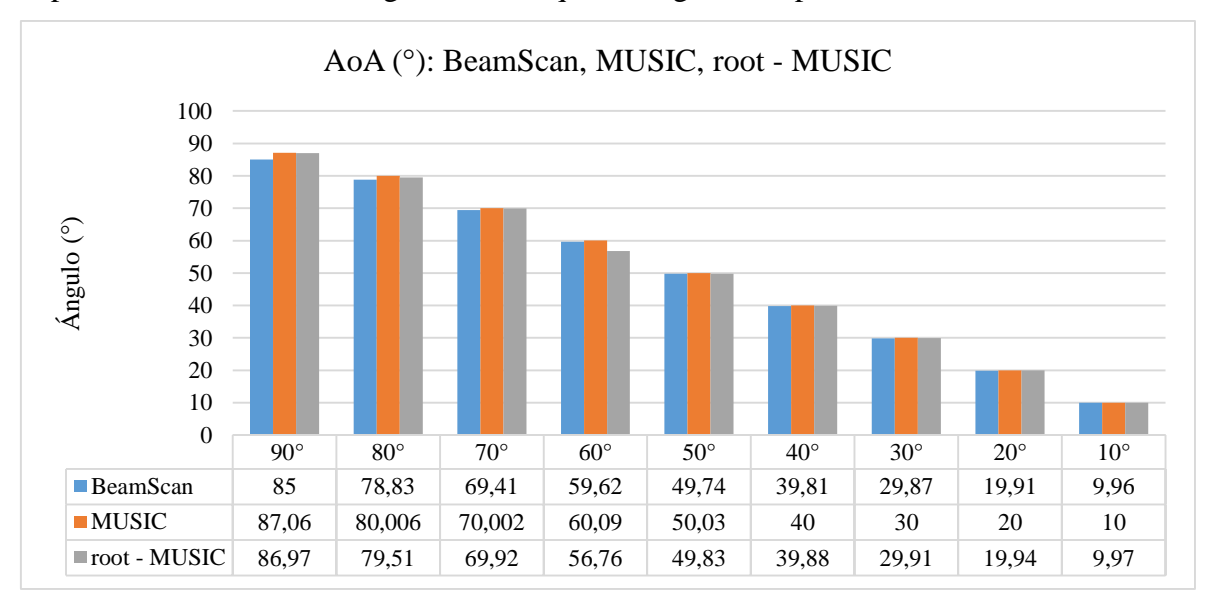

*Figura 64. Resultados estimación del AoA.* 

## **4.5. Implementación de Beamforming para Bluetooth versión 5.1**

Para las pruebas, los pesos calculados mediante el formador de haces Convencional y MVDR se aplican a los datos digitales almacenados en la memoria DDR de la tarjeta Zedboard

Los pesos calculados por los distintos algoritmos se multiplican a los datos IQ de cada elemento de la agrupación y se evalúan los diagramas de radiación en función del ancho del haz principal y los niveles de lóbulos secundarios en diferentes escenarios con distintos ángulos de mirada, la potencia de las señales recibidas se calcula en función de los datos digitales después de la aplicación de pesos.

En MATLAB se analiza computacionalmente la directividad en dBi de la agrupación de antenas en diferentes direcciones para los distintos algoritmos. El análisis estima la posición de los elementos de la ALU, la distribución de corrientes, la frecuencia de operación y la fase progresiva.

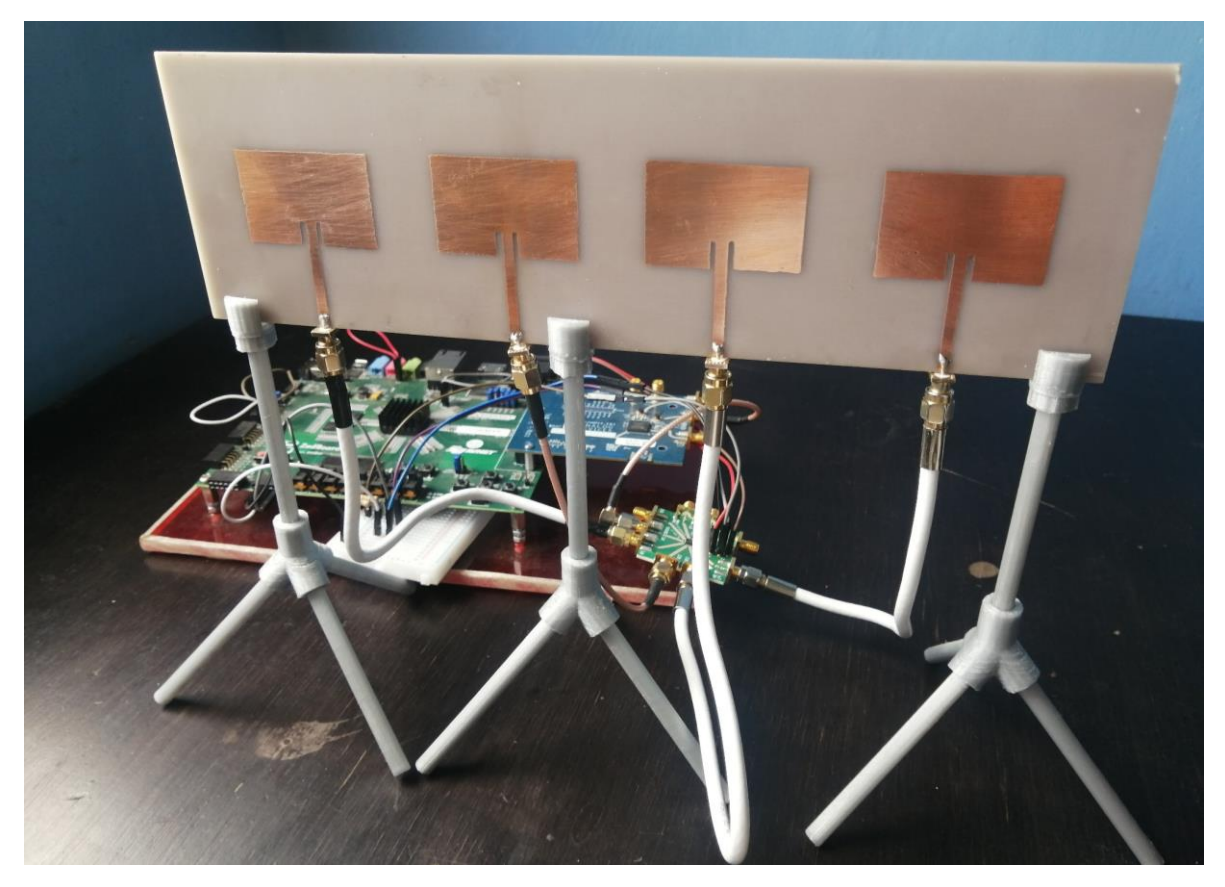

*Figura 65. Beamforming mediante plataforma SDR. Fuente: Autor.*

## **4.5.1. Beamforming Convencional**

El algoritmo de beamforming convencional calcula los pesos, escaneando los ángulos y colocando nulos en las direcciones interferentes, reduce las respuestas de los elementos para que el diagrama de radiación de la agrupación satisfaga diversos criterios de rendimiento, la figura 66 indica cuando el algoritmo mediante la agrupación de antenas escanea los ángulos de azimut en distintas direcciones.

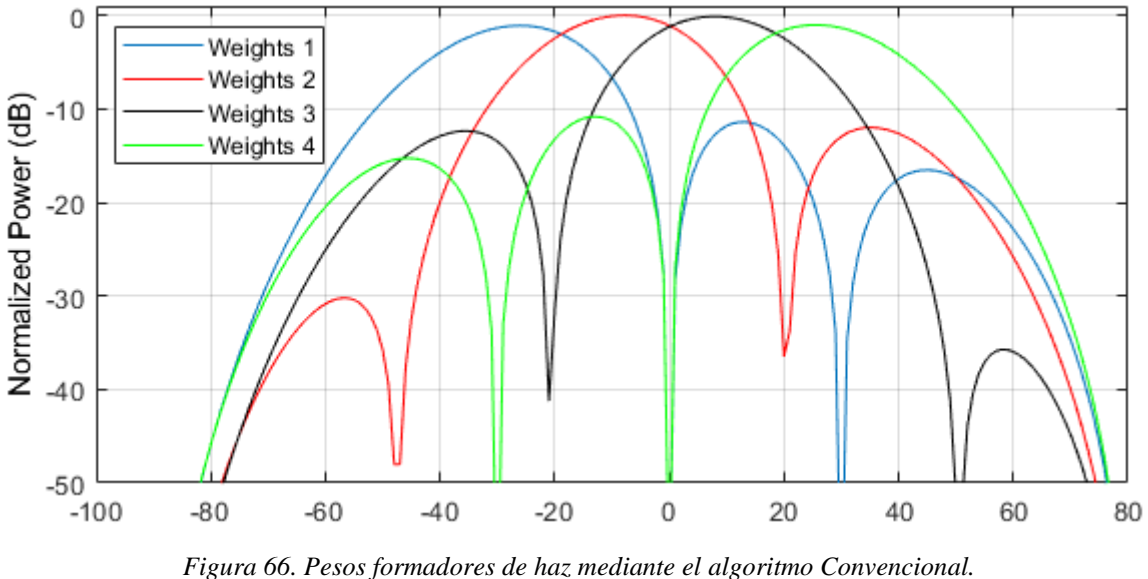

*Fuente: Autor*

La primera prueba se realiza considerando la dirección de mirada de 20°, correspondiente al ángulo de llegada (AoA) analizado, el nivel de lóbulo principal a secundario es de –11.67 dB, un ancho de haz de 26° con una directividad de 13.09 dBi.

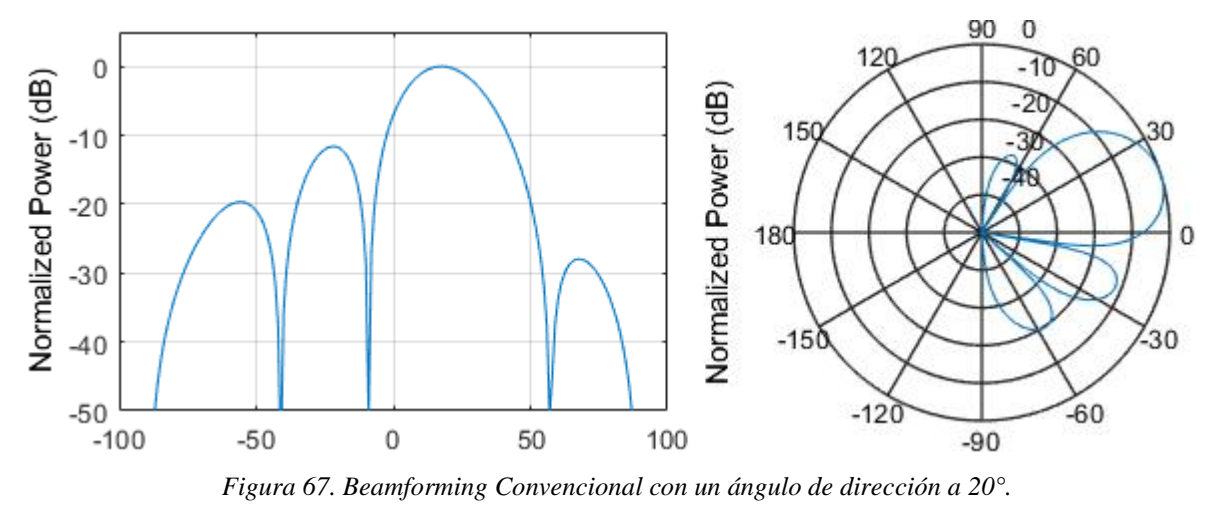

*Fuente: Autor.*

Las pruebas se realizan para un ángulo de llegada de -17°, el diagrama de radiación se presenta en la figura 68. la relación de lóbulo principal a secundario es de -12.18 dB, un ancho de haz de 26° con una dirección de mirada de -17° y una directividad de 13.17 dBi.

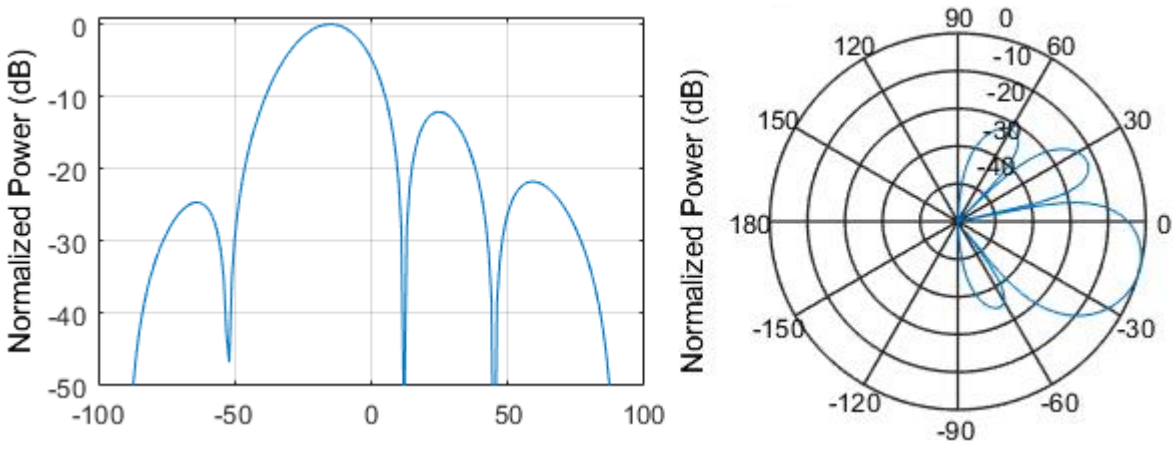

*Figura 68. Beamforming Convencional con un ángulo de dirección a -17°. Fuente: Autor.*

Los resultados de las pruebas para Beamforming convencional indican que mientras el ángulo de dirección es mayor, el nivel de lóbulos laterales aumenta de forma exponencial, el sistema admite ángulos en el rango [-30° a 30°] para que los niveles de lóbulos laterales sean admisibles, la directividad y el ancho del haz principal no varían demasiado, la figura 69 indica los resultados.

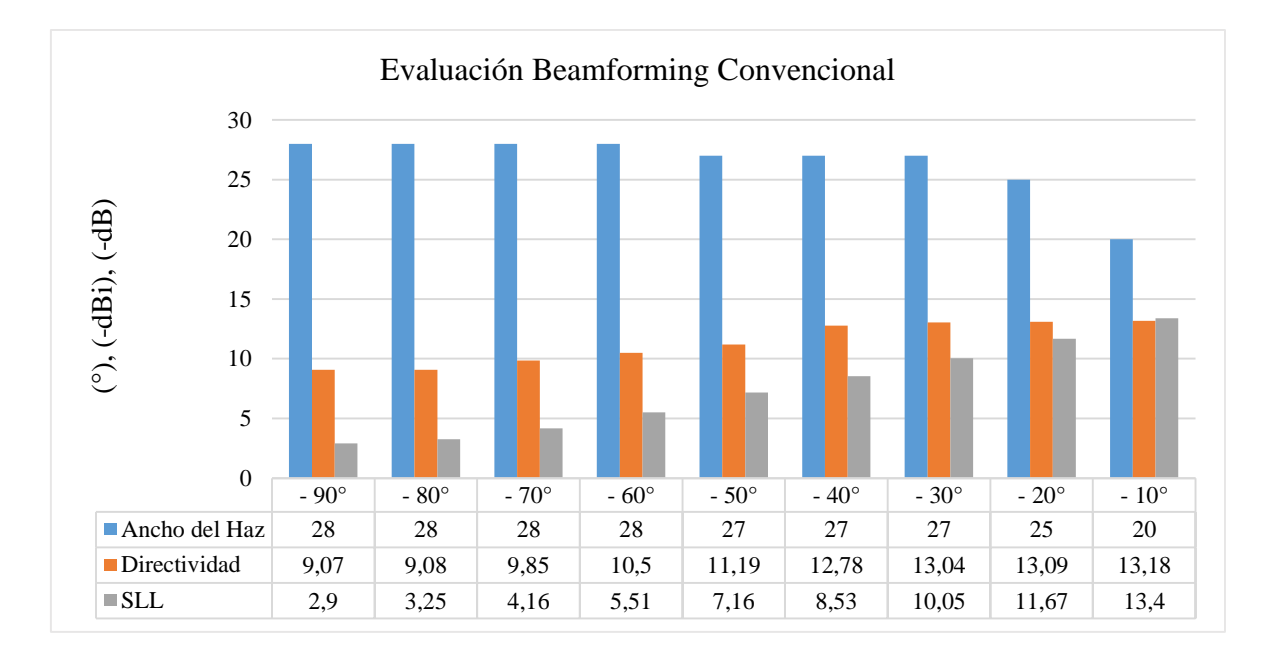

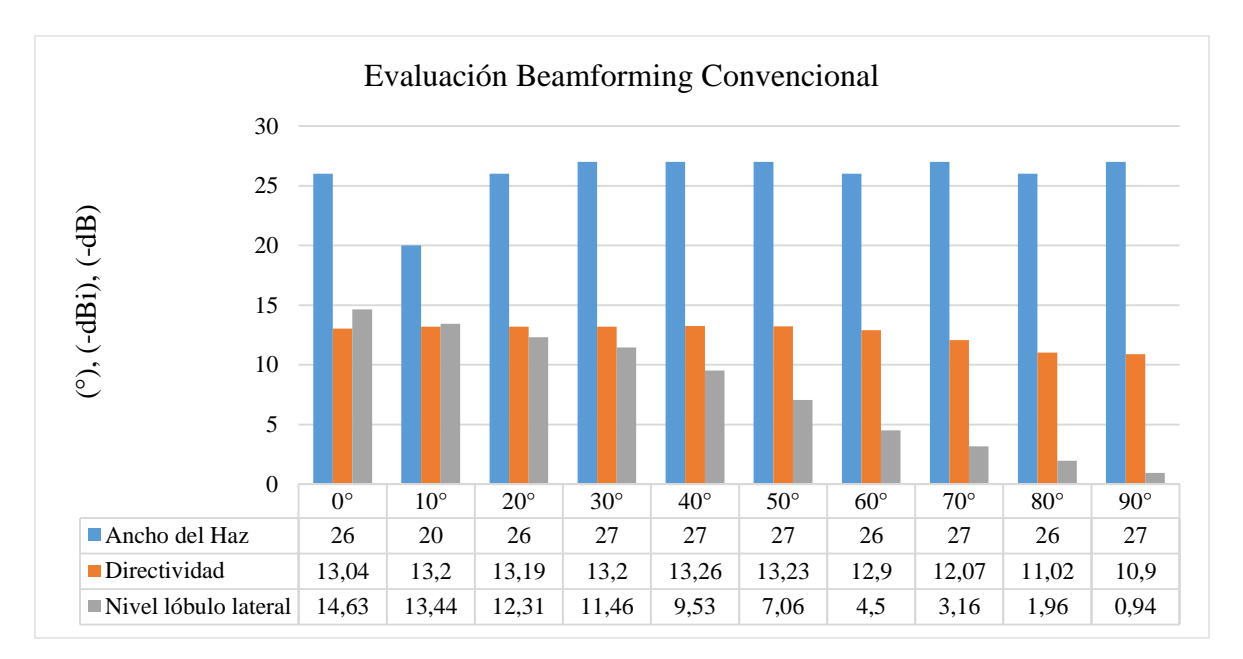

*Figura 69. Evaluación Beamforming Convencional. Fuente: Autor.*

## **4.5.2. Algoritmo MVDR**

Los pesos de MVDR minimizan la potencia de salida mientras mantiene la respuesta unitaria en la dirección de mirada, por lo tanto, la potencia de salida equivale a la potencia en la dirección de mirada, este proceso minimiza el ruido total, las interferencias y el ruido no correlacionado.

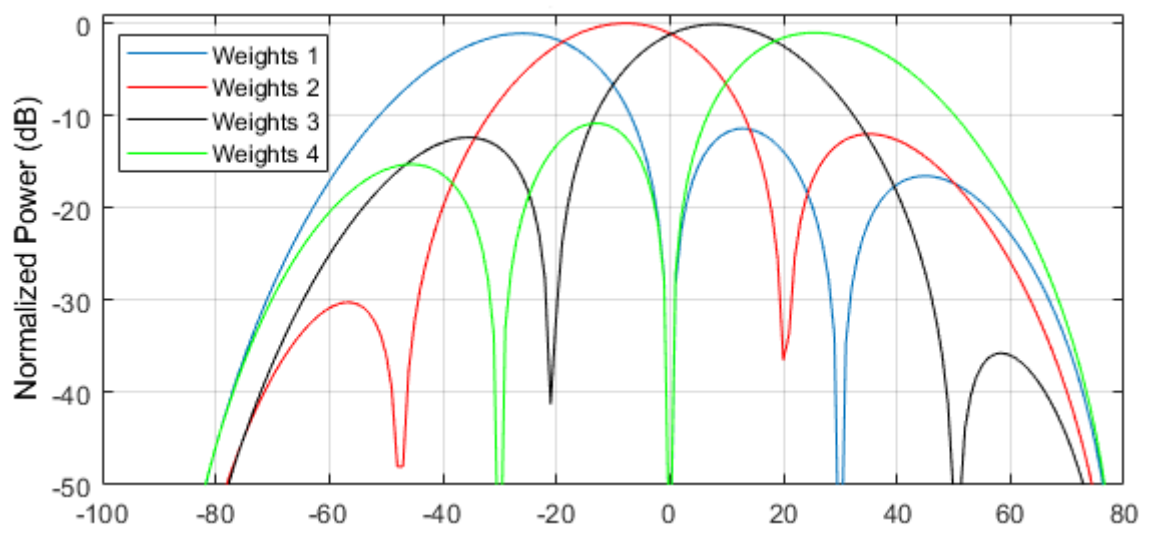

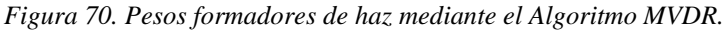

Una primera prueba se realiza aplicando el peso de haz principal hacia la dirección de 20°, los lóbulos secundarios están debajo de -12.86 dB, un ancho de haz de 25° y dos valores nulos en -9° y 55° el diagrama de radiación indica una directividad de 12.86 dBi.

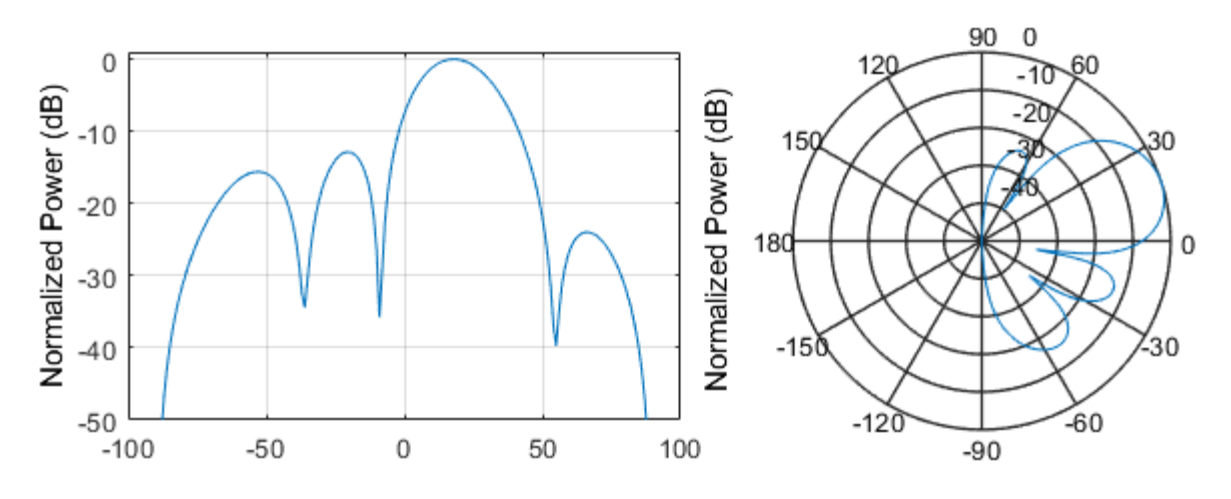

*Figura 71.Beamforming MVDR con un ángulo de dirección a 20°. Fuente: Autor.*

Una segunda prueba se realiza calculando y aplicando los pesos de MVDR para direccionar el haz principal a -17°. La relación señal a interferencia se encuentra en -11.87 dB, los valores nulos se ubican en -58° y 12°, el haz principal tiene un ancho de 30°.

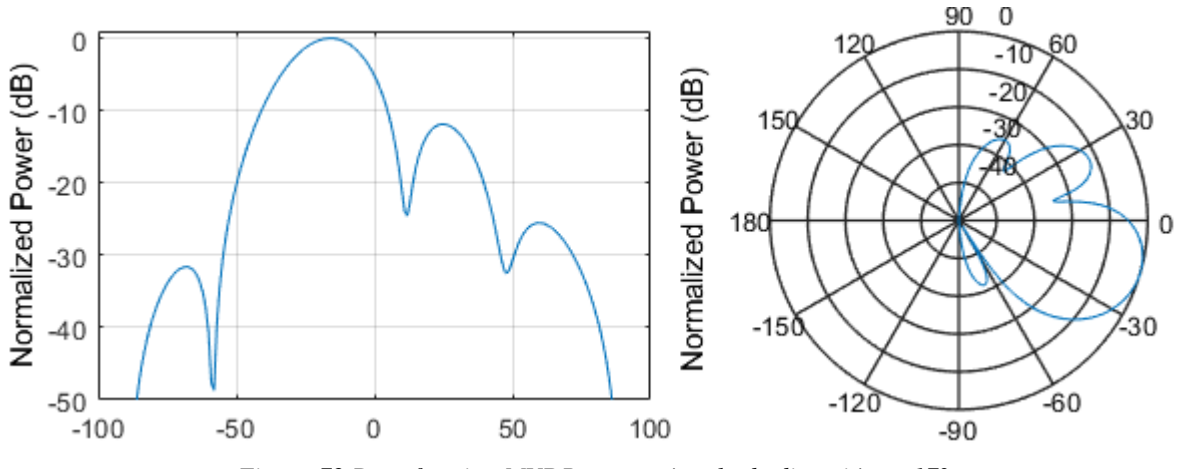

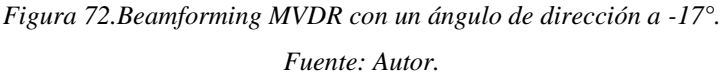

El algoritmo MVDR rechaza todo tipo de interferencia y el ruido no correlacionado, MVDR admite un máximo inclinamiento del haz principal entre [-35° a 35°], con direcciones de mirada superiores los lóbulos de rejilla aumentan. El diagrama de radiación se deforma por completo. Los nulos que coloca el algoritmo MVDR están en las direcciones de interferencia, la respuesta ponderada de MVDR es similar al algoritmo Convencional. El haz principal es relativamente ancho. Los resultados se presentan en la figura 73.

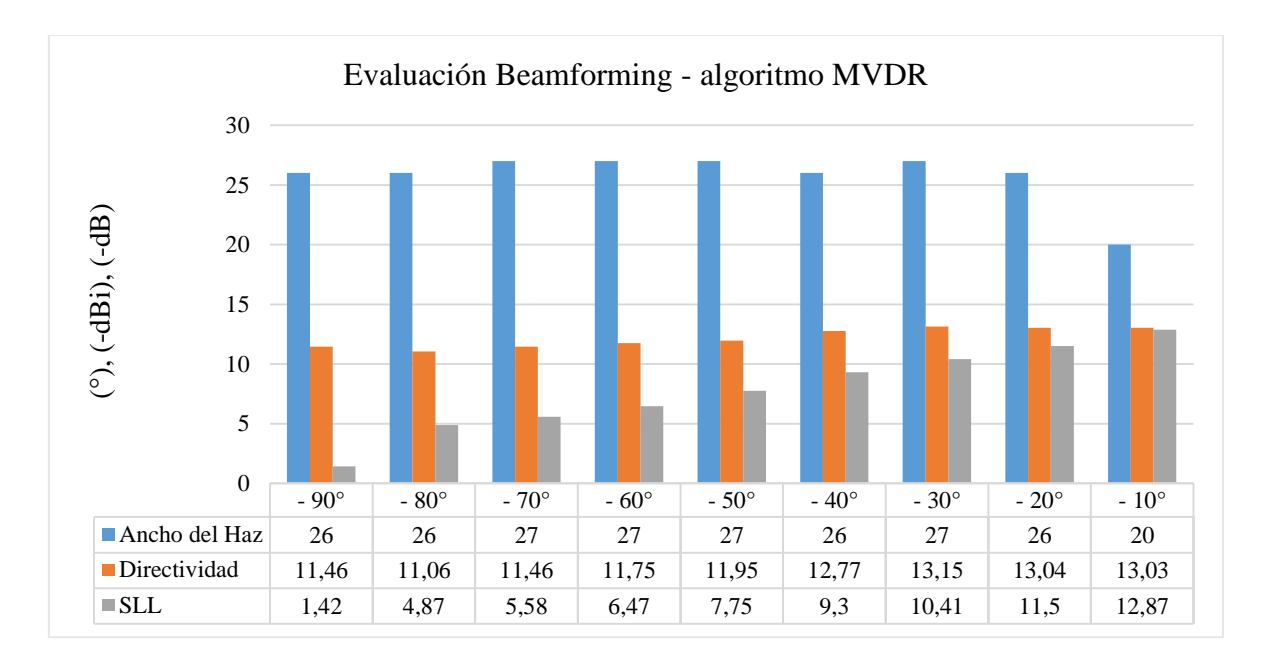

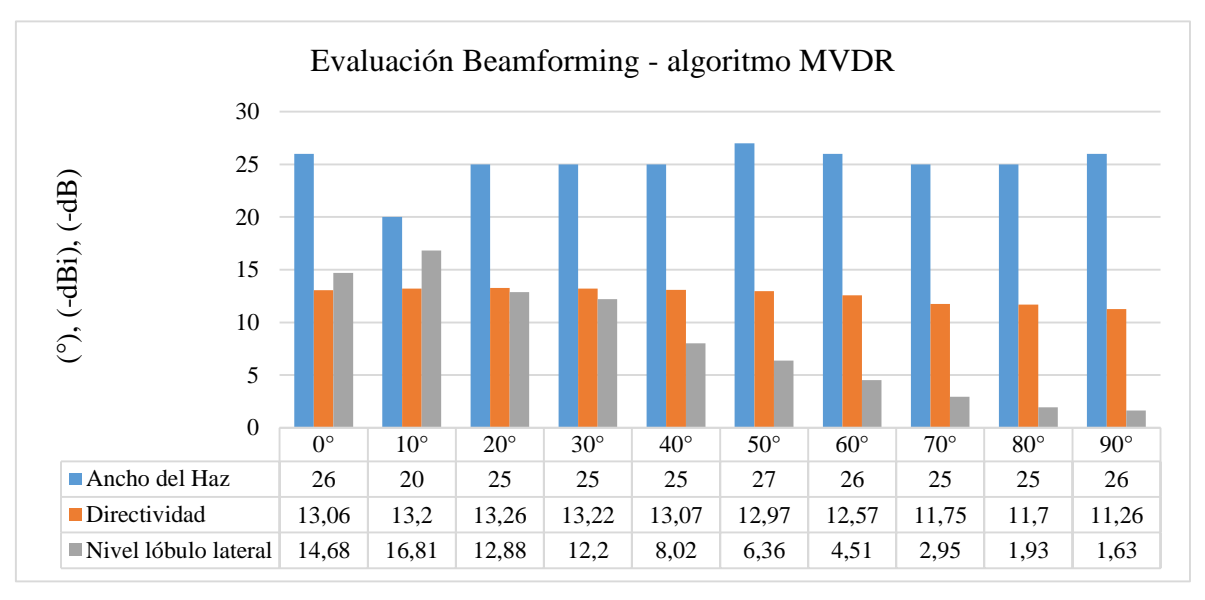

*Figura 73. Evaluación algoritmo de Beamforming MVDR. Fuente: Autor.*

## **4.5.3. Beamforming mediante una Síntesis de Taylor**

"Una síntesis de Taylor mantiene una condición entre la relación entre el ancho del haz y el nivel de lóbulo lateral". (Manikas, A., 2015) Es decir, se mejora la relación de lóbulo principal a secundario pero la directividad y el ancho del ancho se ven afectados o se disminuye el ancho del haz principal y se aumenta los niveles de lóbulos laterales.

Se implementa una síntesis de Taylor con el fin de obtener un diagrama de radiación con una ganancia máxima en una dirección, nivel específico de lóbulo lateral, rechazo de interferencias y mitigar las deficiencias de los algoritmos anteriores. La síntesis de Taylor pondera los pesos de forma adaptativa las amplitudes y las fases de las señales de la agrupación de antenas.

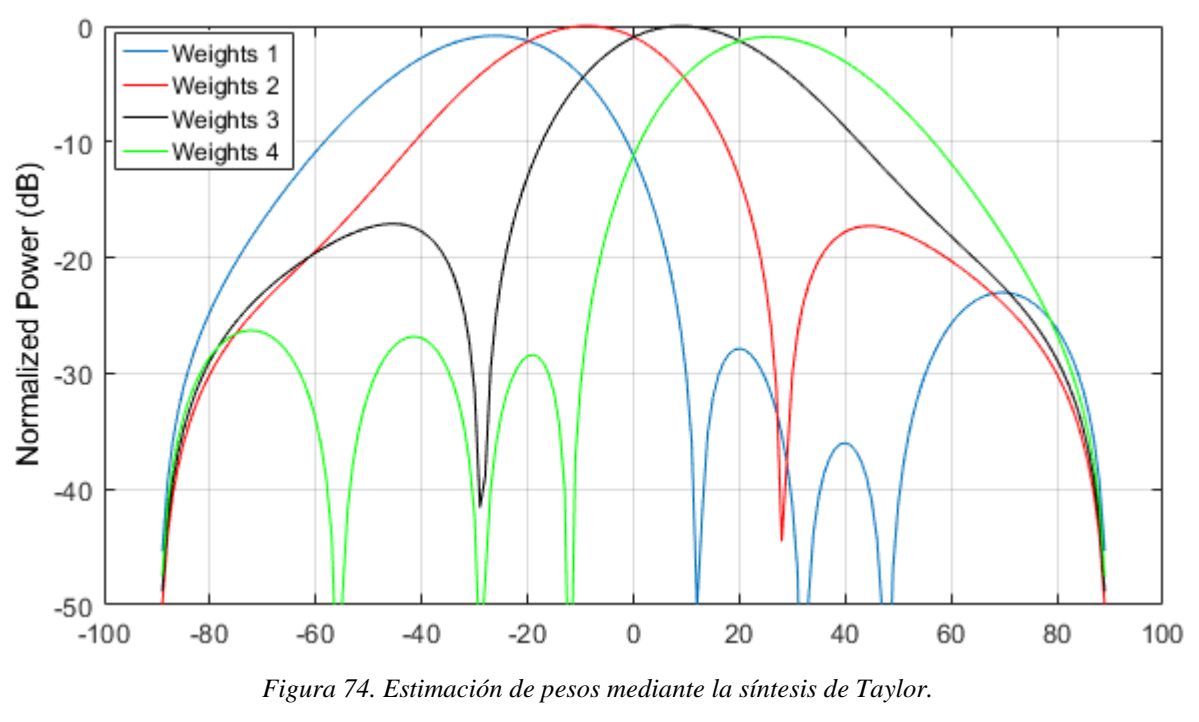

Con el fin de comparar los resultados la primera prueba se realiza con un ángulo de mirada a 20° la relación de lóbulo principal a secundario se establece en -28.65 dB, los valores nulos se encuentran en -48° y 85°, se obtiene un ancho de haz de 28°, el diagrama de radiación indica una directividad de 11.75 dBi.

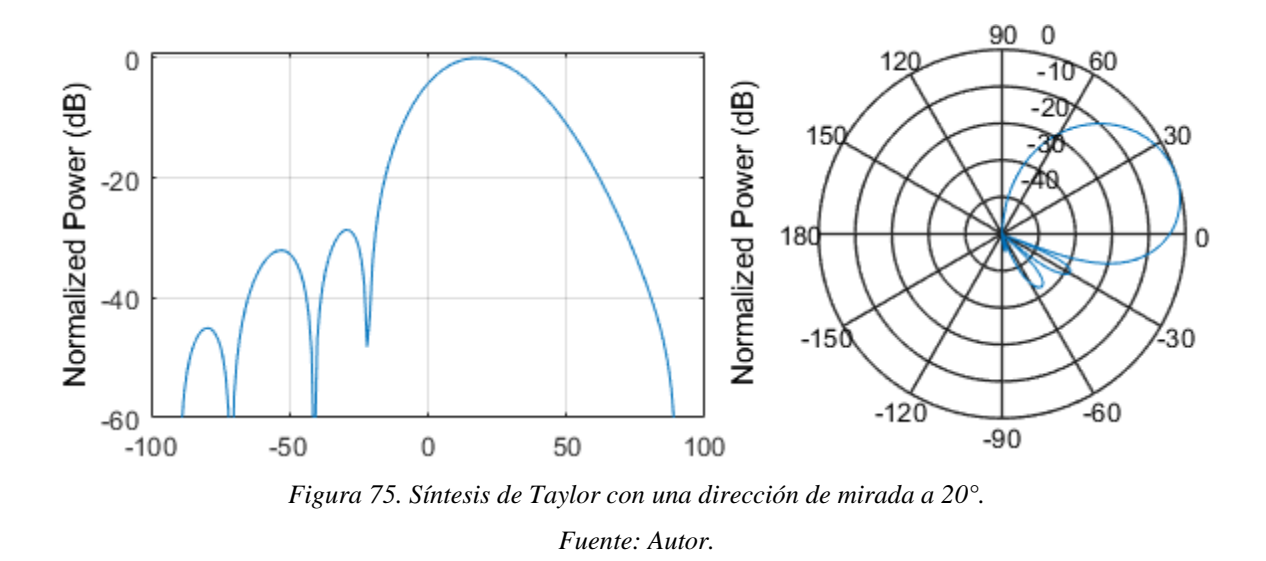

La segunda prueba se realiza con un ángulo de mirada a -17° la relación de lóbulo principal a secundario se establece en -29 dB, los valores nulos se encuentran en -79° y 25°, se obtiene un ancho de haz de 31°, el diagrama de radiación indica una directividad de 11.71 dBi.

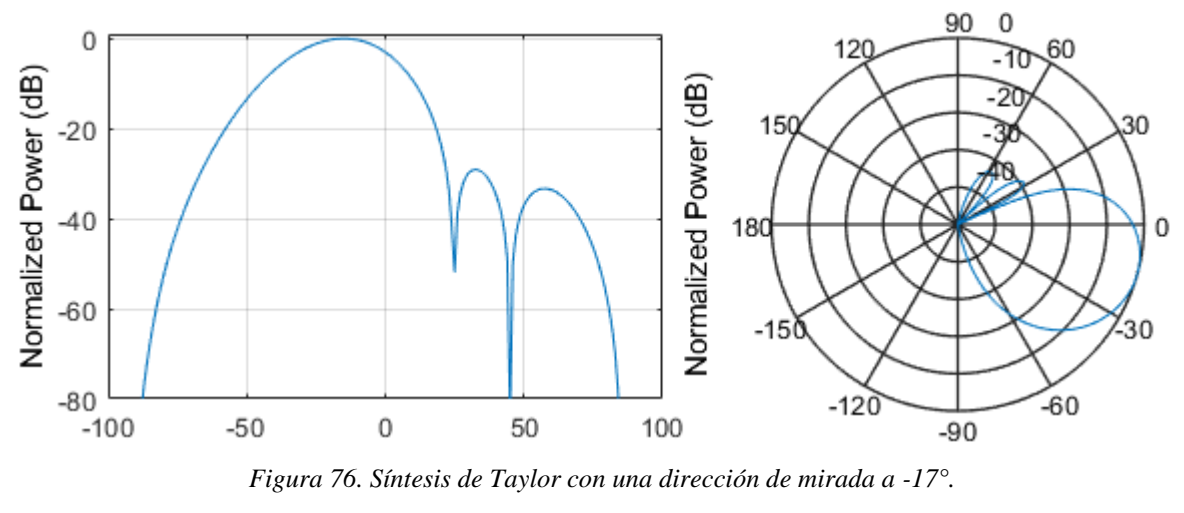

*Fuente: Autor.*

Con una síntesis de Taylor se obtiene una relación de lóbulo principal a secundario con valores menores de -20 dB, un inclinamiento máximo de haz principal en el rango de [-45° a 45°], un alto rechazo de interferencias y colocación de nulos en direcciones que no correspondan a la dirección de mirada. La cancelación de lóbulos laterales suprime interferencias que ingresan a través de ellos, la directividad se afecta ligeramente y el ancho de haz aumenta. Los lóbulos laterales aumentan con ángulos mayores 50°. Los resultados para la síntesis de Taylor se presentan en la figura 77.

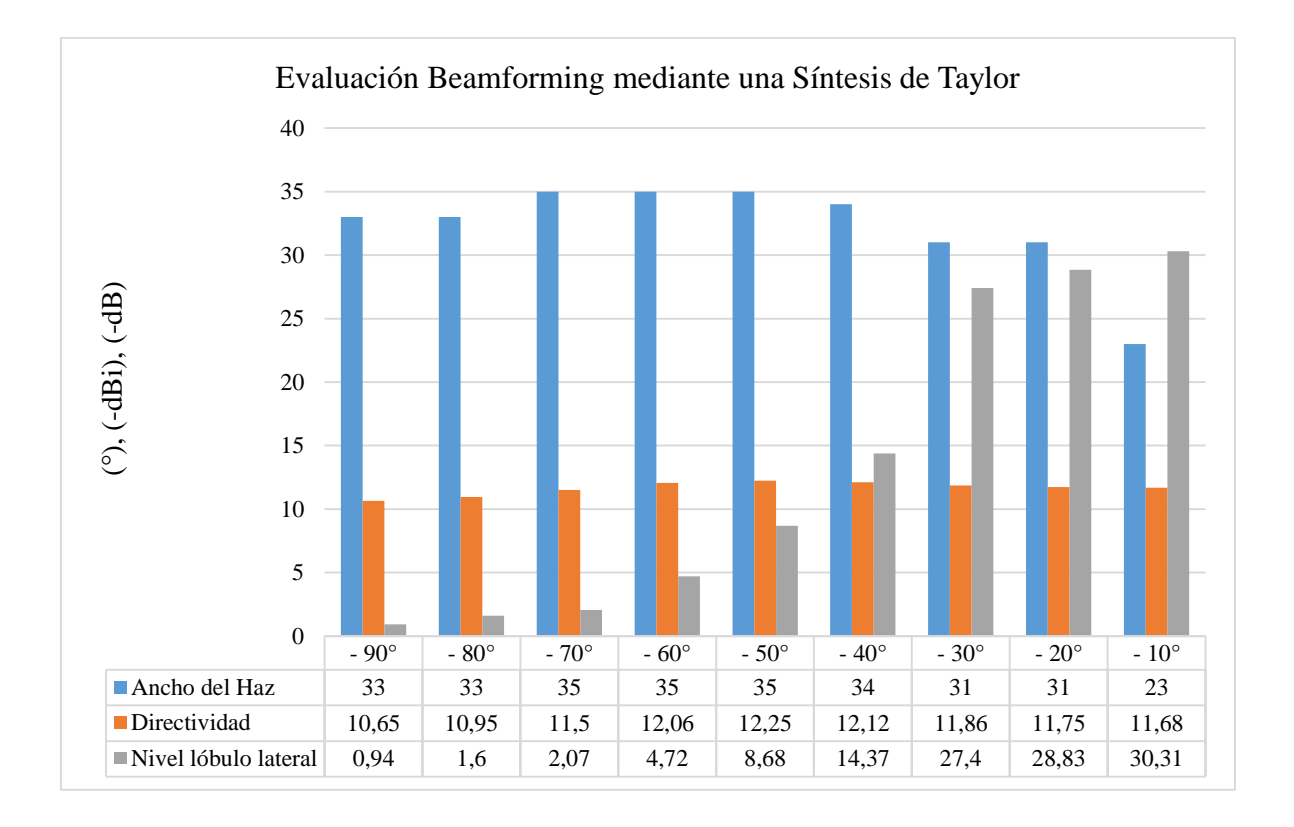

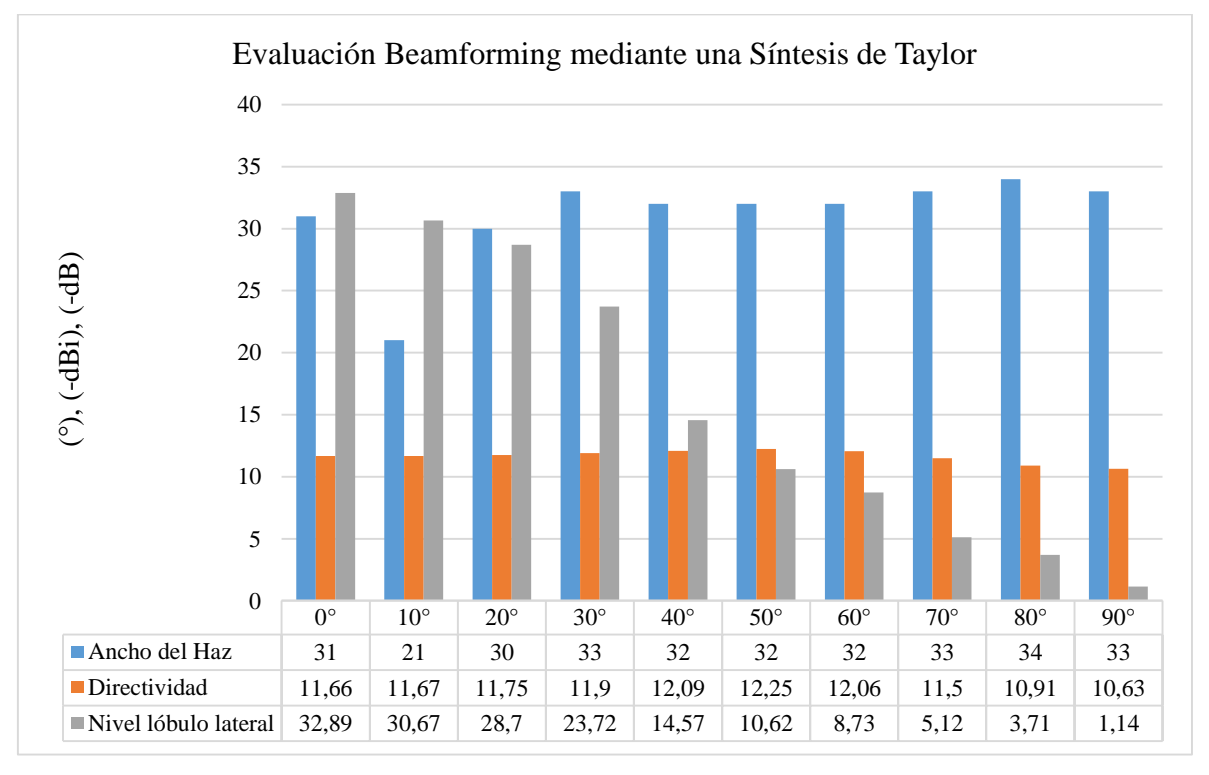

*Figura 77. Evaluación de Beamforming mediante una Síntesis de Taylor.* 

#### **4.5.4. Comparativa entre los algoritmos de Beamforming**

Se evalúa diferentes escenarios con distintos ángulos de llegada, los resultados realizan una comparación entre los algoritmos mediante gráficas y tablas comparativas.

La figura 78. (a) indica cuando el vector de dirección se encuentra en -15° los resultados para el algoritmo MVDR y Convencional son idénticos el SLL se encuentran en -12.52 dB, presenta un ancho de haz de 20° y una directividad de 13.18 dBi, mientras que para la síntesis de Taylor el diagrama de radiación sintetizado presenta los siguientes resultados un nivel de lóbulos secundarios de -29.44 dB un ancho de haz de 27° con una directividad de 11.71 dBi.

La figura 78. (b) presenta cuando el ángulo de llegada equivale a 22° para MVDR y Convencional el SLL es de -11.33 dB, un ancho de haz de 27° y una directividad de 13.1 dBi mientras que el diagrama de radiación sintetizado mediante el algoritmo de Taylor presenta un SLL de -28.37 dB, un ancho de haz de 33° y una directividad de 11.75 dBi.

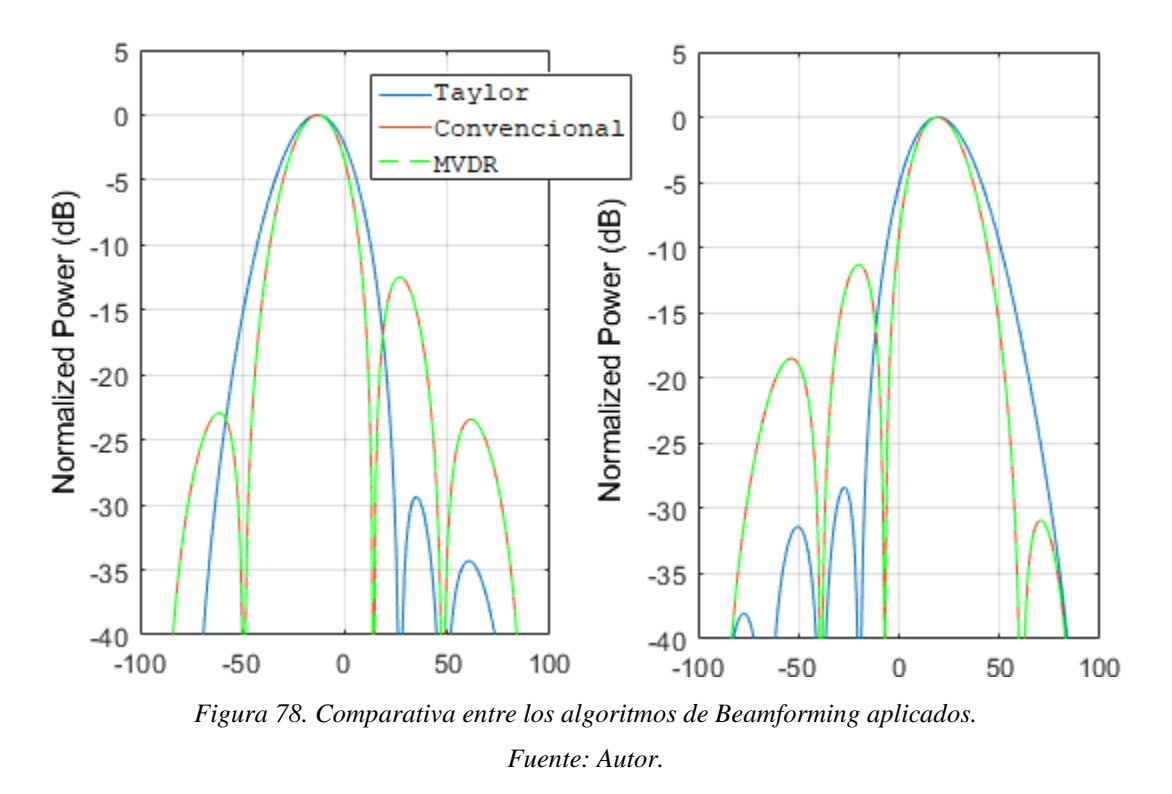

La figura 79 presenta los niveles de lóbulos secundarios entre los algoritmos aplicados, siendo la síntesis de Taylor quien presenta los mejores resultados, a nivel de SLL con una mayor exploración angular e inclinamiento de lóbulo principal.

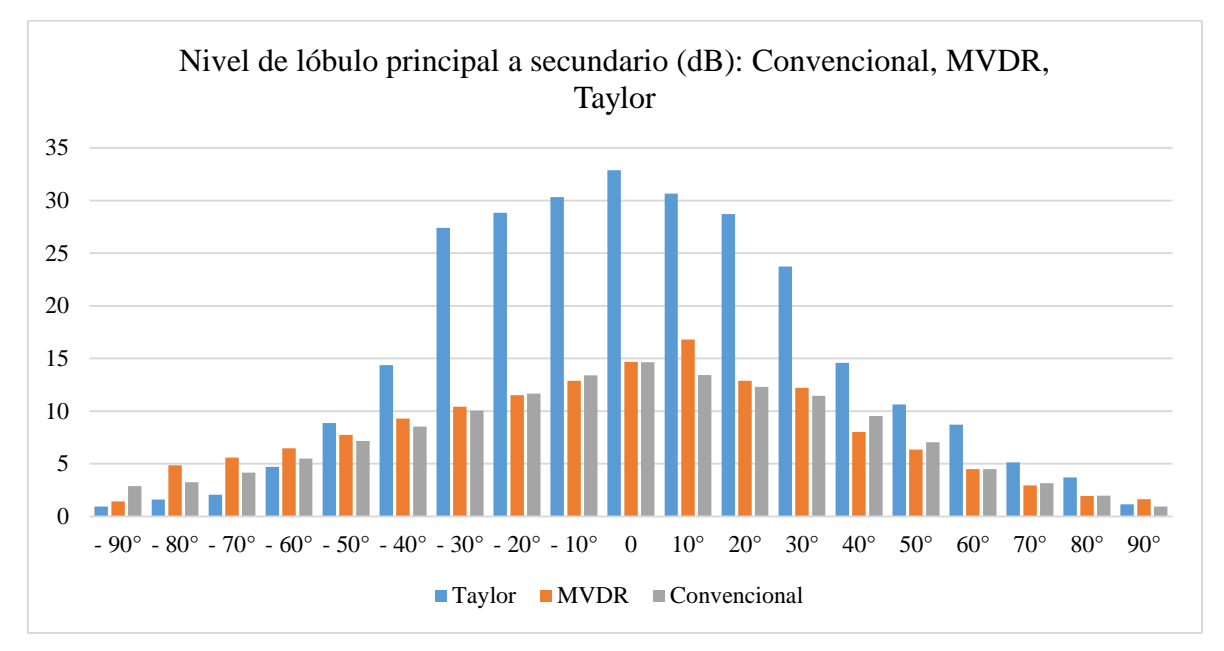

*Figura 79. Niveles de lóbulos laterales entre algoritmos de Beamforming. Fuente: Autor.*

La figura 80 presenta el ancho del haz principal, la gráfica indica el aumento del ancho del haz con el fin de obtener una mejor relación entre el nivel de lóbulo principal a secundario para la síntesis de Taylor en las direcciones escaneadas. Esto nos indica que la señal transmitida presenta un amplio nivel de cobertura. Los algoritmos MVDR y Convencional presentan resultados similares en todas las direcciones.

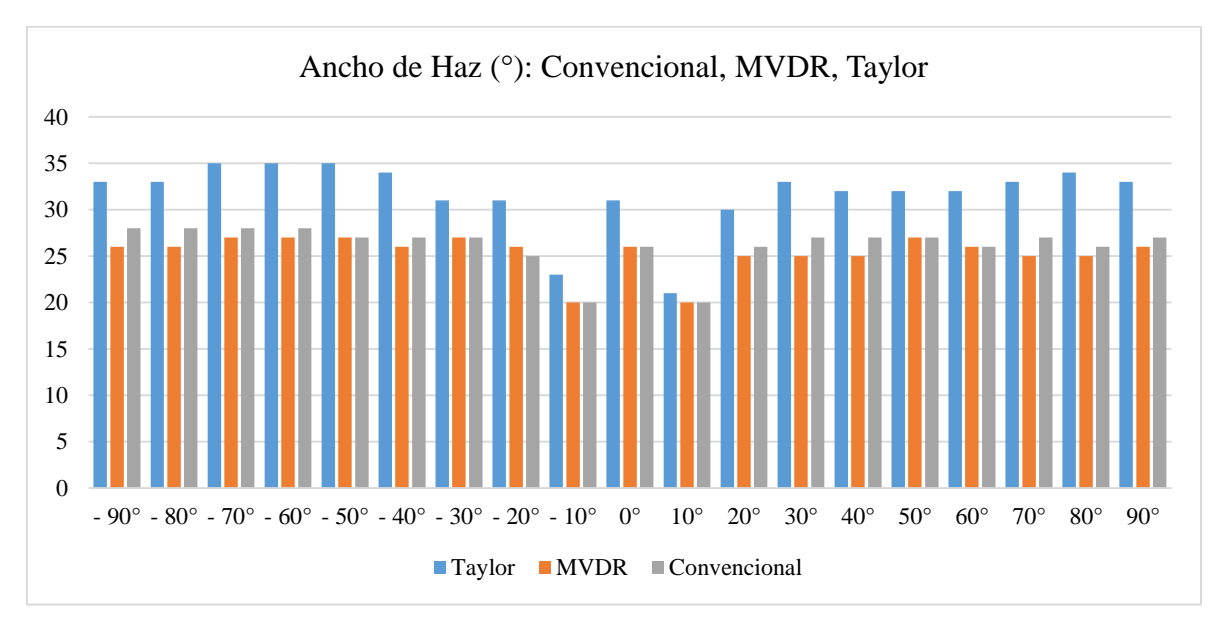

*Figura 80. Niveles de ancho del haz principal entre algoritmos los de Beamforming.*

La figura 81 indica la directividad para los algoritmos estudiados, la gráfica indica la perdida de directividad por parte de la agrupación lineal de antenas para la síntesis de Taylor, manteniéndose en 11 dBi en el rango de [-40° a 40°] sin embargo, mantiene una buena relación entre los niveles de lóbulos secundarios.

Los algoritmos MVDR y Convencional presentan resultados similares en las direcciones analizadas, manteniendo 13 dBi en de rango de [-30° a 30°] en el plano de azimut, para ángulos superiores la directividad disminuye exponencialmente.

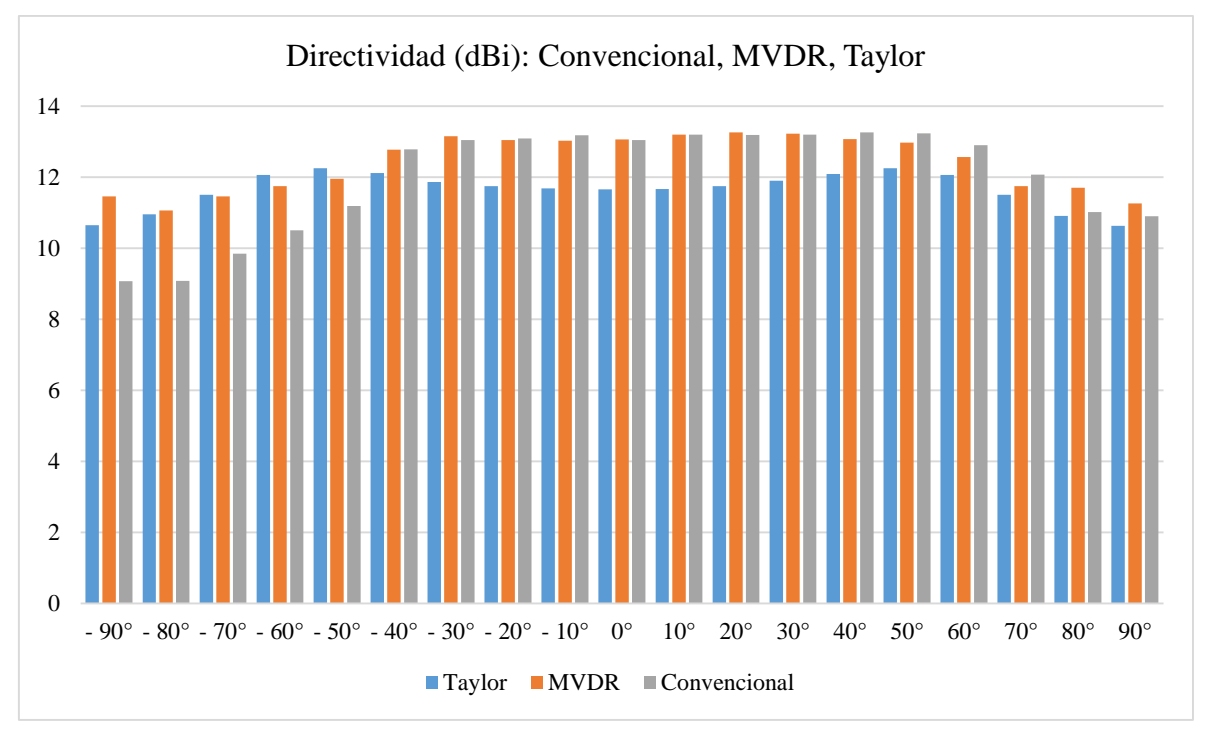

*Figura 81. Niveles de directividad entre los algoritmos de Beamforming. Fuente: Autor.*

Para direcciones superiores a las establecidas los algoritmos pierden efectividad, el nivel de SLL se aproxima al lóbulo principal, al ancho de haz aumenta considerablemente en cada dirección dando como resultado que el sistema funcione como un sistema de transmisión y recepción normal, asemejándose a la utilización de antenas omnidireccionales, un requisito para aumentar el nivel de exploración angular es aumentar el número de elementos en la agrupación lineal de antenas.

# **CAPÍTULO V**

## **5. CONCLUSIONES Y RECOMENDACIONES**

## **5.1. CONCLUSIONES**

- La investigación realizada comprueba el mecanismo de posicionamiento estimando el ángulo de llegada (AoA) incorporado por el estándar de comunicación Bluetooth Low Energy versión 5.1, los niveles de precisión para la detección angular presentan un margen de error de -0.5° y 0.5° en los ángulos máximos escaneados.
- El prototipo implementado utilizando Radio Definido por Software cumple con las especificaciones de los dispositivos Bluetooth versión 5.1, los algoritmos de adquisición e interpretación de datos permitieron la correcta implementación de Beamforming en una agrupación lineal de 4 antenas aplicando una síntesis de Taylor.
- El trabajo de investigación propuesto explota múltiples técnicas de beamforming entre algoritmos convencionales y adaptativos, el sistema es capaz de dirigir el haz principal y mantener un nivel de lóbulos secundarios en -12 dB los resultados no difieren entre los algoritmos, sin embargo, el algoritmo MVDR presenta una mayor exploración angular a  $\pm 35^{\circ}$  con una agrupación lineal de cuatro antenas.
- Los diagramas de Radiación de beamforming mediante una síntesis de Taylor presentan la capacidad de direccionar el lóbulo principal a  $\pm$ 45°, manteniendo una excelente relación entre el ancho del haz y los niveles de lóbulo principal a secundario en -20 dB, un alto rechazo de interferencias en la banda de operación de 2.4 GHz mediante la cancelación de lóbulos laterales.
- El sistema implementado proporciona una solución eficiente y de bajo costo para que investigadores contribuyan en el desarrollo e implementación de beamforming en agrupaciones lineales, circulares o rectangulares con mayores capacidades de antenas basadas en Radio Definida por Software para la nueva era de comunicación digital móvil e inalámbrica.

## **5.2. RECOMENDACIONES**

- La plataforma SDR conformada por las tarjetas AD-FMCOMMS4-EBZ y el SoC Zedboard no fue diseñada para el procesamiento en paralelo de múltiples señales mediante multiplexación en función del tiempo, esto requirió una gran cantidad de trabajo para lograr operar múltiples señales de manera síncrona, sin embargo, es una opción viable y de bajo costo a diferencia de SDR's que incorporan múltiples receptores en una misma tarjeta.
- Los algoritmos de estimación de llegada MUSIC y root MUSIC asi como también el algoritmo para una síntesis de Taylor y MVDR son algoritmos adaptativos que dependen de las señales de entrada para una mejor eficiencia y fiabilidad del sistema es por ello que el sistema de calibración de señales en fase y amplitud es requerido.
- A medida que la frecuencia de operación aumenta el ángulo máximo de exploración disminuye, el tratar de direccionar el haz principal encima del umbral causara lóbulos de rejilla, falsa estimación del AoA y formación de haces erróneos una forma de mitigar este defecto es disminuir la distancia de separación entre los elementos de la agrupación de antenas, sin embargo, esto hará que el acoplamiento mutuo aumente y se degrade el rendimiento total del sistema.
- Las pruebas para estimar la dirección de llegada y Beamforming no se deben realizar en escenarios ruidosos o donde existe interferencias de alta potencia por el contrario las investigaciones de este dominio se limitan a laboratorios diseñados para absorber en su totalidad las reflexiones producidas por ondas acústicas o electromagnéticas de todas las direcciones, por lo tanto, se requiere del uso de una cámara anecoica para la estimar si la operación del sistema cumple con los resultados obtenidos y aumentar la fiabilidad de sistema propuesto.

# **BIBLIOGRAFÍA**

- Alawsh, S. A., Al Khazragi, O. A., Muqaibel, A. H., & Al-Ghadhban. (2017). Sparse direction of arrival estimation using sparse arrays based on software defined radio platform. *International Conference on Electrical and Electronical Engineering.*
- Analog Devices. (2017). AD9361 Datasheet RF Agile Transceiver Retrieved. Obtenido de http://www.analog.com/media/en/technicaldocumentation/data-sheets/AD9361.pdf.
- Analog Devices Inc. (2019). *Electronics Stocks*. Obtenido de RF Evaluation and Development Kits, Boards > EV1HMC322ALP4: https://www.electronicstocks.com/components/ADI(Analog-Devices,Inc.)/EV1HMC322ALP4.html
- Bluetooth SIG. (2019). Bluetooth Core Specification v5.1. *Bluetooth Special Interest Group*, 2985. Obtenido de https://www.bluetooth.com/bluetoothresources/bluetooth-core-specification/
- Chinatto, A. & Junqueira, C. (2017). Real time beamforming algorithms: Experimental validation. *Microwave and Optoelectronics Conference (IMOC), SBMO/IEEE MTT-S International.*
- Chopra, R. & Lakhmani, R. (2017). Design and comparative evaluation of antenna array performance using non blind LMS beamforming algorithms. *Progress in Electromagnetics Research Symposium-Fall (PIERSFALL).*
- Cominelli M., Patras, P., & Gringoli F. (2020). Dead on Arrival: An Empirical Study of the Bluetooth 5.1 Positioning System. *Wintech*, 1-8.
- Digikey. (25 de julio de 2019). Use Bluetooth 5.1-Enabled Platforms for Precise Asset Tracking and Indoor Positioning - Part 1. *Digi-Key's North American Editors*.
- Digikey. (14 de agosto de 2019). Use Bluetooth 5.1-Enabled Platforms for Precise Asset Tracking and Indoor Positioning - Part 2. *Digi-Key's North American Editors*, 1-12.
- Englund, M. (2019). *Evaluation of Angle of Arrival based positioning for keyless entry access control.* Stockholm: KTH Royal Institute of Technology.
- Erste, M., Handayani, P., & Hendrantoro, G. (2016). Double-Directional Outdoor MIMO Channel Measurement at 2 . 4 GHz Using SDR. *International Seminar on Intelligent Technology and Its Application*, 255-260.
- Fang, D. G. (2010). *Antenna Theory and Microstrip Antennas.* Broken Sound Parkway NW: Taylor and Francis Group, LLC.
- Gregory, J., Skidmore, K., & Bedrosian, G. (2016). Simulation of Beamforming by Massive MIMO Antennas in Dense Urban Environments. *Remcom*, 1-8.
- Harikrishnan, B., Raghul, R., Shibu, R., & Nair, K. R. (2016). All programmable SOC based standalone SDR platform for researchers and academia. *First International Conference on Computational Systems and Communications.*
- Haroun, M. H. (16 de Junio de 2019). *8x1 Antenna Array System for Uplink Beamforming in LTE-A and 5G NR.* doi:http://doi.org/10.4995/Thesis/10251/128408
- Haroun, M., Fadlallah, M., Jomaa, K., Cabedo-Fabres, M., & Ferrando- Bataller, M. (2017). Sampled Antenna Array Digital Beamforming for LTE Advanced. *International Conference on High Performance Computing & Simulation.*
- Hollander, D. (27 de Marzo de 2019). How AoA & AoD Changed the Direction of Bluetooth Location Services. *Bluetooth Blog*, 1-12. Obtenido de https://www.bluetooth.com/blog/new-aoa-aod-bluetooth-capabilities/
- Intel. (2016). *Cyclone II Device Handbook,* (Vol. II). San Jóse CA 95134: Altera Corporation. Obtenido de FPGA-EP2C5T144.
- Ioannis, P., Zaharias, D., & Traianos, V. (2018). Adaptive Beamforming with Side Lobe Suppression by Placing Extra Radiation Pattern Nulls. *IEEE Transactions on Antennas and Propagation*, 1-11. doi:DOI 10.1109/TAP.2019.2905709
- Kim, D., & Park, S. (2017). Digital Beamforming Technique with High Resolution Digital Phase Shifter and Digital Phase Calibration using SDR. *IEEE*, 2-3.
- Kwapisiewicz P., Groth M., Rzymowski M., Kulas L. & Member S. (2019). Based DoA Estimation Using ESPAR Antennas with Simplified Beam Steering. *13th European Conference on Antennas and Propagation (EuCAP)*, 1-4.
- Lehtimaki, S. (2018). *Understanding Advanced Bluetooth Angle Estimation Techniques for Real-Time Locationing.* Silicon Labs.
- Llanga-Vargas, A., Ferrando-Bataller, M., Cabedo-Fabres, M., & Peñafiel-Ojeda, C. R. (2018). Sistema de Agrupación de Antenas Definidas por Software de bajo costo, como Instrumento de Medida de MIMO, para Investigación y Academia Antenna Array System Defined by Low-Cost Software, as a Measurement Instrument for MIMO, for Research and Academia. *Novasinergia, 1*(2), 83-89. Obtenido de http://novasinergia.unach.edu.ec/index.php/novasinergia/article/view/57
- Llanga-Vargas, A., Peñafiel-Ojeda, C. R., Santillan-Haro, D., Cabedo-Fabres M., Antonino-Daviu, E., & Ferrando-Bataller M. (2018). Antenas para estaciones base 5G definidas por Software. *XXXIII Simposium nacional de la unión científica internacional de radio.*
- Mailloux, R. J. (2018). *Phased Array Antenna Handbook* (Vol. III). Boston/London: Artech House.
- Manikas, A. (2015). *BEAMFORMING Sensor Signal Processing for Defense Applications.* London: Imperial College London UK.
- Marcel, J. (27 de Noviembre de 2019). Bluetooth is Getting Precise with Positioning Systems. *Enhancing Bluetooth Location Services with Direction Finding*, 10-12.
- MathWorks. (2019). Beamforming Overview. *Phased Array System Toolbox Documentation*.
- MathWorks. (2019). *Library for the Bluetooth Protocol.* Obtenido de Bluetooth Low Energy Waveform Generation and Visualization: https://es.mathworks.com/help/comm/examples/bluetooth-low-energy-waveformgenerator.html
- Matlab & Simulink. (2019). *User's Guide - Communications Toolbox Support Package for Xilinx Zynq - Based Radio* (19.1.3 (R2019a) ed., Vol. XVII). Natick, MA 01760- 2098: The MathWorks, Inc. doi:www.mathworks.com/sales\_and\_services
- Mini Radio Solutions. (2018). *PC Based Vector Network Analyzers*. Obtenido de miniVNA Tiny: http://miniradiosolutions.com/54-2/
- National Instruments. (2020). *Rf and microwave switches category*. Obtenido de Conmutadores de RF y Microondas: https://www.ni.com/es-cr/shop/select/rf-andmicrowave-switches-category
- Puglia, V. K. (2018). A Brief Tutorial on Microstrip Antennas (Part 1). *Microwaves & RF*, 1-12.
- Richards, A. M. (2014). *Fundamentals of Radar Signal Processing* (Vol. II). Boston: McGraw Hill.
- Suryavanshi, N. R. (2019). Direction Finding Capability in Bluetooth 5.1 Standard. *ResearchGate*, 53-65.
- Tripathi, G. C., Jaraut, P., Rawat, M., & Reddy, L. (2017). Low cost implementation of software defined radio for improved transmit quality of 4G signals. *Communication, Control and intelligent Systems.*
- Wirth, T., Mehlhose M., Thiele, L., & Haustein, L. (2017). Proof-of-Concept of Flexible Massive MIMO Beamforming at 2 .4 GHz. *Asilomar IEEE*, 1061-1065.
- Wooley, M. (29 de January de 2019). Bluetooth Core Specification v5.1. *Bluetooth SIG*.
- Xilinx. (2015). 7000 all programmable soc zc702 evaluation kit. Recuperado el 12 de Julio de 2019, de https://www.xilinx.com/products/boards-and-kits/ekz7-zc702-g.html.
- Zucchelli, G., Gentile, R., & Honglei, C. (2017). *Hybrid Beamforming for Massive MIMO Phased Array Systems.* Matlab & Simulink.

## **ANEXOS**

# **ANEXO 1**

## **Analizador de redes vectoriales miniVNA Tiny**

El miniVNA Tiny es un analizador de redes vectoriales portátil con un rango de frecuencia extendido hasta los 3 GHZ mediante conexión a USB, que permite la medición de impedancias de antenas, circuitos de RF, medición de parámetros de filtros de banda o amplificadores. Adecuado para medición de los parámetros S11 y S21 mediante una interfaz de usuario compatible con Windows, Linux y Mac.

## **Datos Técnicos:**

- Rango de frecuencia de 1 MHz a 3 GHz.
- Paso de Frecuencia de 10 Hz.
- Rango de impedancia Z de 1 a 1000 ohmios.
- Potencia de salida del generador de RF de -6 dBm hasta los 500 MHz.
- Conectores SMA para mejor aislamiento.
- Suministro mediante conexión USB.

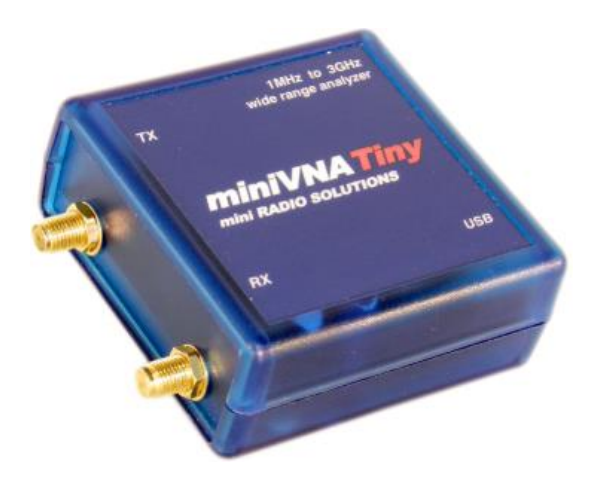

*Analizador de redes vectoriales miniVNA Tiny. Fuente: (Mini Radio Solutions, 2018)*

# **ANEXO 2**

## **Conmutador de RF HMC321LP4E**

El conmutador HCM321LP4E es un conmutador de GaAs SP8T de banda ancha no reflectante con baja perdida de inserción dispone de un decodificador interno que disminuye las líneas de control lógico, el interruptor funciona con un voltaje de control positivo de 0 /+5 voltios y una fuente fija de +5 voltios.

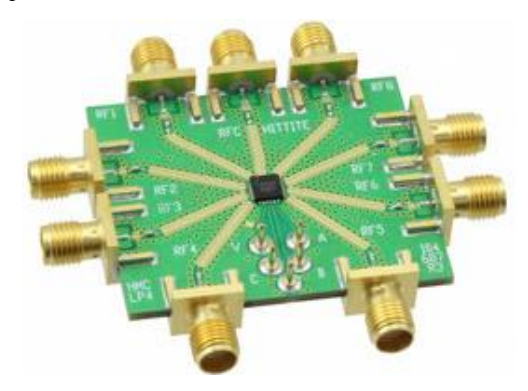

*Conmutador de Radiofrecuencia HMC321LP4E. Fuente: (Analog Devices Inc, 2019)*

## **Especificaciones técnicas:**

- Rendimiento de banda ancha: DC 8 GHz.
- Alto aislamiento:  $> 30$  dB a 6 GHz
- Baja perdida de inserción: 2.3 dB a 6 GHz
- Decodificador positivo integrado de bits: 8 TTL Decoder

### **Aplicaciones:**

EL interruptor es adecuado para su uso en sistemas de DC hasta 8 GHz, 50 o 75 ohmios.

- Banda Ancha
- Fibra Óptica
- Banco de filtros conmutados
- Enlaces inalámbricos inferiores a 8 GHz.
## **ANEXO 3**

## **Sistema de objetos definidos en Matlab**

```
Sistema de objeto para el transmisor.
Fuente: Autor
% Sistema de objeto para el transmisor
AoATx.SDRDeviceName = 'AD936x', % Plataforma SDR
AoATx.RadioCenterFrequency = 2.402e9; % Frecuencia
AoATx. RadioFrontEndSampleRate = 1e6; % Tasa de Muestreo
AoATx.gain = 0; % Ganancia Txtx = sdrtx (AoATx.SDRDeviceName, 'CenterFrequency',
AoATx.RadioCenterFrequency, ...
    'BasebandSampleRate', AoATx.RadioFrontEndSampleRate,
'Gain', AoATx.gain, ...
    'ShowAdvancedProperties', true),
    tx.IPAddress = '192.168.3.2'; % Dirección IP del Radio
```

```
txRadioInfo = info(tx);
```

```
Sistema de objeto para el receptor.
```
## *Fuente: Autor.*

```
%% Capture RF Signal
% To capture the RF tone signal into MATLAB, create an SDR receiver
System object and configure the object to receive samples at the
baseband rate.
```

```
AoARx. SDRDeviceName = 'AD936x',
AoARx.IPAddress = '192.168.3.2'.
```
% Parámetros del Radio

```
RadioBasebandRate = 1e6;
CenterFrequency = 2.402e9;
CTEtoneFrequency = 125e3;
RadioFrameLength = 4000;
```

```
sdrReceiver = sdrrx (AoARx.SDRDeviceName, ...
    'IPAddress', AoARx.IPAddress, ...
    'CenterFrequency', CenterFrequency, ...
    'BasebandSampleRate', RadioBasebandRate,...
    'GainSource', 'Manual', ...
    'Gain', 20, ...
    'SamplesPerFrame', RadioFrameLength, ...
    'ChannelMapping', 1, ...
    'OutputDataType', 'double'),
```
## **Anexo 4**

**Pruebas físicas: Comprobación y corrección de frecuencia de la señal a transmitir.**

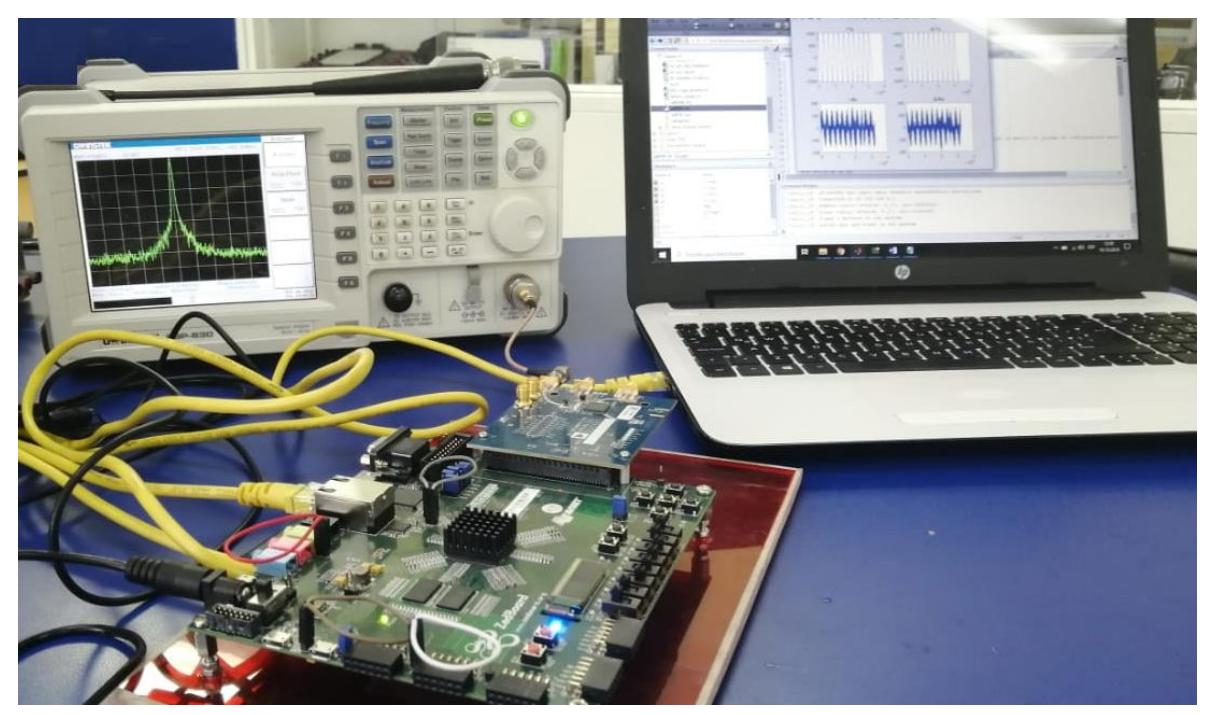

*Señal CTE generada en un analizador de espectro.* 

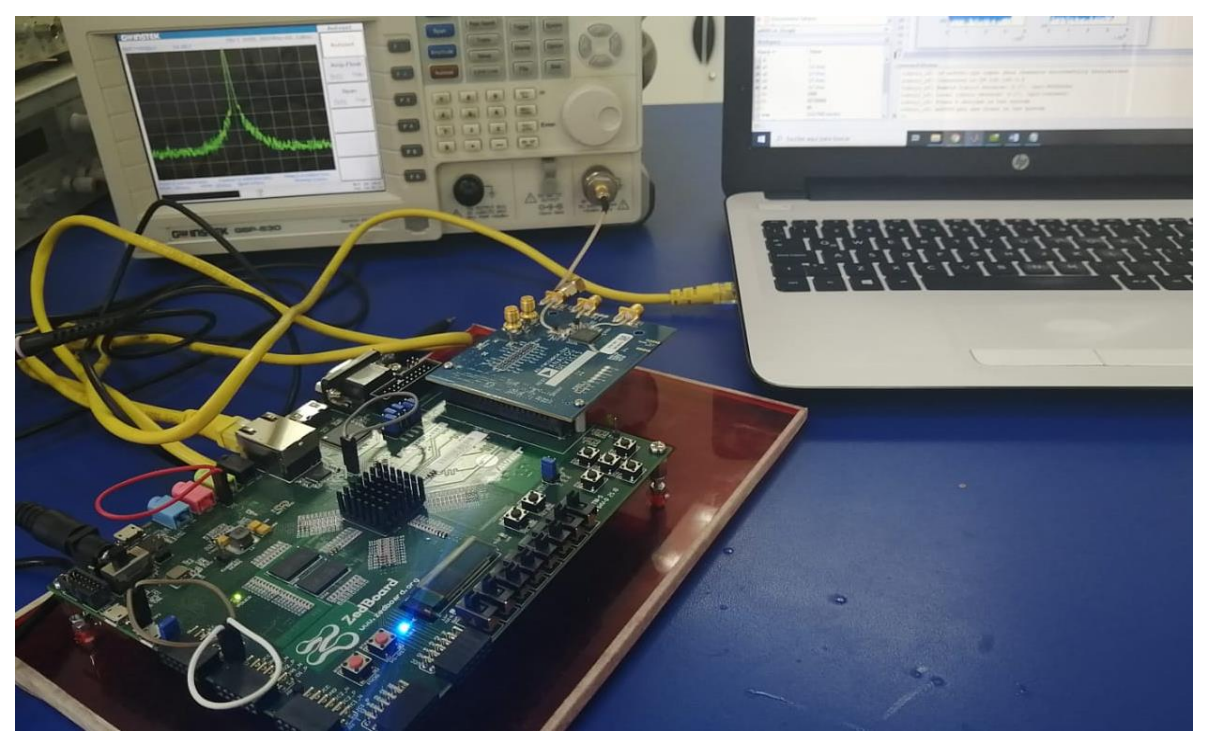

*Prueba señal CTE en un analizador de espectro. Fuente: Autor.*